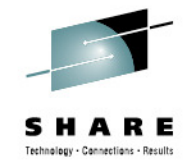

## **IBM Problem Determination Tools: New Versions Promise Productivity Increases**

#### **Vikram Manchala**

 Debug Tool Development, IBMvikramm@us.ibm.com3 – 4pm, August 8, 2012Session: 12094LinkedIn Profile: <u>http://www.linkedin.com/in/mvikram</u>

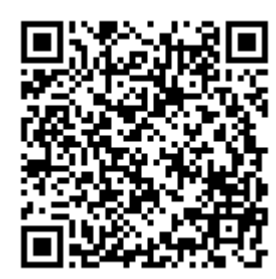

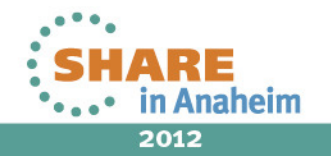

## **Agenda**

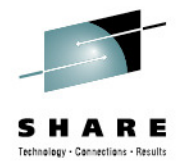

- $\bullet$ Introduction to IBM Problem Determination (PD) Tools
- • IBM PD Tools Integration
	- Eclipse plug-ins in CICS Explorer, IMS Explorer
	- Rational Developer for System z
	- IMS Explorer, IMS BTS plug-in
	- Single sign-on for PD Tools
- •PD Tools – Host interface & GUI
- •PD Tools GUI Demo

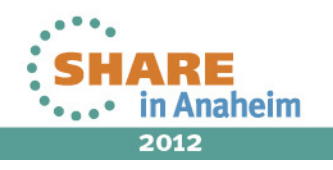

## **IBM PD Tools for z/OS**

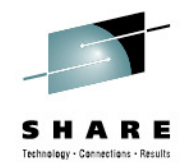

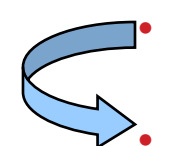

 **Reduces** the time programmers need to perform common development tasks such as debugging, test data creation/management, testing, and performance analysis**Shortens** application development cycles

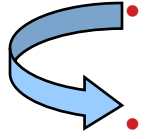

- Provides **diagnostic tools** that provide detailed information about **production problems,** and tools for rapidly correcting **data problems**
- Results in **reduced** production down time**, shortened** problem resolution time**,** and fewer problem re-works

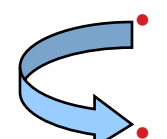

 Provides an extensive collection of **features** and **utilities** to **automate** file and data management, copying and reformatting, data scrambling, comparison, etc.**Reduces** loss of time and productivity spent writing in-house utilities

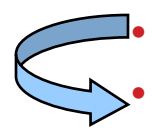

3

 **Simplifies** programming tasks during the entire development process Lets you spend more development time **creating value,** instead of struggling through mundane tasks without the right tools

#### •Increases productivity

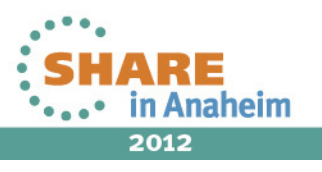

## The IBM zOS development toolset approach

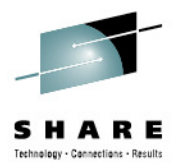

• A single integrated toolset with support across a broad zOStechnology spectrum

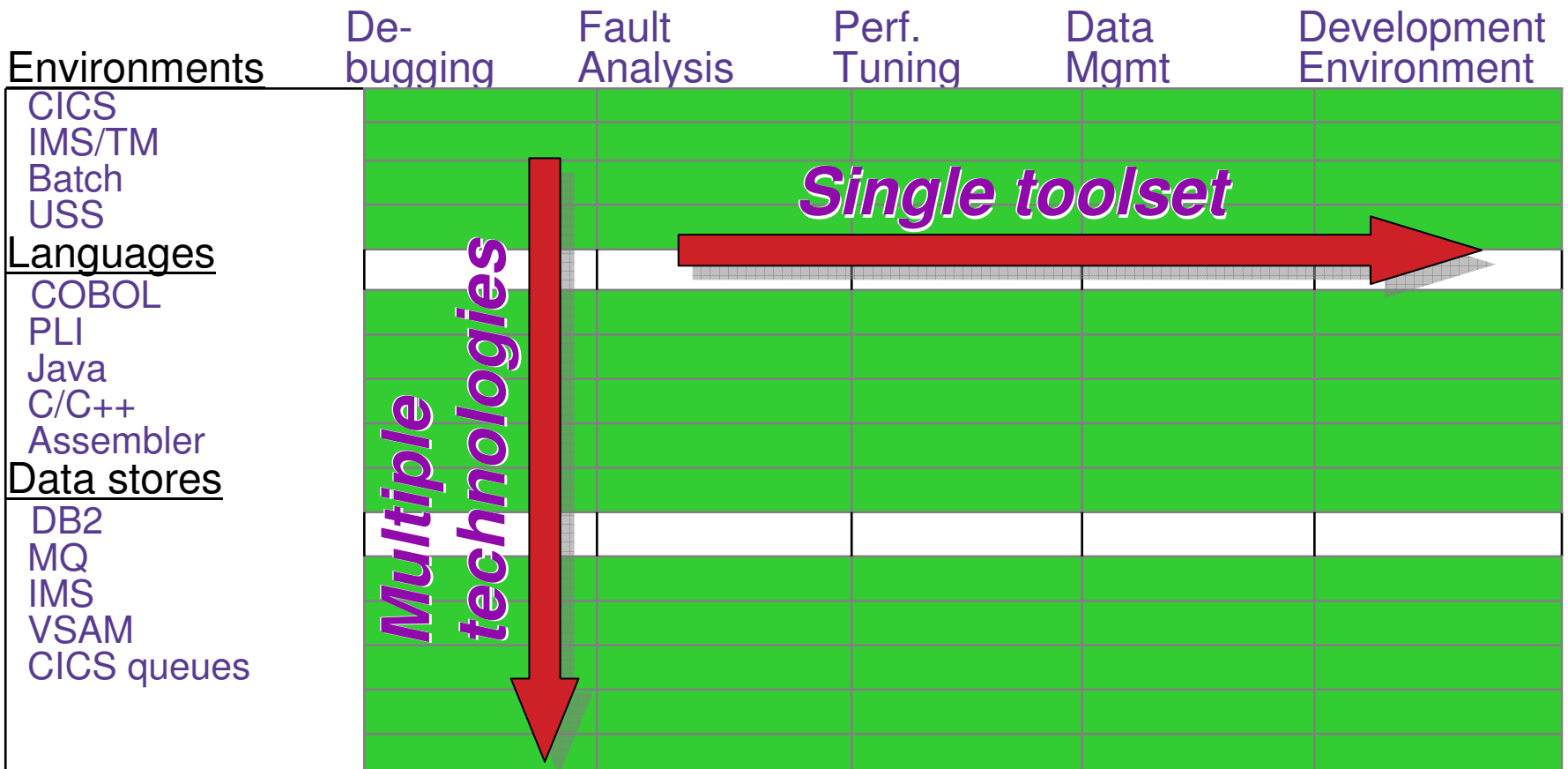

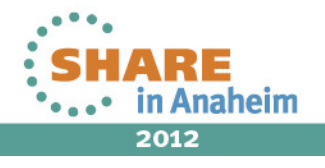

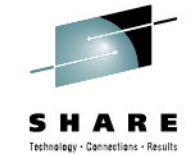

**IBM Problem Determination Tools** 

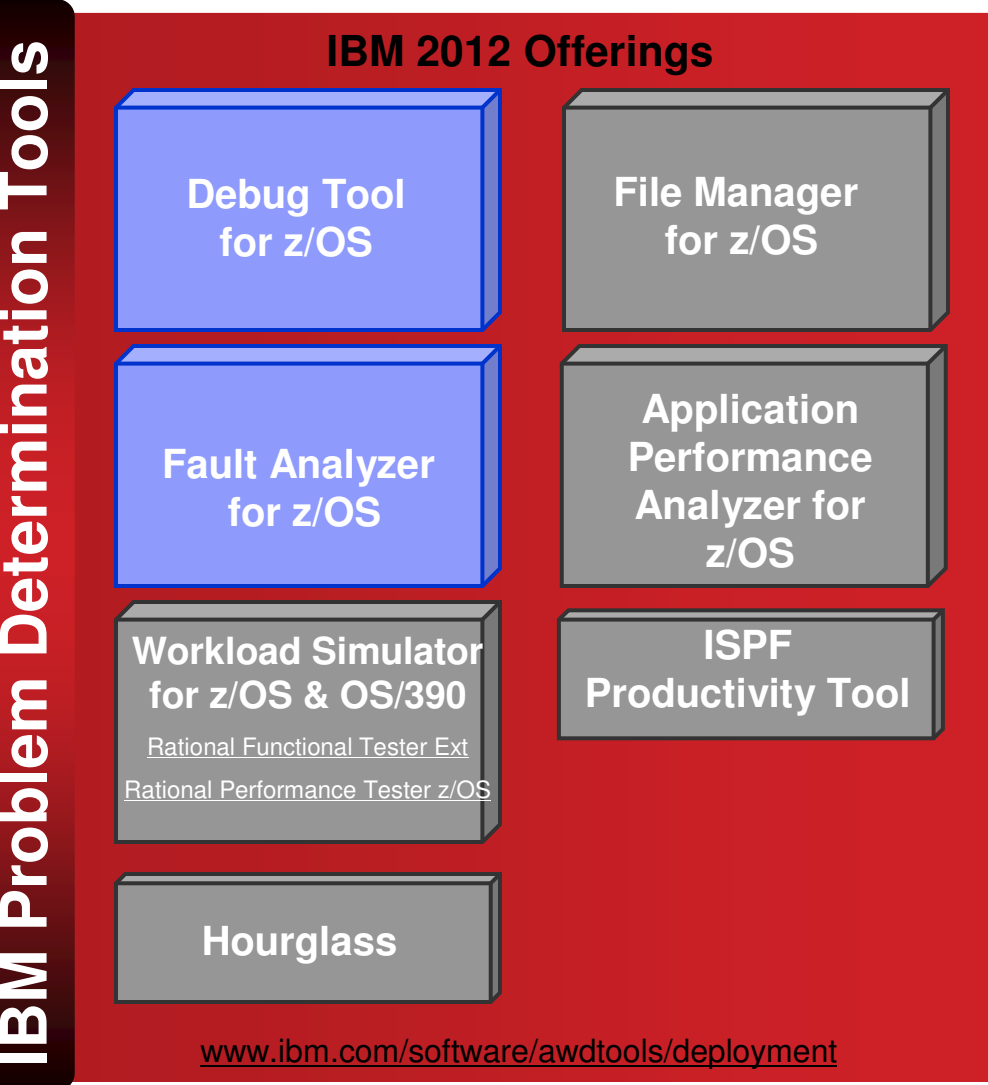

#### **Debug Tool for zOS**

- Interactive program debugging •
- • Multiple languages and zOSenvironments
- $\bullet$ Code coverage reporting
- •COBOL modernization

#### **Fault Analyzer for zOS**

- Automatic program abend•capture and reporting
- •Program source-level reporting
- • Multiple languages and zOSenvironments

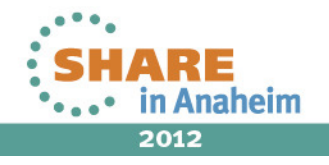

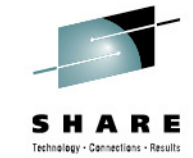

**IBM Problem Determination Tools** 

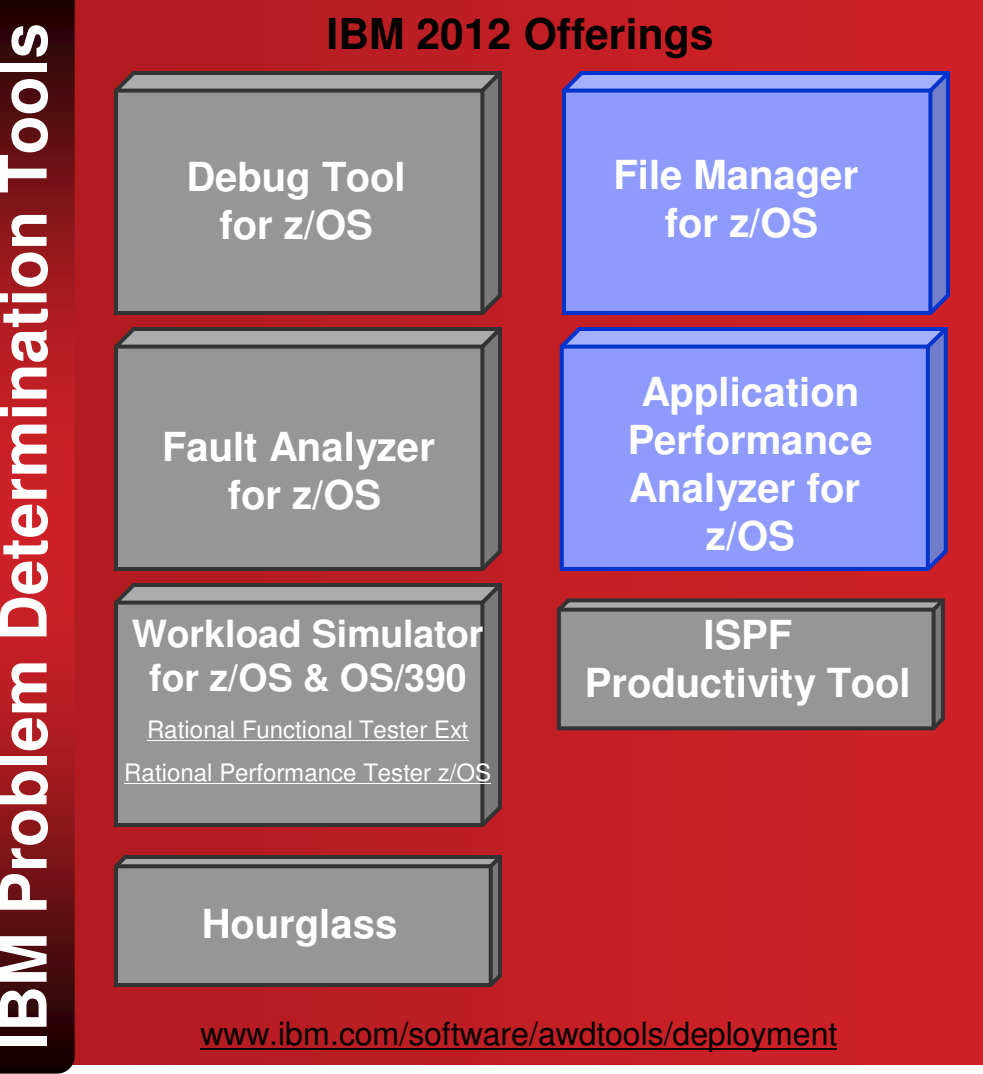

#### **File Manager for zOS**

- • Edit and view files and databases of any size
- • VSAM, sequential, and PDS(e) files, DB2 and IMS databases
- •Extensive file and data utilities

#### **Application Performance Analyzer for zOS**

- Monitor and report application •performance
- •Source level reporting
- • Multiple languages and zOSenvironments

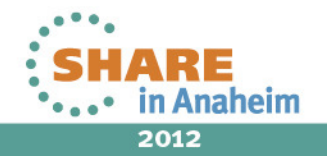

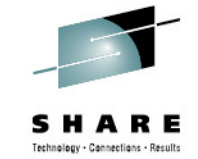

**BM Problem Determination Tools** 

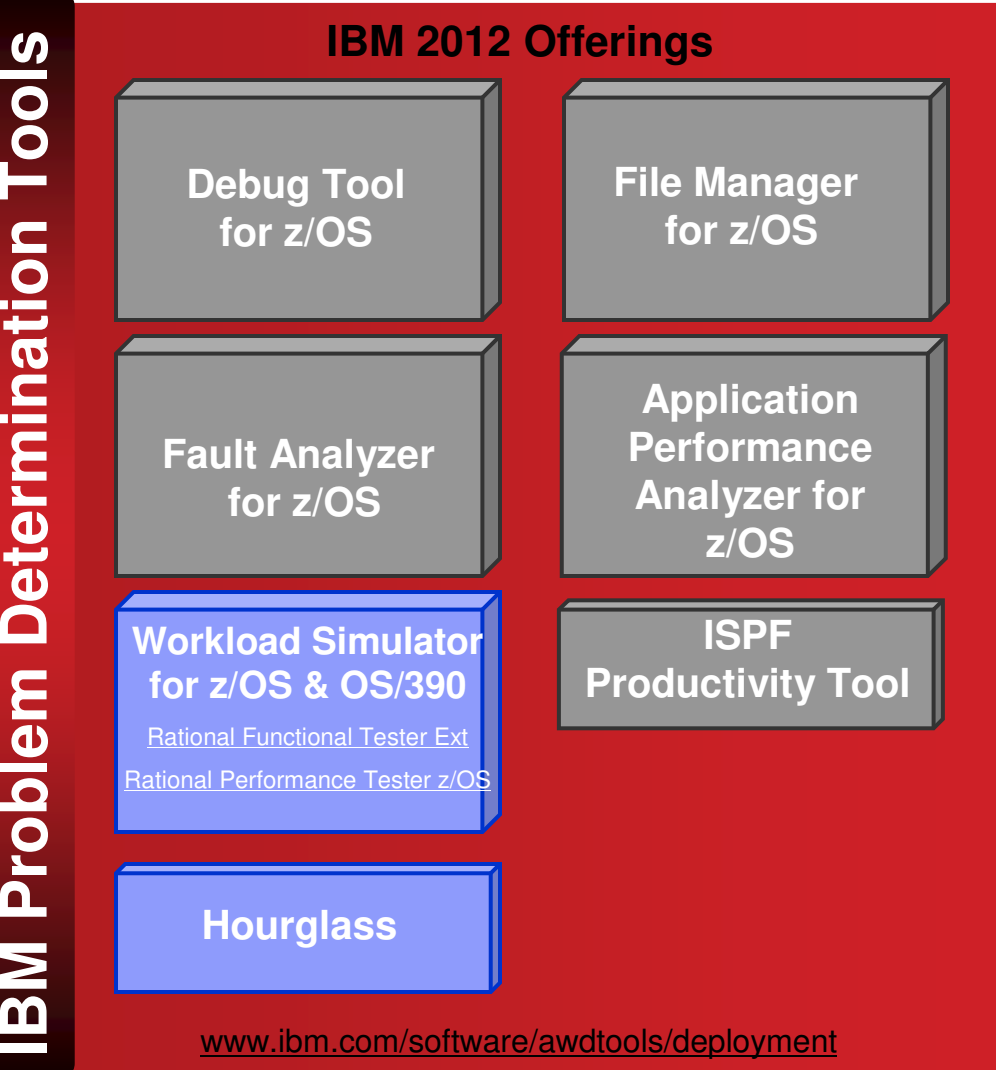

**Workload Simulator for zOS and OS/390**

- Drive regression, performance, •stress, function, and capacity testing
- • Simulate on-line users with smart scripts

#### **Hourglass**

• Alter the date and time •returned to an application when a time request is made

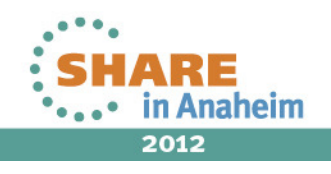

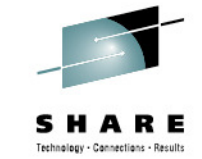

**IBM Problem Determination Tools** 

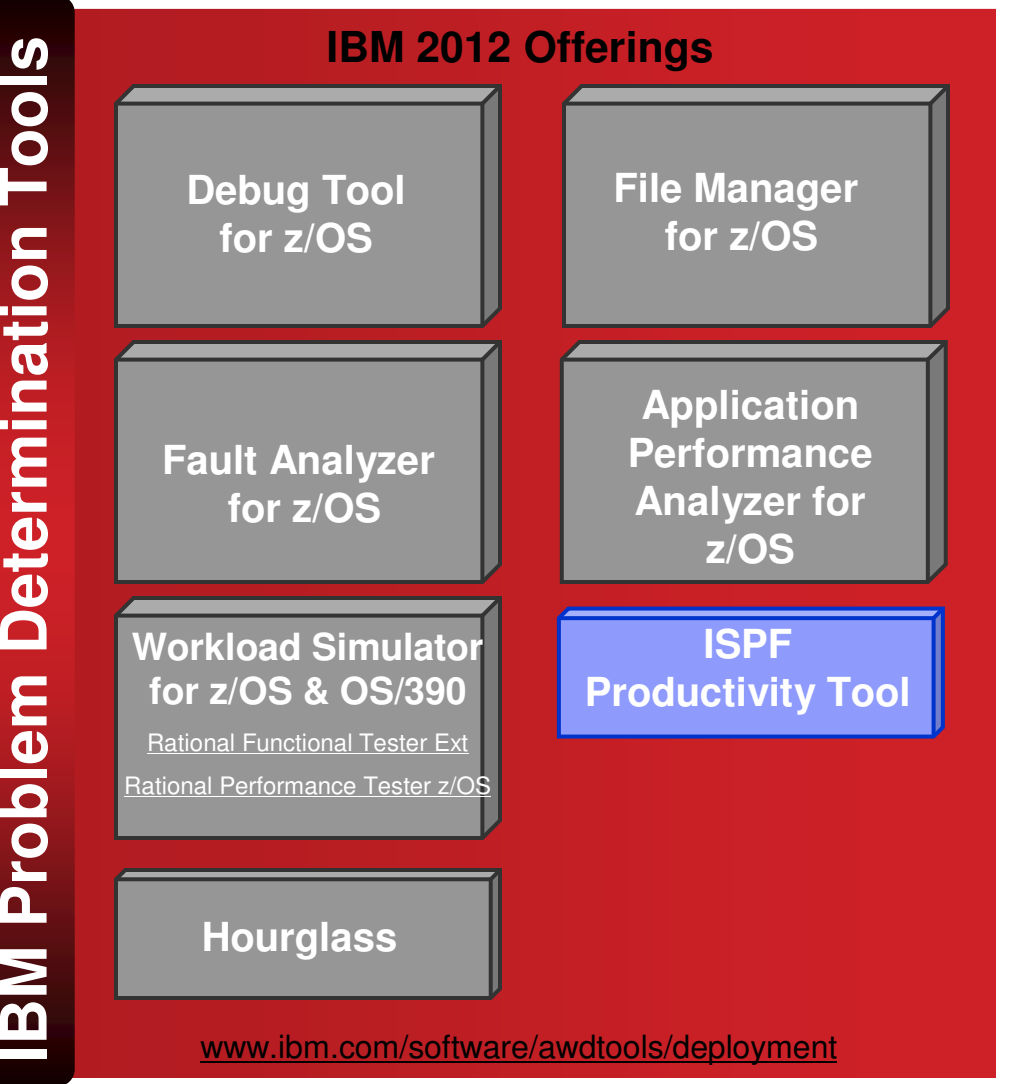

#### **ISPF Productivity Tool**

- • Turbo-charge the productivity of your ISPF users
- • Turn IBM ISPF into a centralized, object-oriented development center

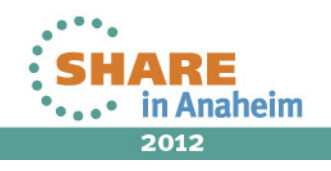

#### **Support a variety of application developer skills**

- • Reusing mainframe application assets requires expertise in both traditional and new zOS technologies
- To maximize productivity:
	- Some developers may do best with traditional interfaces
	- Others may be more productive with GUI interfaces
- IBM Problem Determination Tools provide the **best of both worlds**:
	- Proven traditional 3270-based interfaces
	- Eclipse-based GUI interfaces for many products

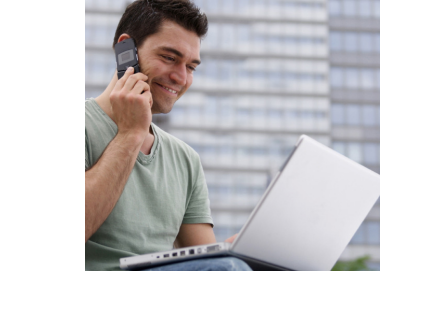

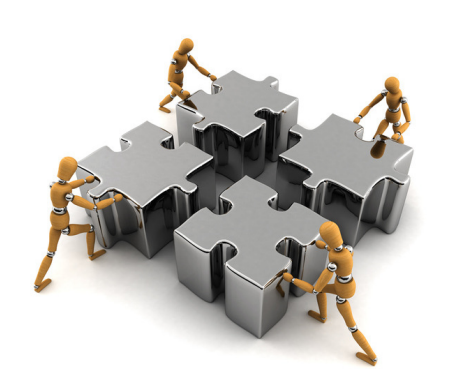

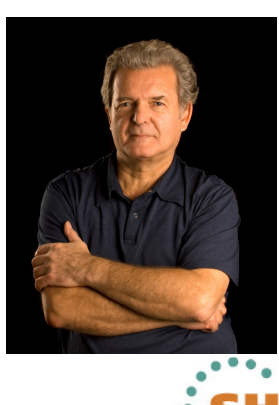

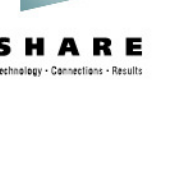

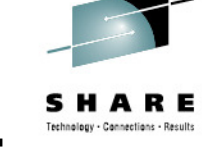

#### **Positioned to take advantage of the latest technologies**

- The changing z development landscape requires modern, more productive and more affordable development tools
- The IBM approach to zSeries tools is an up-to-date toolset that provides:
	- a single set of tools across a broad spectrum of zSeries technologies to support the new generation of complex, composite applications
	- new GUIs and conventional 3270 interfaces
	- immediate support for new versions of critical software such as DB2, CICS, MQ Series, and IMS

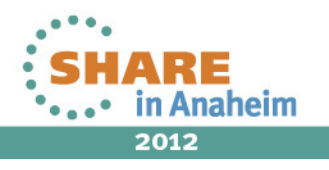

#### **Excellent, traditional 3270-based interfaces**

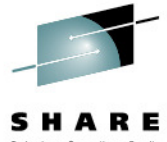

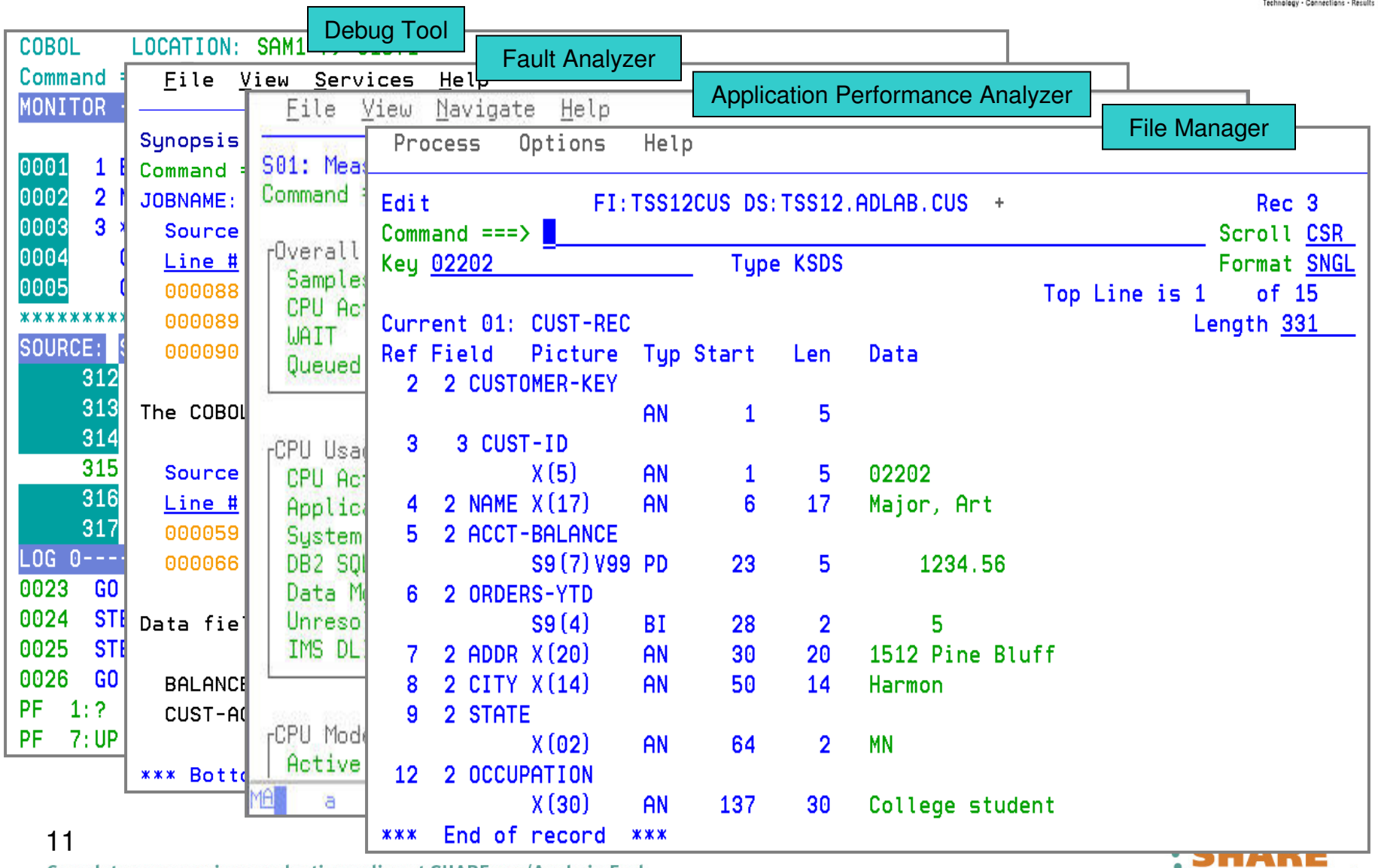

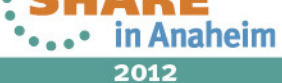

#### **Most of the tools provide GUI interfaces**

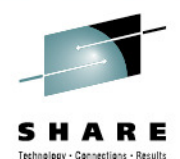

Debug ToolO Debug - RemoteSystemsTempFiles/DebugViewFiles.  $\blacksquare\square\times$ loper for System z Fault AnalyzerFile Edit Navigate  $\Box$ F6/IDI.HIST/F04916/F04916.far - IBM Rational Developer  $B \cdot B \oplus B$ Window Help Application Performance Analyzer**C** APA/GUI 参 Debug & Ber A. File Window Hel File Manager□ 2 SAM1 [Remote 0  $Q =$ e <sup>2</sup> Platform: OS  $\Box$  TSS09.TS FT APA Cheeruatoris List (C) **e**<sup>n</sup> Thread:1 Rechtum Owne **Browse Dum**  $\equiv$  SAM2 397 LEAKE  $\equiv$  SAM1 Fault Su 3969<br>3967 MACHIN Process: 539  $max$ MACHIN **自** Remote Syste... Module 3956 **MACHIM** 3955<br>3955<br>3945 MACHIN □ Synopsis 一日 MACHIN  $\qquad \qquad \Box$ TSS09.ADLAB.CUST1 23 MACHIN 图 3944 LEAKE I B M  $\curvearrowright$ 3935<br>3934 MACHIN<br>MACHIN Template Associated: TSS09.ADLAB.COPYLIB(CUST1)  $\checkmark$ 3929 **MACHIN**  $3924$ MACHIN A system 3973 LEAKE  $\hat{\phantom{a}}$ CUST-ID **NAME ACCT-BALANCE** ORDERS-YTD **ADDR** ■ XSAM.jd <sup>→</sup> ADT Details (3944) 2 Repo A progr 1 01001 Lynn, Amanda  $67.68$ 9 119 North Lake Road Line 92 and indi  $---+ - *A-1-B$  $\triangleq$  5 - Statistics/Storage  $\overline{2}$ 02200 Graham, Anna 610.05 10 89 Clay Springs Rd S01 - Neasuremer SO2 - Load Module A 3 02202 Major, Art 1234.56 5 1512 Pine Bluff A deci S04 - TCB Summary  $\overline{4}$ 03003 Prentice, Anna  $0.00$ 7 33 Renshaw SOS - Memory Usage The caus SB6 - Data Space U 5 03390 Deeds, Darren 74.00 3 649 Brown Street 507 - TCB Execution that imm 6 05570 Parker, Ford 233.27  $12$ 3039 Manning St. SOB - Processor Util S09 - Measurement  $\overline{7}$ Sourcell E C - CPU Litege Analysis<br>CO1 - CPU Lisage b 06101 Early, Brighton 311.08 10 9662 Summit Road Line Lander, Annette 8 06106 489.84  $\overline{7}$ 6127 Cedar Street CO2 - CPU Usage b CO3 - CPU Usage b 9 06711 Dubree, Dustin 192.98 11 9229 Delegate's Row v CO4 - CPU Usace T oooosa COS - CPU Usage T  $\leq$  $\rightarrow$ oooood IIII CO6 - CPU Usage Ta CO7 - CPU Usage by 000090 CGB - CPU Referred Single Mode COS - CPU Usage b  $=$   $\Box$ - DASD E/O Analysis The COBO - CPU WAIT Analysis  $\Box$  Console  $\otimes \diagdown \mathcal{F}$  T - DB2 Measurement ۸ Field Picture F01 - 062 Measu Type Start Length Data Sourc Process: 539013544 B F02 - DB2 SOL Activi Line 01001 F03 - D82 SQL Activ CUST-ID  $X(5)$ AN 1 5 F04 - DB2 SQL Activi P05 - DB2 SQL Active<br>PD6 - DB2 SQL State **NAME**  $X(17)$ AN 6 17 Lynn, Amanda 000059 F07 - DB2 SQL Walt **ACCT-BALANCE** S9 (7) V99 PD 23 5 67.68 popped F08 - DB2 SQL Wart  $\overline{\mathbf{v}}$ ORDERS-YTD  $S9(4)$ BI 28  $\overline{2}$ Q F09 - DB2 SOL Walt F10 - 082 SQL CPU/ Data fie **ADDR**  $X(20)$ AN 30 20 119 North Lake Road F11-082 SQL CPU/  $\checkmark$ F12 - 082 SQL CPU/S  $\leq$  $\rightarrow$ **BALANC** F13 - DB2 SQL Three  $\mathbb{H}$  $CUST - A$ nº Formatted Character  $\Box$  501 Options  $23$  $\sim$  $\left| \left\langle \cdot \right| \right|$ Option Valu 第10日 Main Report 「おも」 Remote System Details & Tasks + z/OS File System Mapping  $\mathbb{Q}$  $\Box$ B2 Default mo.  $0:0$ Subsystem JES Parent filter nool Parent filte 12

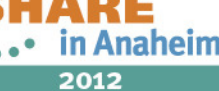

## **Eclipse plug-ins for the IBM Problem Determination Tools**

 Graphical interfaces are provided as plug-ins for Eclipse platforms, such as Technology - Connections - Results •Rational Developer for System z, CICS Explorer, and IMS Explorer

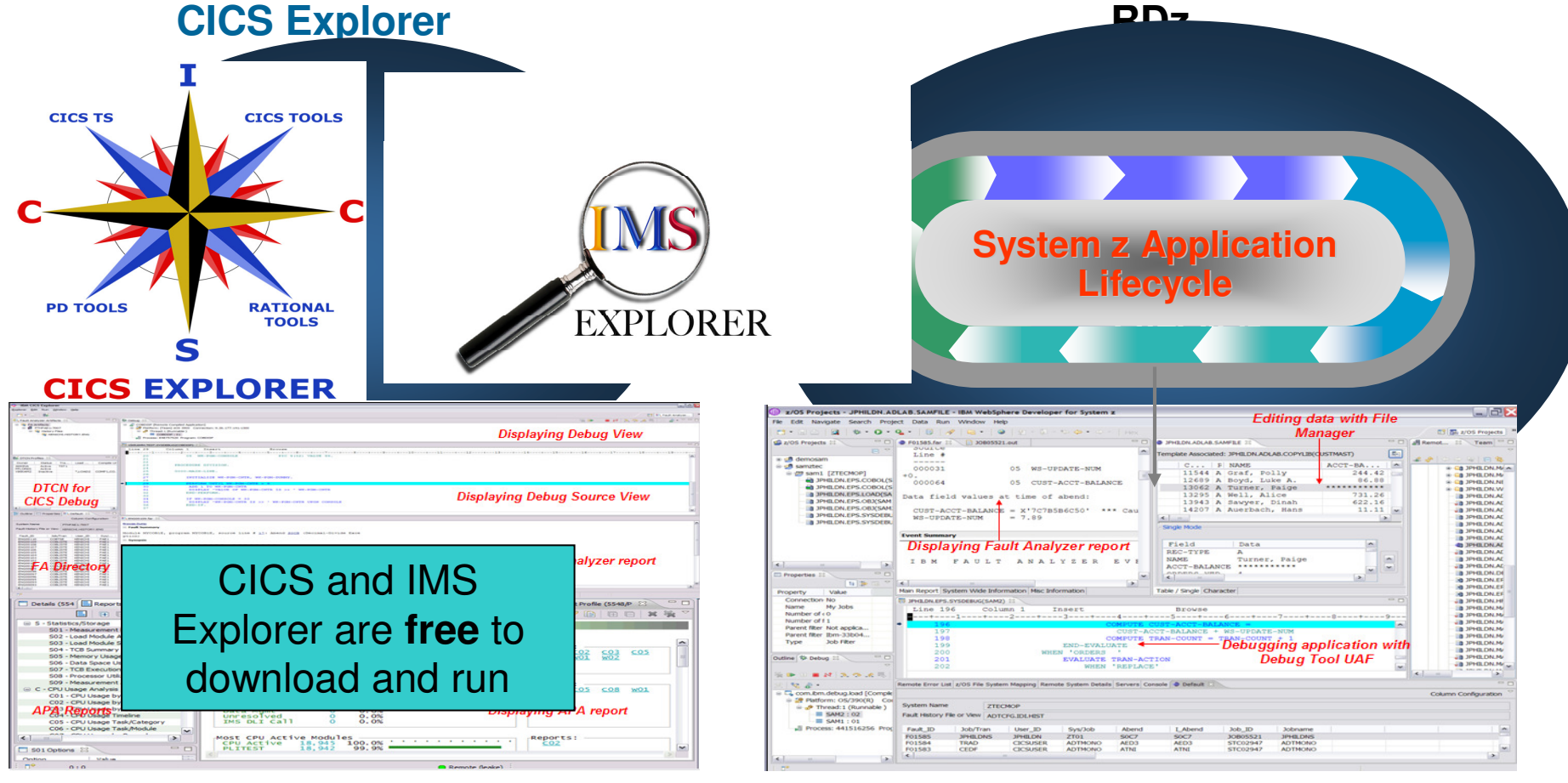

**Debug Tool, Fault Analyzer, Application Performance Analyzer, and File Manager plug-ins**

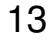

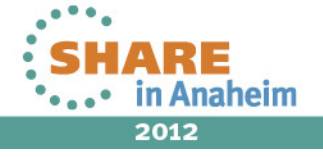

## **Problem Determination Tools plug-ins in CICS Explorer**

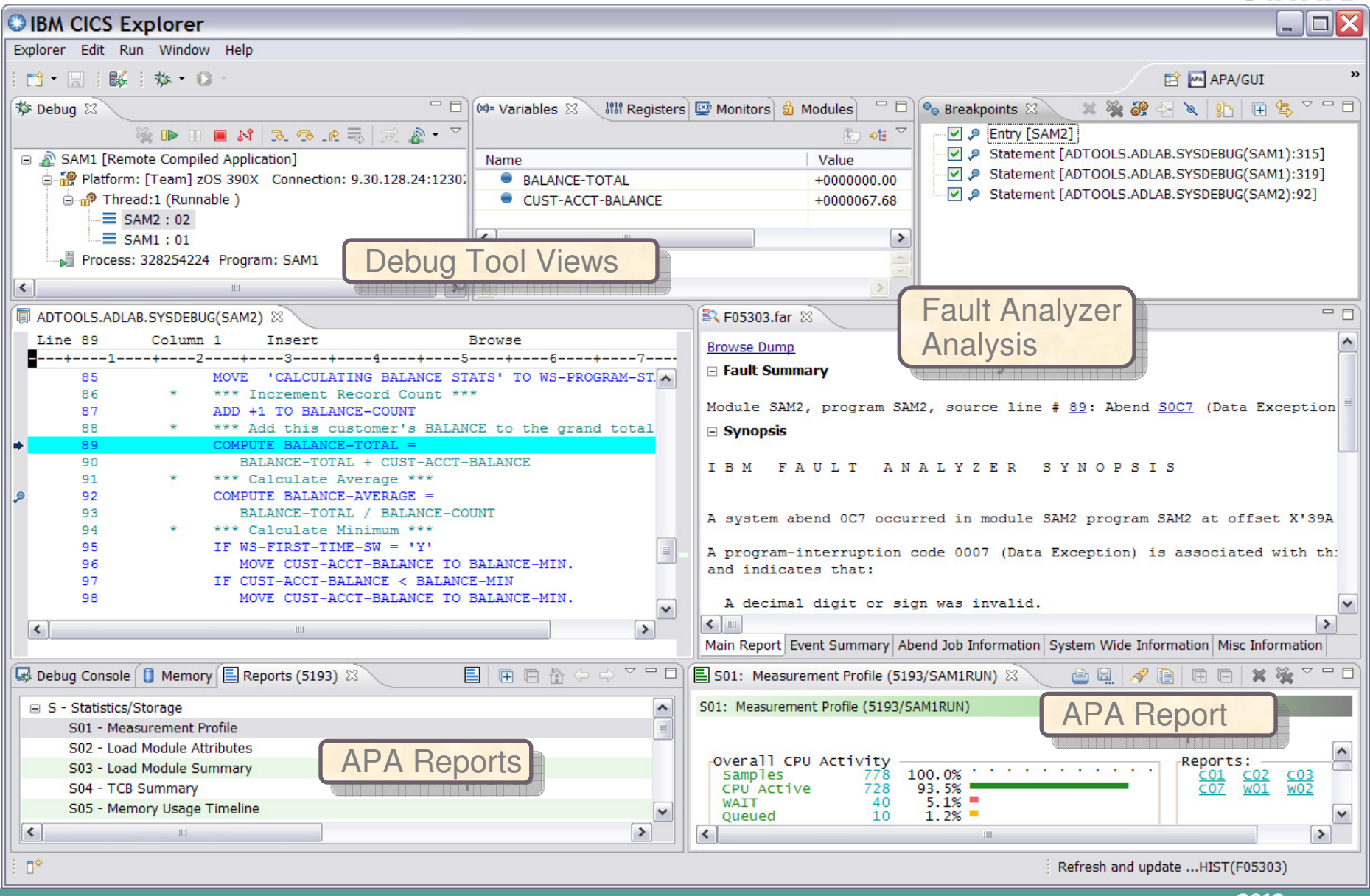

SHARE

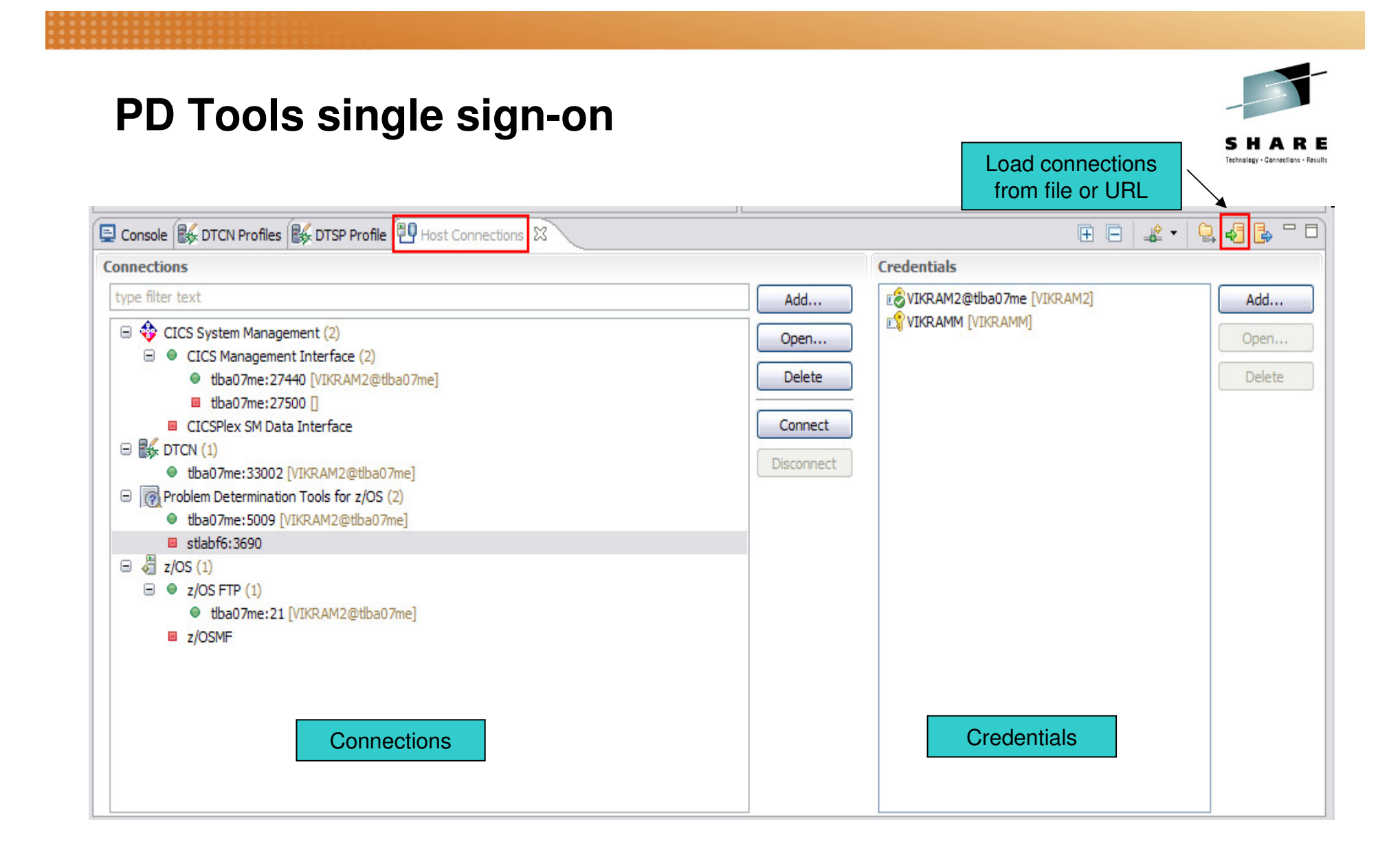

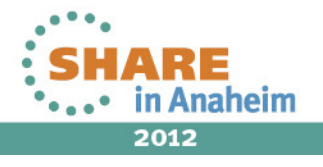

#### **Rational Developer for System z (RDz)**

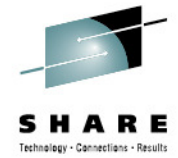

- • **An eclipse-based Integrated Development Environment (IDE) for System z applications**
	- Common IDE for COBOL, PL/I, C, C++, HLASM, Java, EGL and web services•
- • **Supports Enterprise Modernization and SOA**
	- Interactive access to z/OS for development, job generation, submission, •monitoring, debugging
	- Enables CICS and IMS applications for web services and SOA
	- Support for J2EE, JCA, XML, web services

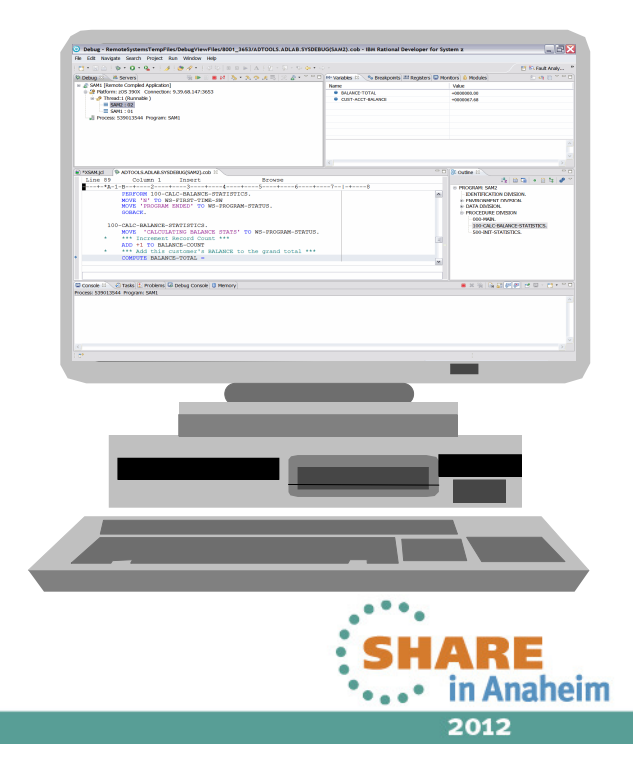

## **ISPF-based development**

- •Multiple screens / sessions and varied tools
- $\bullet$ Limited screen height and width

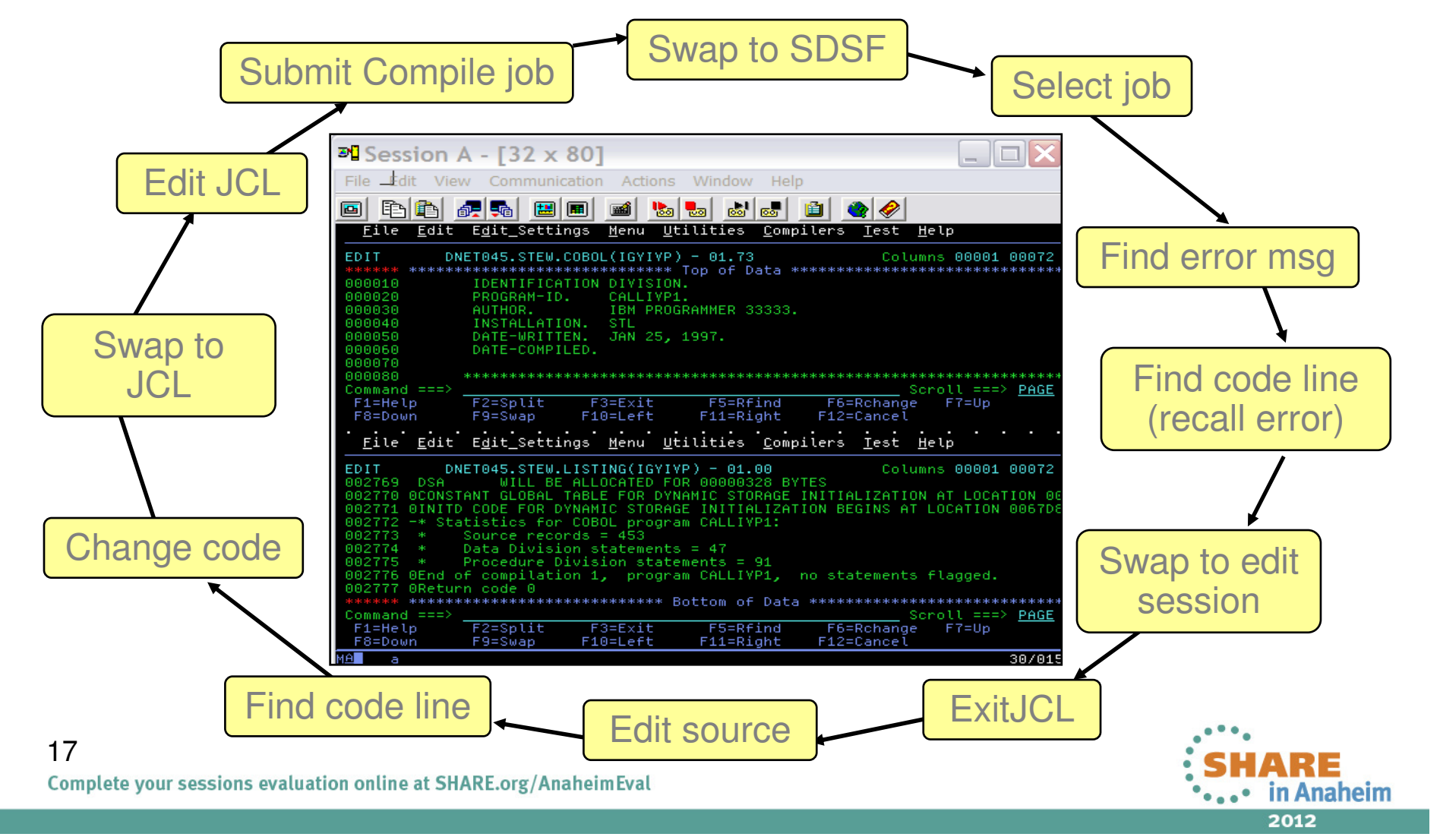

Technology - Connections - Results

## **RDz-based development**

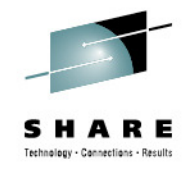

• Simplified development with more information at your fingertips

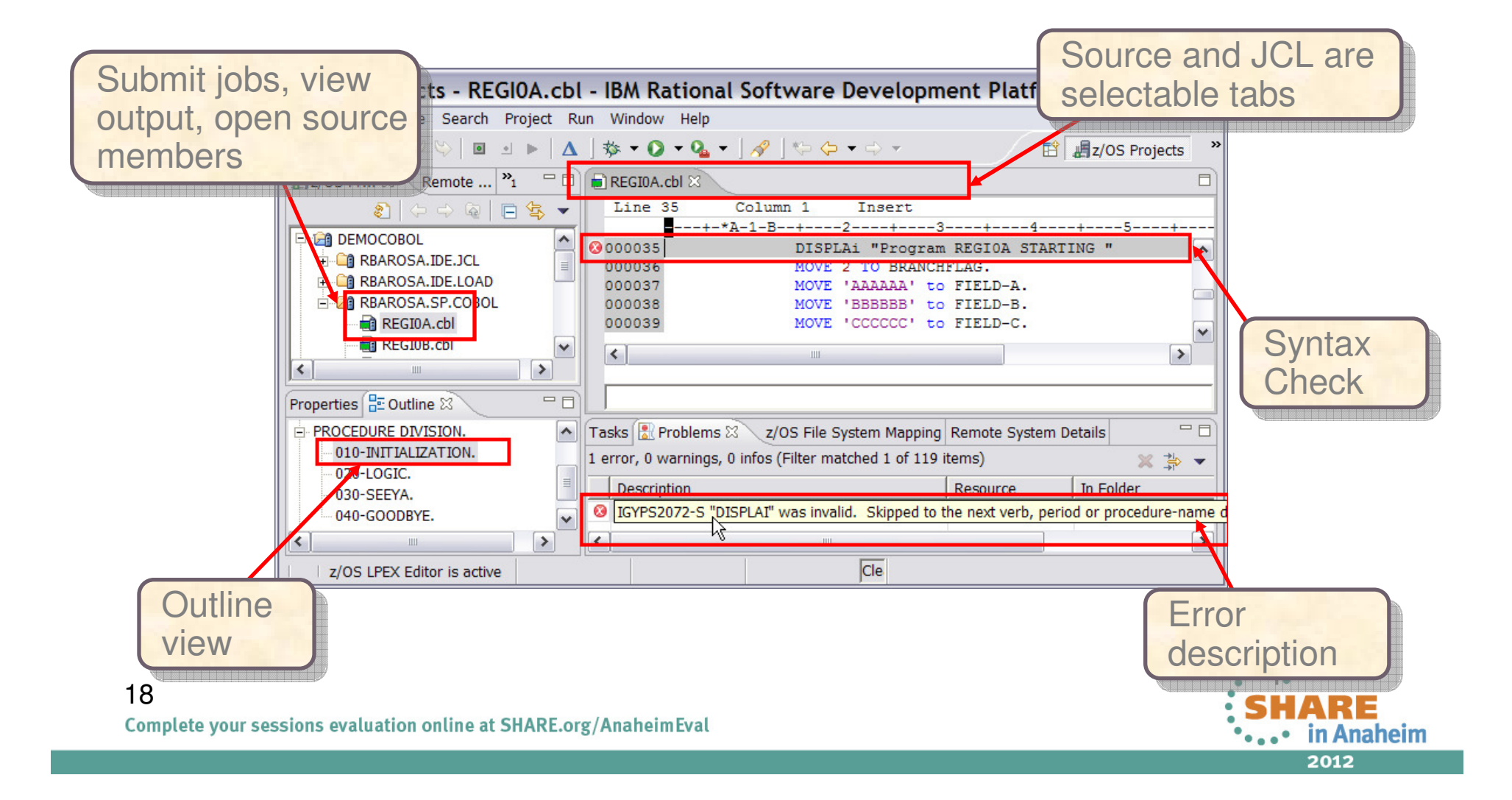

#### **IMS Explorer for Development**View physical IMS database structure

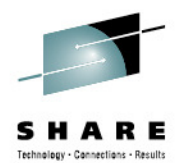

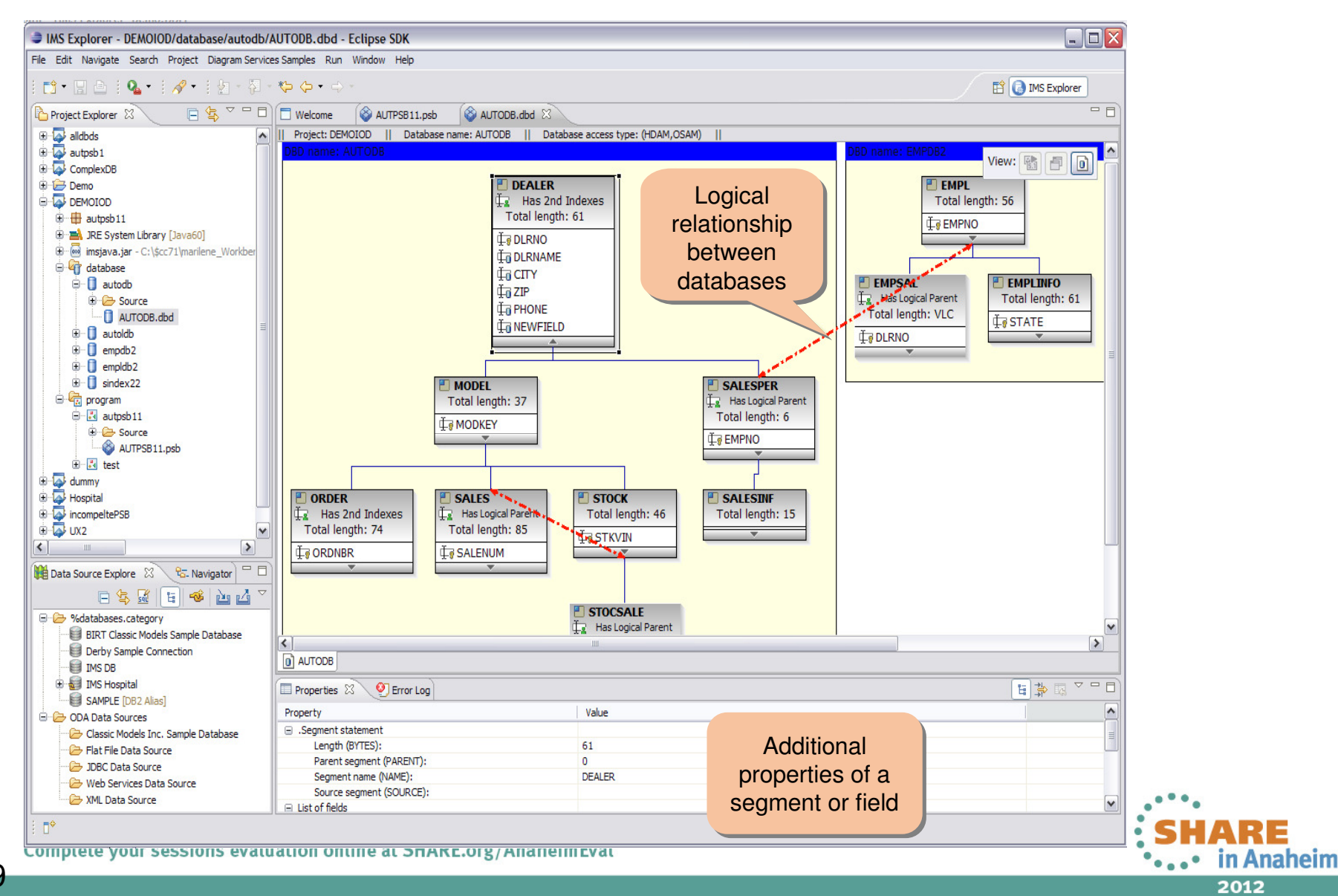

## **IMS Batch Terminal Simulator**Add BTS server

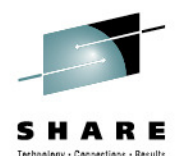

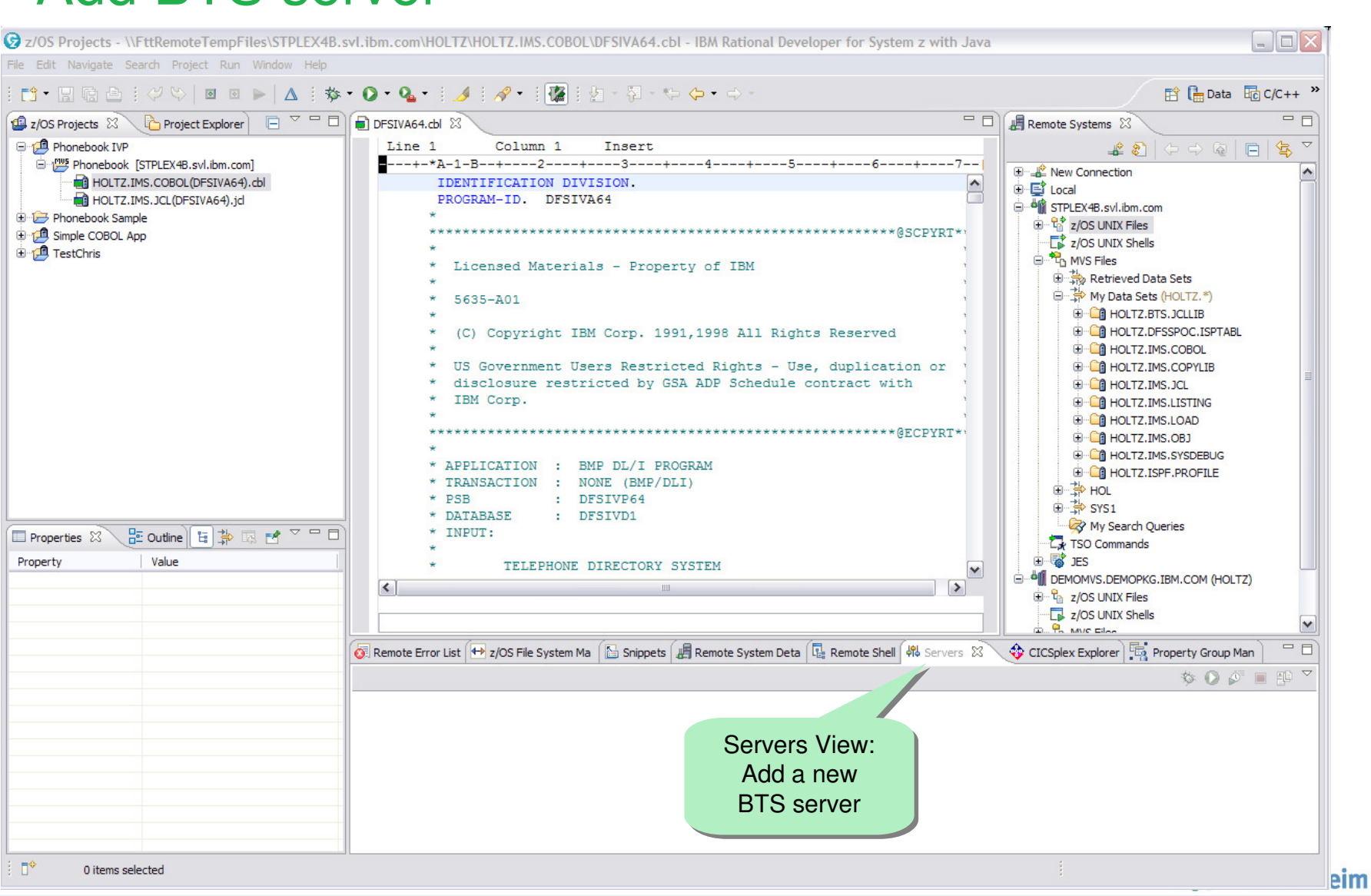

#### **Debug Tool for z/OS**Debug runtime configuration

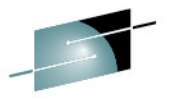

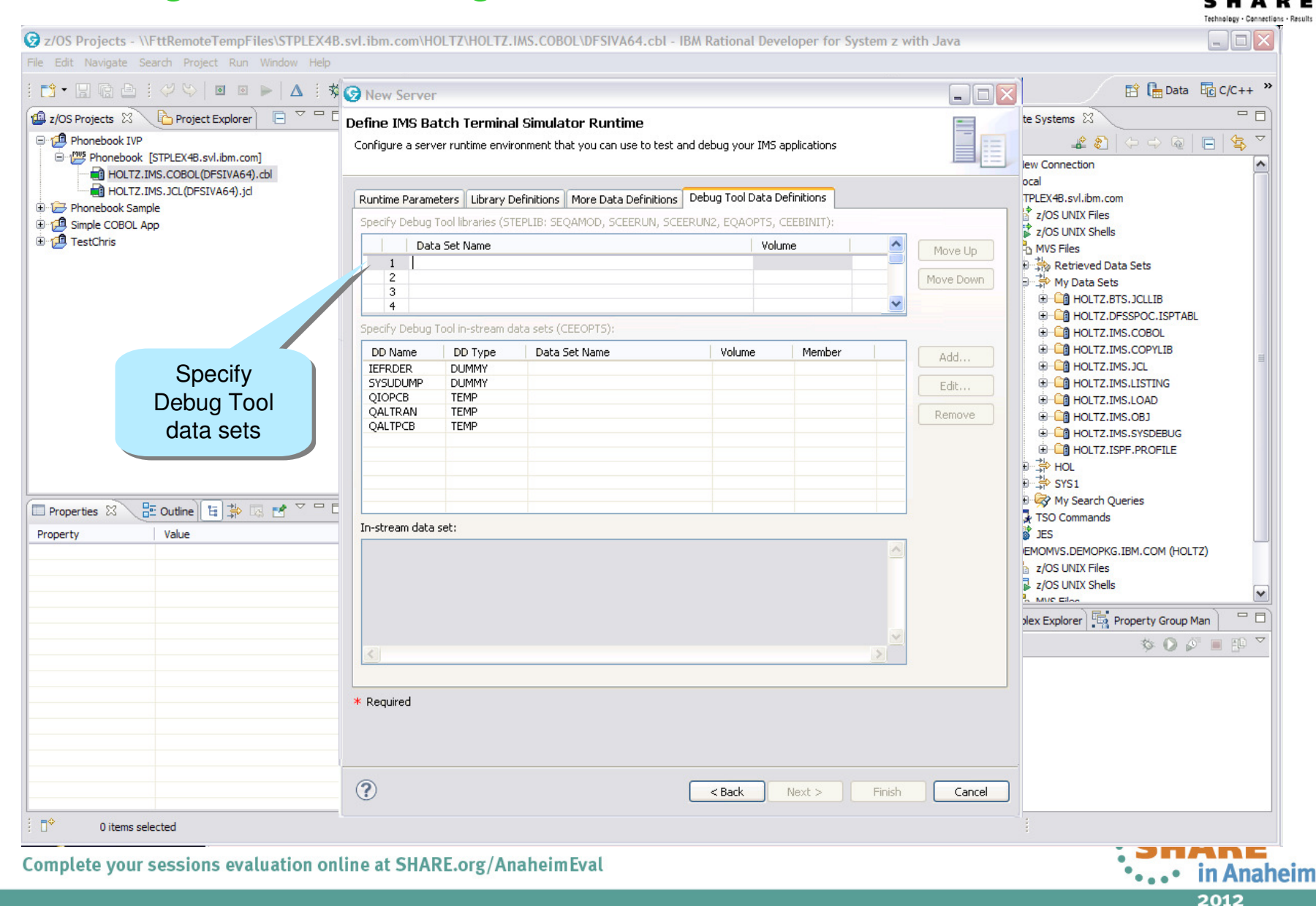

#### Run program

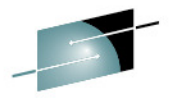

SHARE

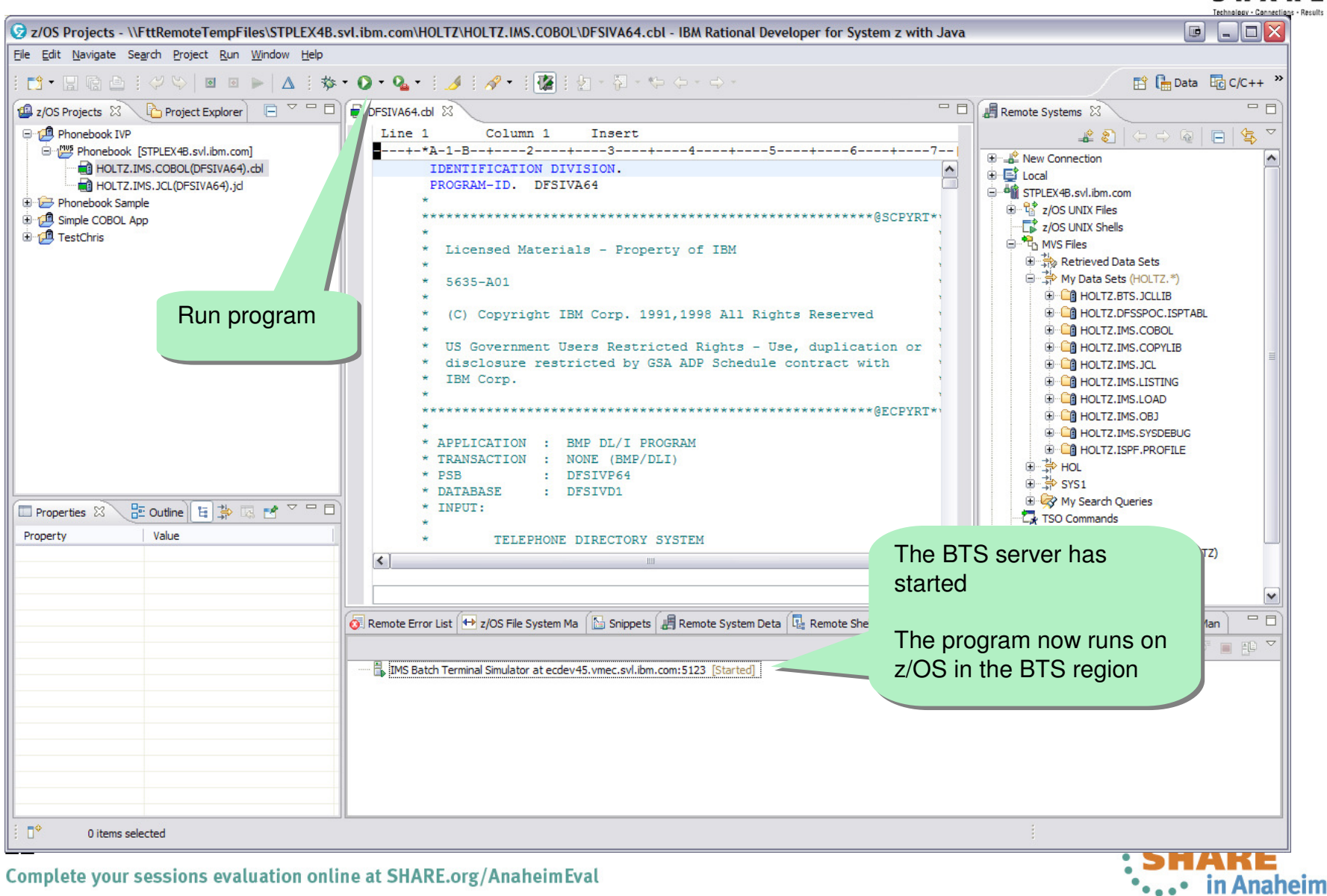

Complete your sessions evaluation online at SHARE.org/AnaheimEval

22

## **PD Tools – Host interface & GUI**

- $\bullet$ Fault Analyzer
- Debug Tool
- Application Performance Analyzer
- File Manager

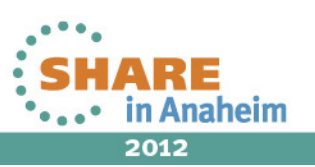

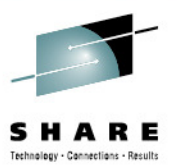

#### **IBM Fault Analyzer Multiple interfaces and modes of operation**

#### $\sqrt[32]{2}$  Session A - [24 x 80]  $\Box$ o $\times$ File Edit View Communication Actions Window Help **Interfaces**File View Services Help • ISPF • ISPF • RDz• GUILine 1 Col 1 80 Interactive Reanalysis Report Scroll === $>$  CSR Command  $==$ > • CICS • Web SYSTEM ABEND: 0C7 JOBNAME: TSS09A **STLABF6** 2010/05/27 14:22:10 Fault Summary:  $f(x) = F(x) = f(x)$ Module SAM2, program SAM2, source line # 89 : Abend S  $\blacksquare$  $\blacksquare$  $\blacksquare$ **OIBM CICS Explorer** Explorer Edit Run Window Help Select one of the following options to access further  $B \cdot E$  : K B BR Fault Analy... 1. Sunopsis R Fault Analyzer Ar & C D R F00013.far &  $\blacksquare$ 2. Event Summary **Call EA Artifacto Browse Dump** 3. Open Files  $-1$  9.30.128.24:23 Fault Summary 4. Storage Areas **B** History Files  $= 12.30, 128, 24, 8000$ Module SAM2, program SAM2, source line # 89: Abend SOC7 (Data Exception) 5. Messages **B** History Files **Synopsis** 6. Language Environment Heap Analysis **CO** IDI.HIST □ П РТНЕАЕ1:7007 FAULT ANALYZER SYNOPSIS 7. Abend Job Information I B M **R** History Files 8. Fault Analyzer Options **D** PTHFAE1:7009 A system abend 0C7 occurred in module SAM2 program SAM2 at offset X'39A'. History Files {Fault Analyzer maximum storage allocated: 1.59 megab A program-interruption code 0007 (Data Exception) is associated with this abend and indicates that: A decimal digit or sign was invalid. \*\*\* Bottom of data. F1=Help F3=Exit F4=Dsect F5=RptFind The cause of the failure was program SAM2 in module SAM2. The COBOL source code that immediately preceded the failure was: F8=Down F10=Left F11=Right  $\left\vert \left\langle \cdot\right\vert \right\vert$ - a Main Report Event Summary Abend Job Information System Wide Inform Misc Info Connected to remote server/host 9.30.128.24 using lu/pool TCP00006 and port 23  $\mathbb{R}$  Test  $\mathbb{X}$   $\setminus$   $\mathbb{R}$  Lookur **BE Outlin**  $\mathbb{X}$  El Prope  $\Box$ **FREE!! E**-Main Report **System Name** 9.30.128.24:8000 **Modes Of Operation**<br>  $\text{Real-time analysis}$ <br>  $\text{Recall}$  **Example information**<br>  $\text{Fault Hafon } F = \text{CIV} \times \text{FIO} \times \text{FIO} \times$ Event Summary **Eclipse Based GUI** $500$ **ELDERON** F00020 ELDERON9 STLABF6 Batch dump re-analysis F00019 ELDERON1 ELDERON STLABF6 **SOC4**  $\mathbb{C}^{\infty}$ interactive dump re-analysis •••• in Anaheim

Technology - Connections - Results

## **Fault Analyzer Interface inside CICS Explorer**

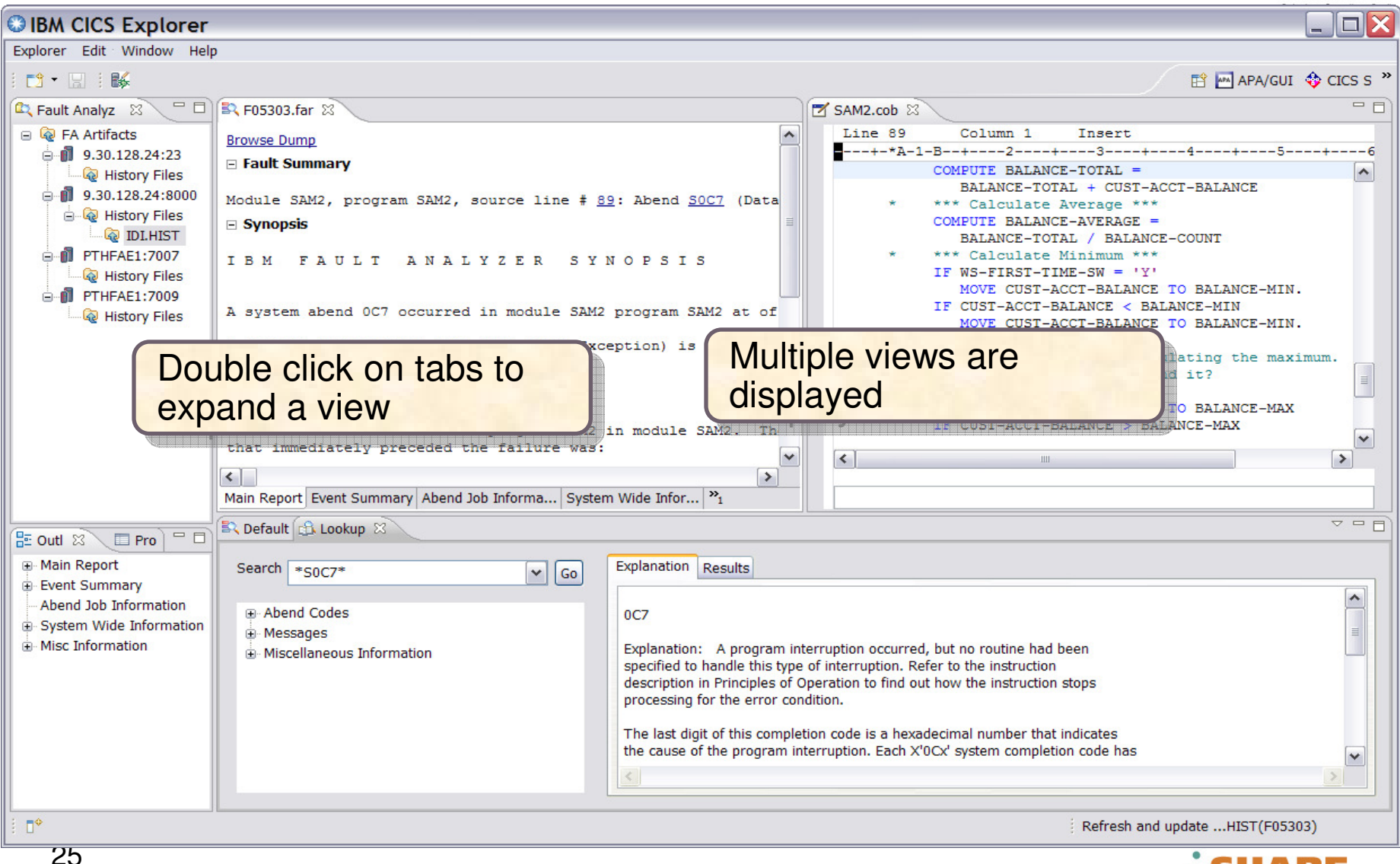

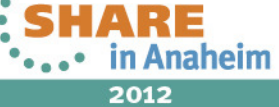

## **Fault Analyzer Main Report**

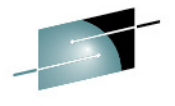

Technology - Cannections - Result

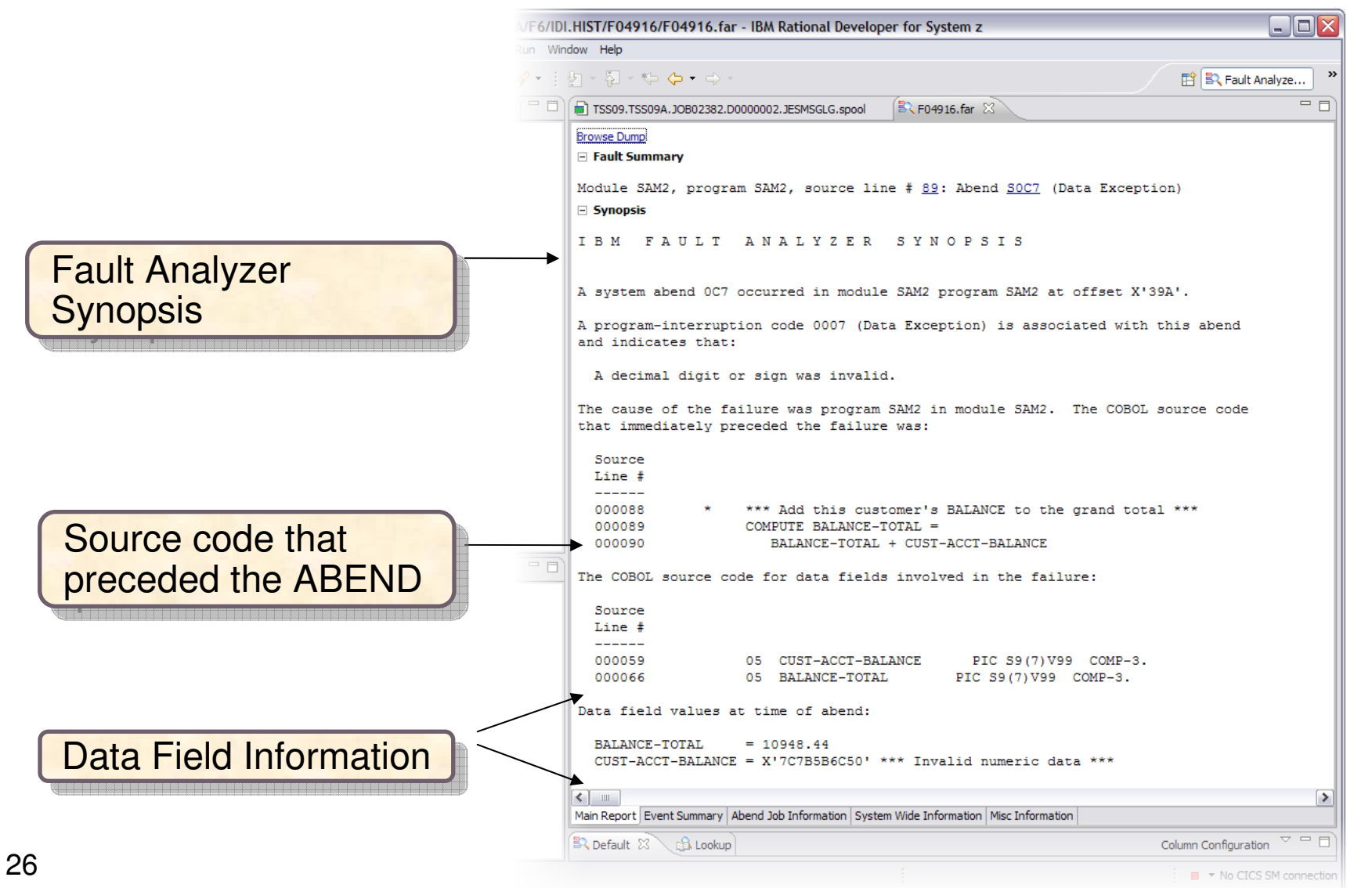

Complete your sessions evaluation online at SHARE.org/Ananemicval

\*.... in Anaheim 2012

## **The Main Report "Hotkeys"**

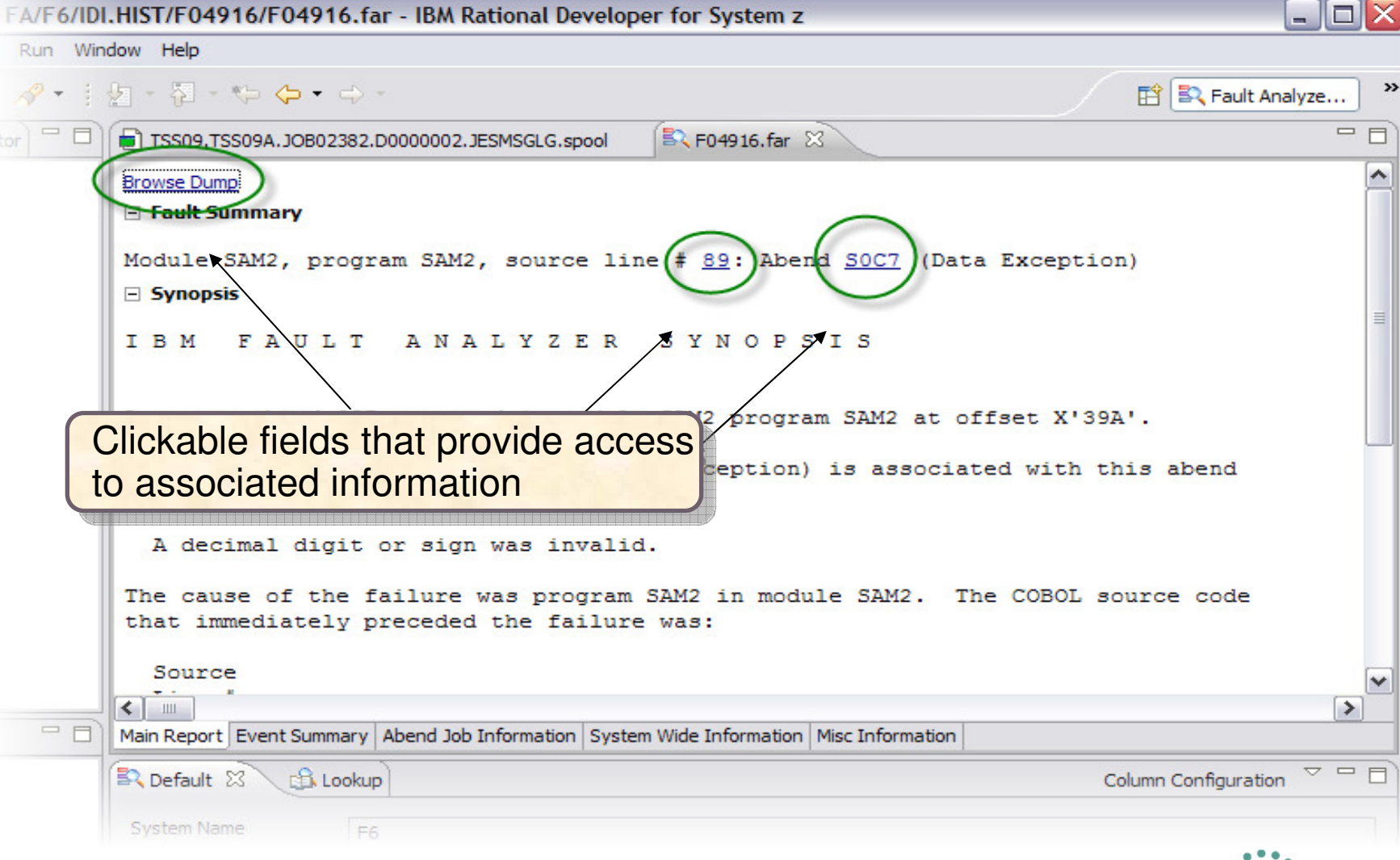

tor

Complete your sessions evaluation online at SHARE.org/AnaheimEval

in Anaheim 2012

## **Results of clicking Hotkeys**

Main Report Event Summary | Abend Job Information | System Wide Information | Misc Information  $\overline{\triangledown}$   $\overline{\blacksquare}$ Default B. Lookup & **EX F04886.far**  $\bigoplus$  F04886.mo  $\Rightarrow$  \*XSAM.icl Clicking Abend Explanation Results  $+0$  00 Search 00000000 \*S0C7\*  $\vee$  Go  $\mathsf{code}$  invokes the  $\Vert$ - Event 1 Program SAM1 GPR 0 [0  $0C7$ **E** Abend Codes  $+1$ 0A0000 0001 0000001 Explanation: A program interruption "lookup" view "lookup" view **E** Messages specified to handle this type of inter +20 7FFFF000 7FFI )0000020 A Miscellaneous Information description in Principles of Operatio 00000040 +40 00000000 0000 E COBOL File Status processing for the error condition. 由·DB2 +60 000A0000 0001 00000060 on code is a hexadecimal number that indicates **E** MS +80 00040000 0000 Use "Lookup" to research Use "Lookup" to research rruption. Each X'0Cx' system completion code has  $\overline{\mathbf{v}}$ **E**-MQ Series +A0 0D000001 0149  $\rightarrow$ )00000AC **E**-Program Interru ABEND codes, Messages 00000000 +C0 28000000 0000 +E0 00000000 0000 000000E0 and other code definitions and other code definitions No CICS SM connection IST(F04916) +100 00000000 00000100  $000C$ 00000120  $2.1$ +140 07850 0000140 Browse the captured mini-dump data stored in the **System z** 00000160 +160 00000 +180 00000 fault entry report in the Dump browser view  $\blacksquare$ 00000180 000001A0  $+1A0004040$ +1C0 04040000 800000 00001CC **R**<sub>z</sub> Fault 23 □□ B2 F04916.far  $\sqrt{25}$ - Navig  $\Box$  SAM2.cob  $\%$ 00001E +1E0 00000000 800000 **E Q** FA Artifacts Line 89 Column 1 Insert +200 D7E2C140 000000 0000200 --+-\*A-1-B--+----2----+----3----+----4----+----5----+-----6----+220 00FDB600 00I Clicking the  $\mathcal{C}$ \*\*\* Increment Record Count \*\*\* ADD +1 TO BALANCE-COUNT <mark>source line</mark> \*\*\* Add this customer's BALANCE to the grand total \*\*\* Command FIND COMPUTE BALANCE-TOTAL number opens the BALANCE-TOTAL + CUST-ACCT-BALANCE Dump Browser User Note Dictionary Data \*\*\* Calculate Average \*\*\* sidefile copy of sidefile copy of COMPUTE BALANCE-AVERAGE = BALANCE-TOTAL / BALANCE-COUNT the source \*\*\* Calculate Minimum \*\*\* IF  $WS-FIRST-TIME-SW = 'Y'$ MOVE CUST-ACCT-BALANCE TO BALANCE-MIN.

Complete your sessions evaluation onune at SHAKE.Org/Ananemerat

\*\*\*\*\* in Anaheim

2012

IF CUST-ACCT-BALANCE < BALANCE-MIN

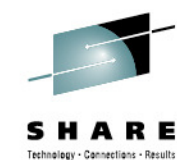

## **Navigating the Report**

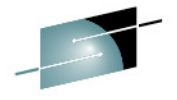

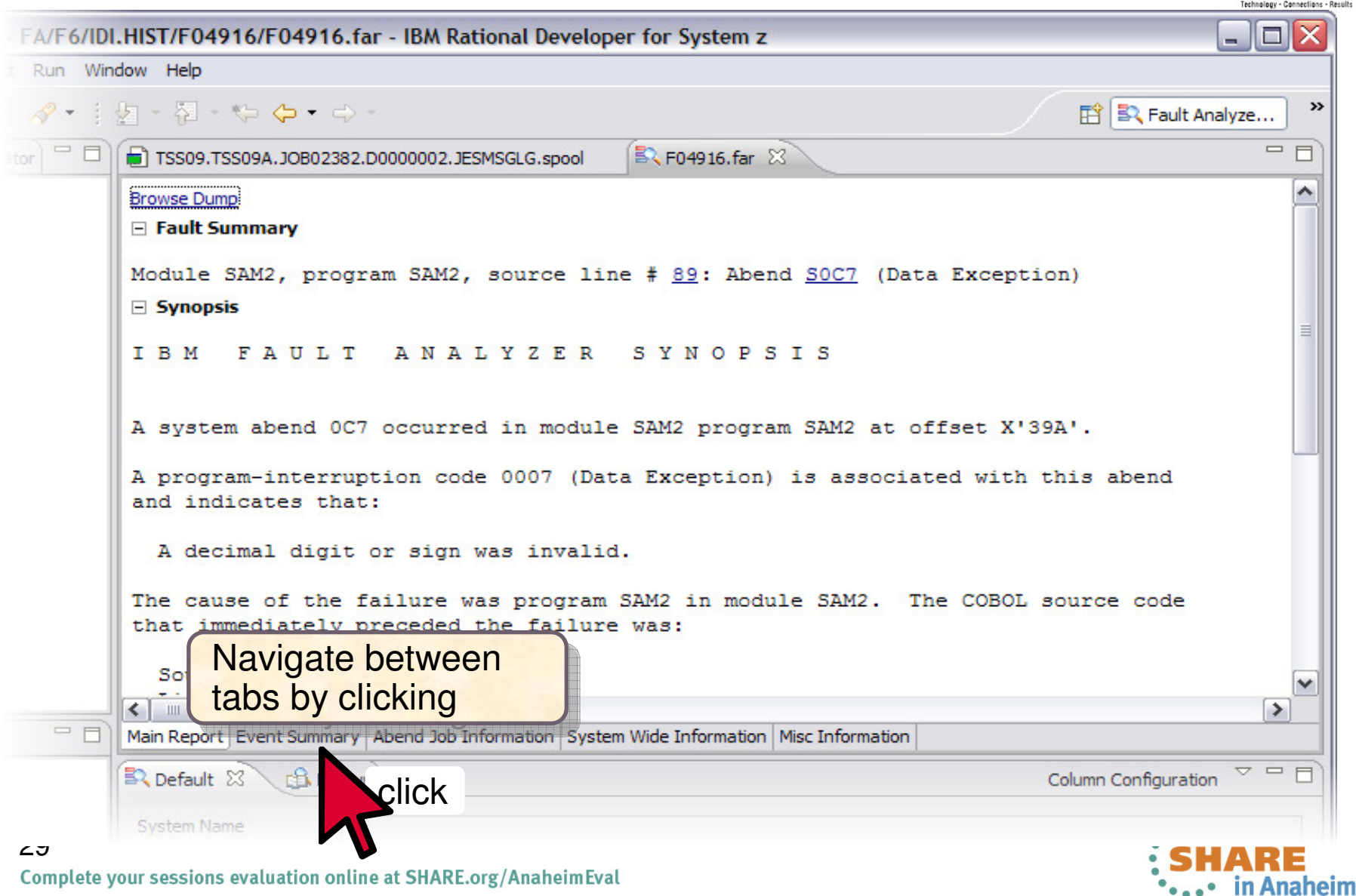

## **Event Summary View**

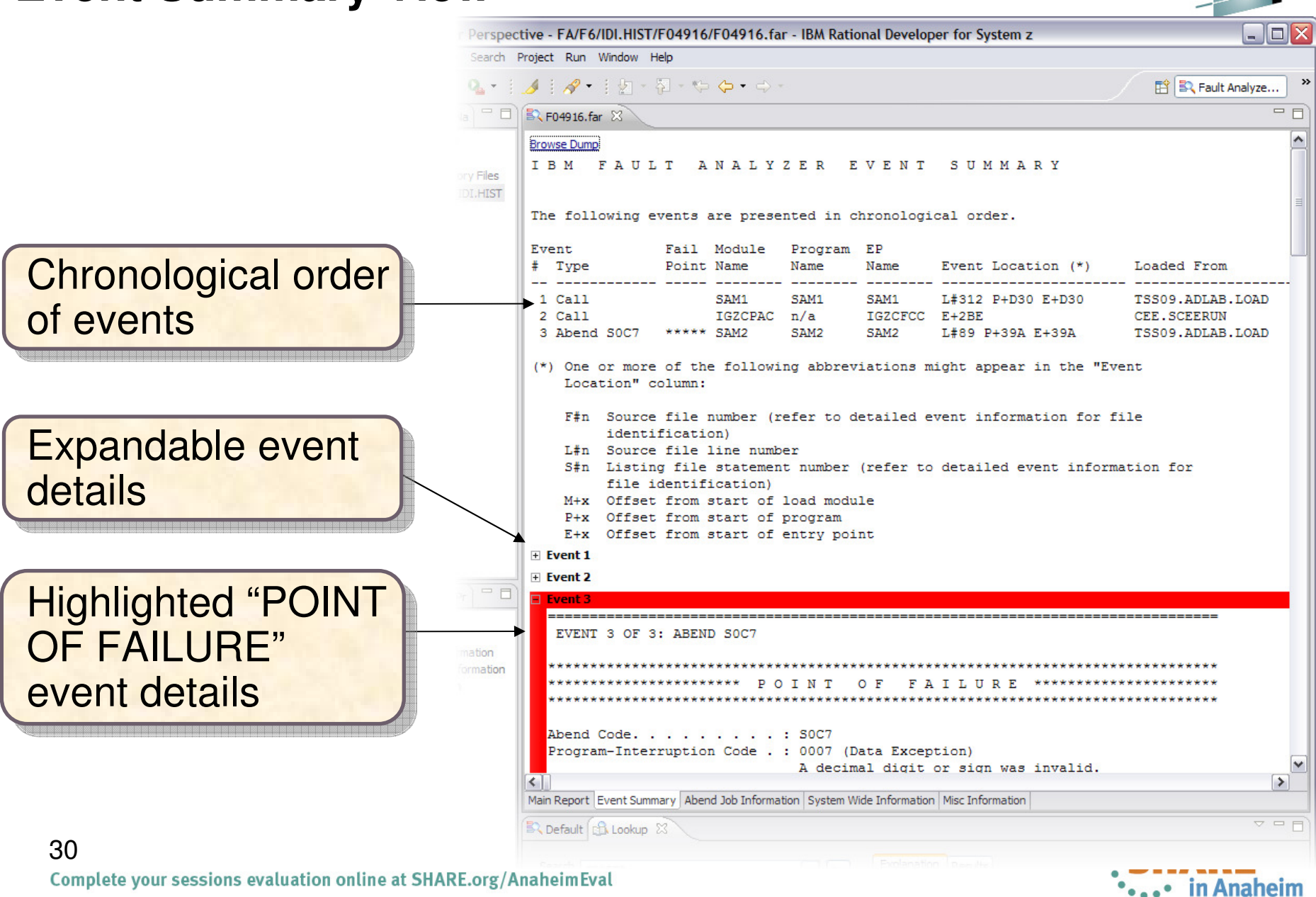

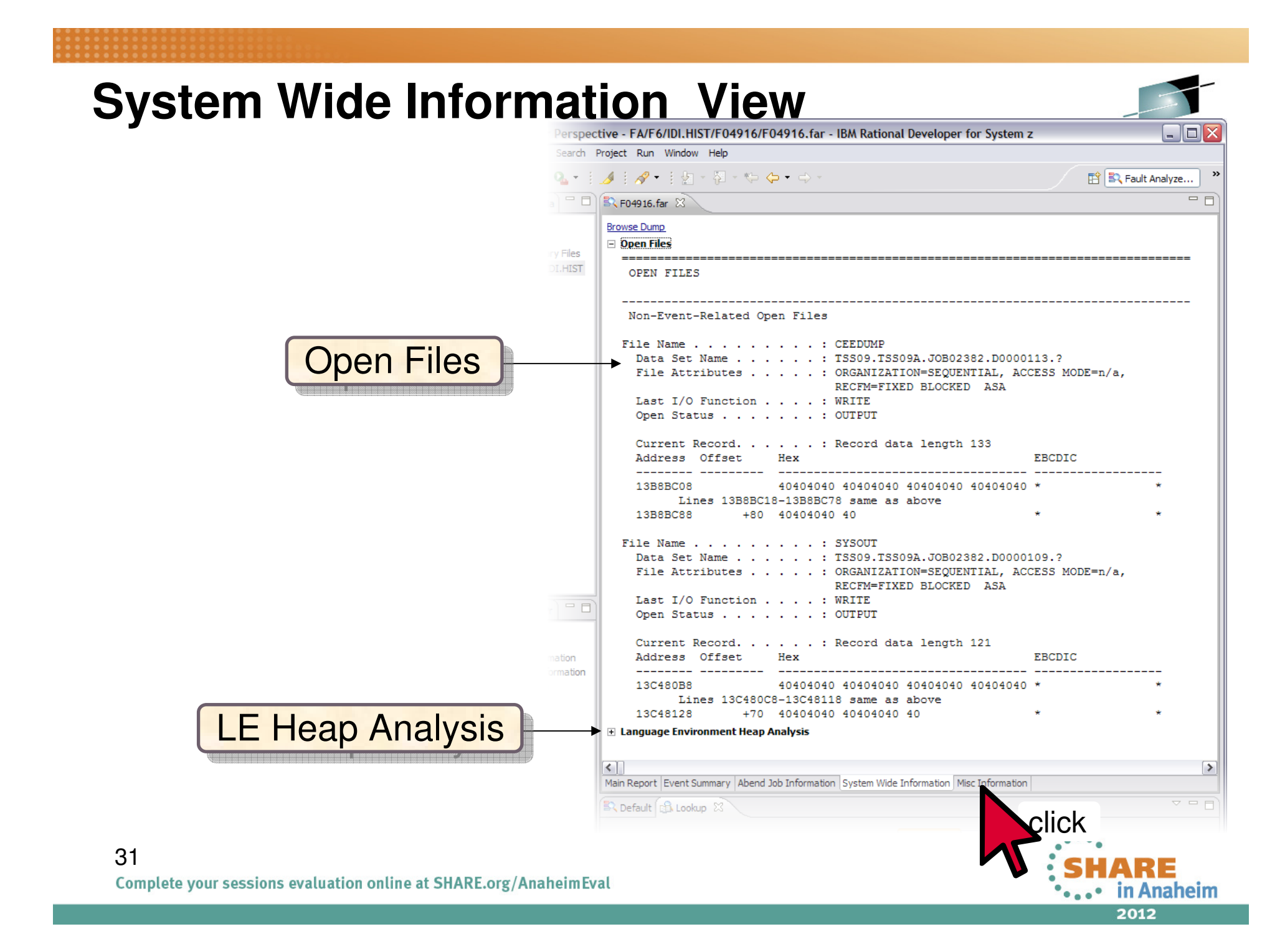

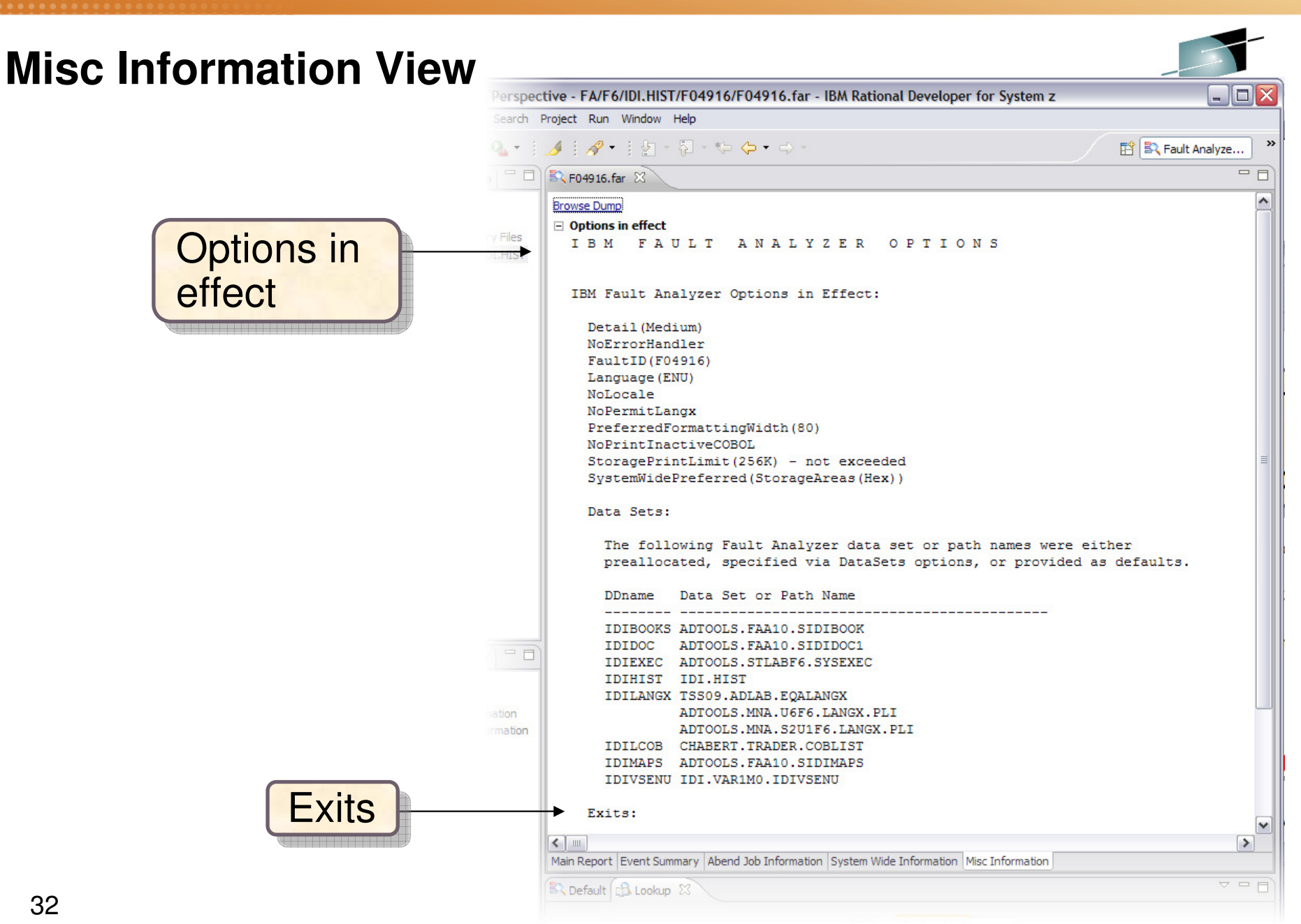

Complete your sessions evaluation online at SHARE.org/AnaheimEval

32

\*...• in Anaheim 2012

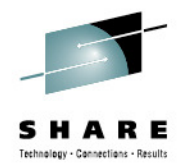

# **The Fault Analyzer TSO Interface**

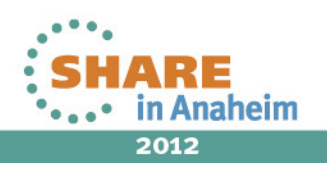

## **Using** Interactive reanalysis **to analyze an abend**

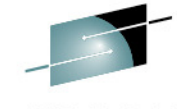

Technology - Cannections - Result File Options View Services Help The I line command starts an  $\mathsf T$ IBM Fault Analyzer - Fault Entry List nteractive reanalysis session<sub>.</sub>  $\Rightarrow$  PAGE  $Commoned == =>$ Fault History File or View : 'FAULTANL. V10R1. HIST' (The following line commands are available: ? (Query), V or S (View saved report), I (Interactive reanalysis), B (Batch reanalysis), D (Delete), H (Duplicate history), C (Copy fault entry), M (Move fault entry), X (XMIT fault  $entru)$ . Fault ID Job/Tran Job ID **Program** Offset Dups | User\_ID Sys/Job **Abend** F00905 DNET845X J0B15885 SAM2 **DEMOMVS SOC7** 39A DNET845 F00882 DNET845X J0B15573 SAM2 39A 4 DNET845 **DEMOMVS SOC7** F00881 DNET845X J0B15572 SAM2 39A DNET845 **DEMOMVS SOC7 SOC7** F00880 DNET845X J0B15571 SAM2 39A DNET845 **DEMOMVS** 39A **SOC7** F00878 DNET845X J0B15535 SAM2 DNET845 **DEMOMVS** F00872 DNET845Y J0B15410 PSAM2 3DA DNET845 **DEMOMVS SOC7** F00871 DNET845P J0B15408 PSAMM2 27A DNET845 **DEMOMVS SOC7** F00869 DNET845X J0B15387 SAM2 39A SACZ. DNET845 DEMOMVS-**Enter**Bottom of data.  $**$ 34Complete your sessions evaluation online at SHARE.org/AnaheimEval

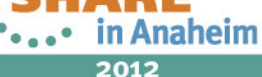

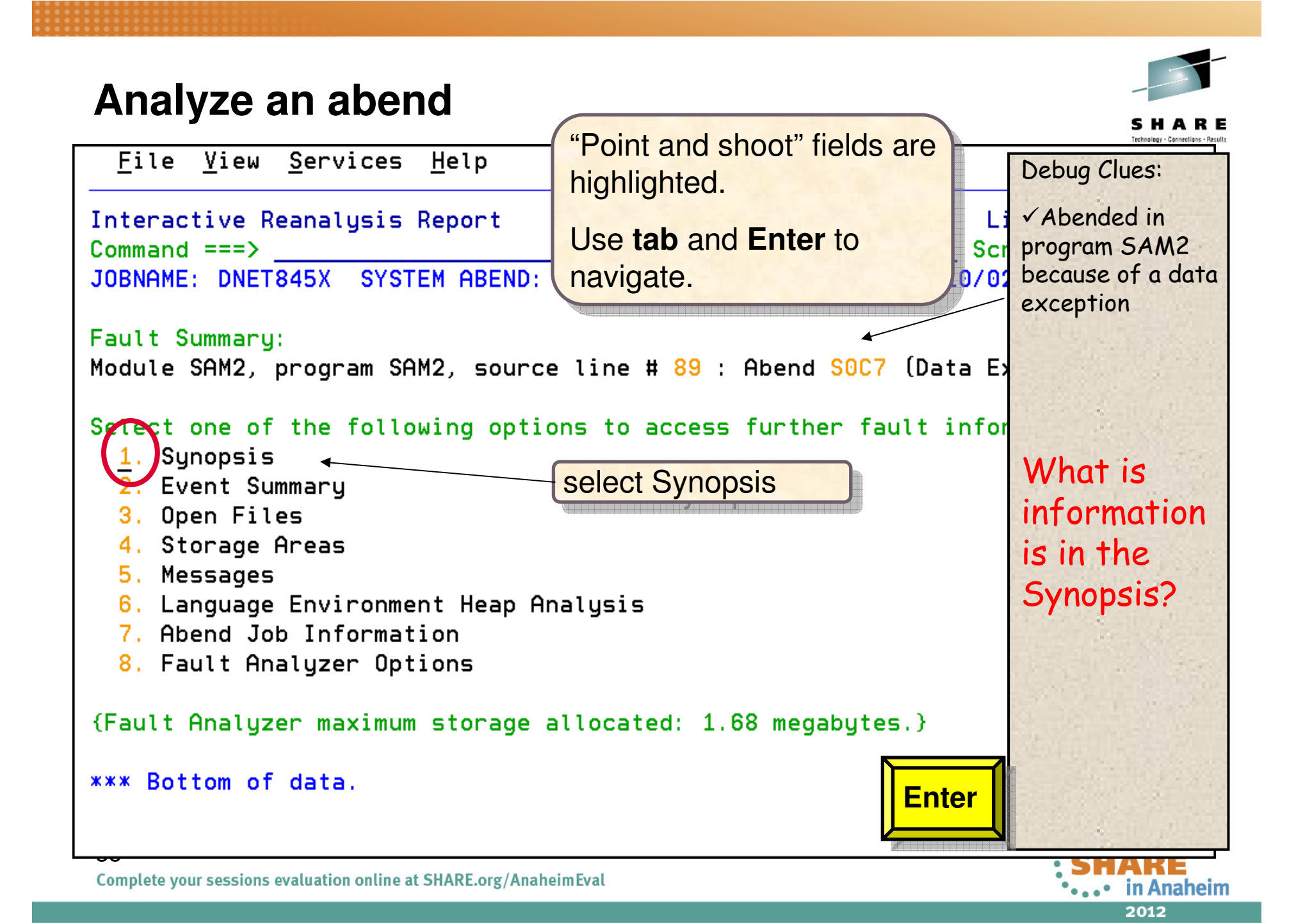

#### **Analyze an abend (1 of 20)**

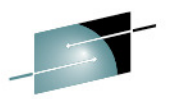

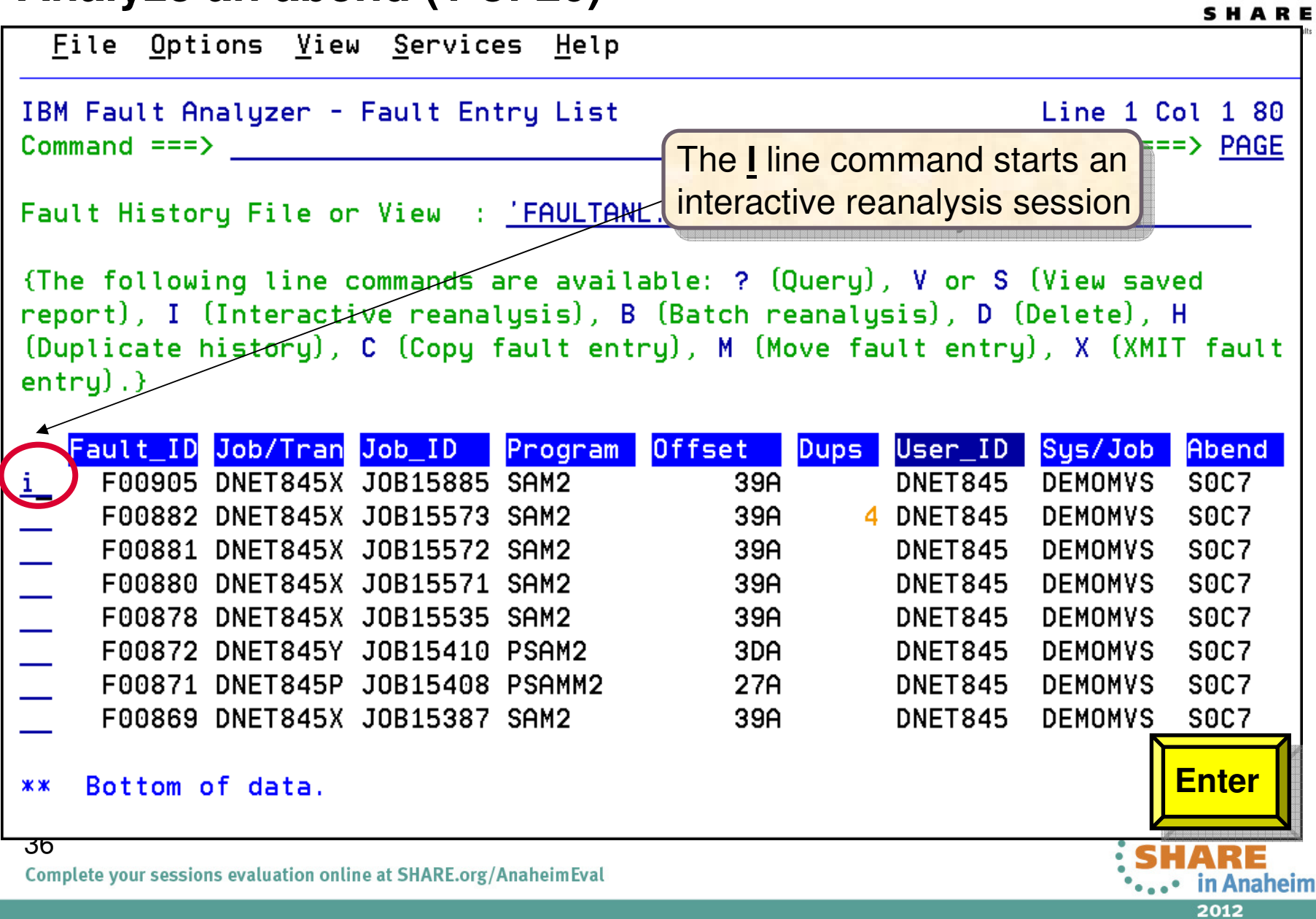
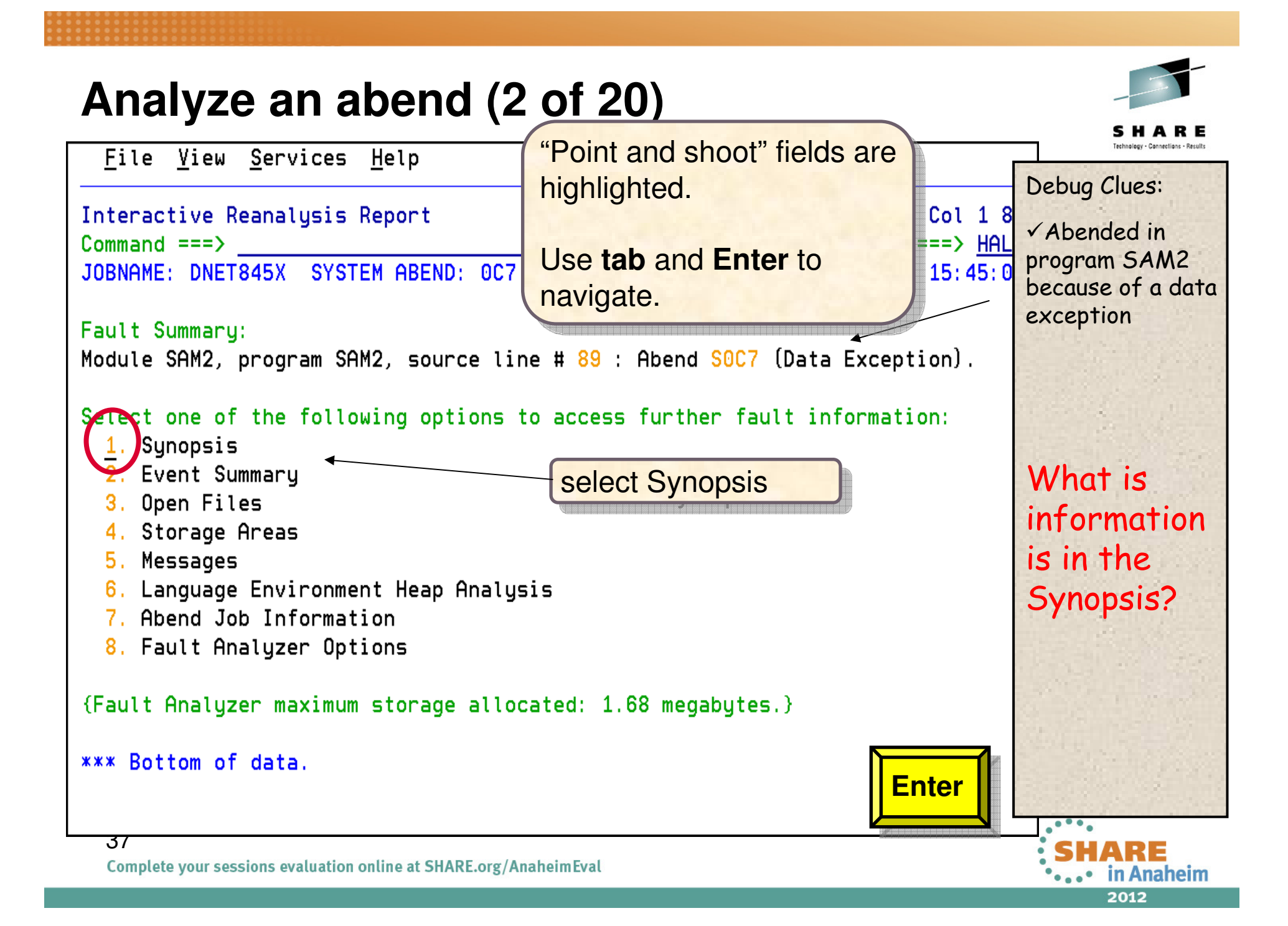

#### **Analyze an abend (3 of 20)**File View Services Help Debug Clues:Line  $1$  Col  $1$  8 Sunopsis Abended in  $Scroll ==$ > PAG  $Commoned == =>$  program SAM2 JOBNAME: DNET845X SYSTEM ABEND: 0C7 **DEMOMVS**  $2010/02/23$  15:45:0 while running a COMPUTE<sup>1</sup> A system abend 0C7 occurred in module SAM2 program SAM2 at offset X'39A'. statementbecause of d data A program-interruption code 0007 (Data Exception) is associated with this exceptionabend and indicates that: Here is a clue. What can  $\blacksquare$ A decimal digit or sign was invalid. cause a data exception?The cause of the failure was program SAM2 in module SAM2. The COBOL source code that immediately preceded the failure was: Source Line #

000088 \* \*\*\* Add this customer's BALANCE to the grand total \*\*\* Page forward to see active 000089  $COMPUTE$  BALANCE-TOTAL = BALANCE-TOTAL + CUST-ACCT-BALANCE variables000090

The COBOL source code for data fields involved in the failure:

Complete your sessions evaluation online at SHARE.org/AnaheimEval

38

in Anaheim

**F8**

# **Analyze an abend (4 of 20)**

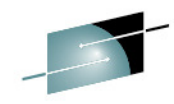

2012

HARE

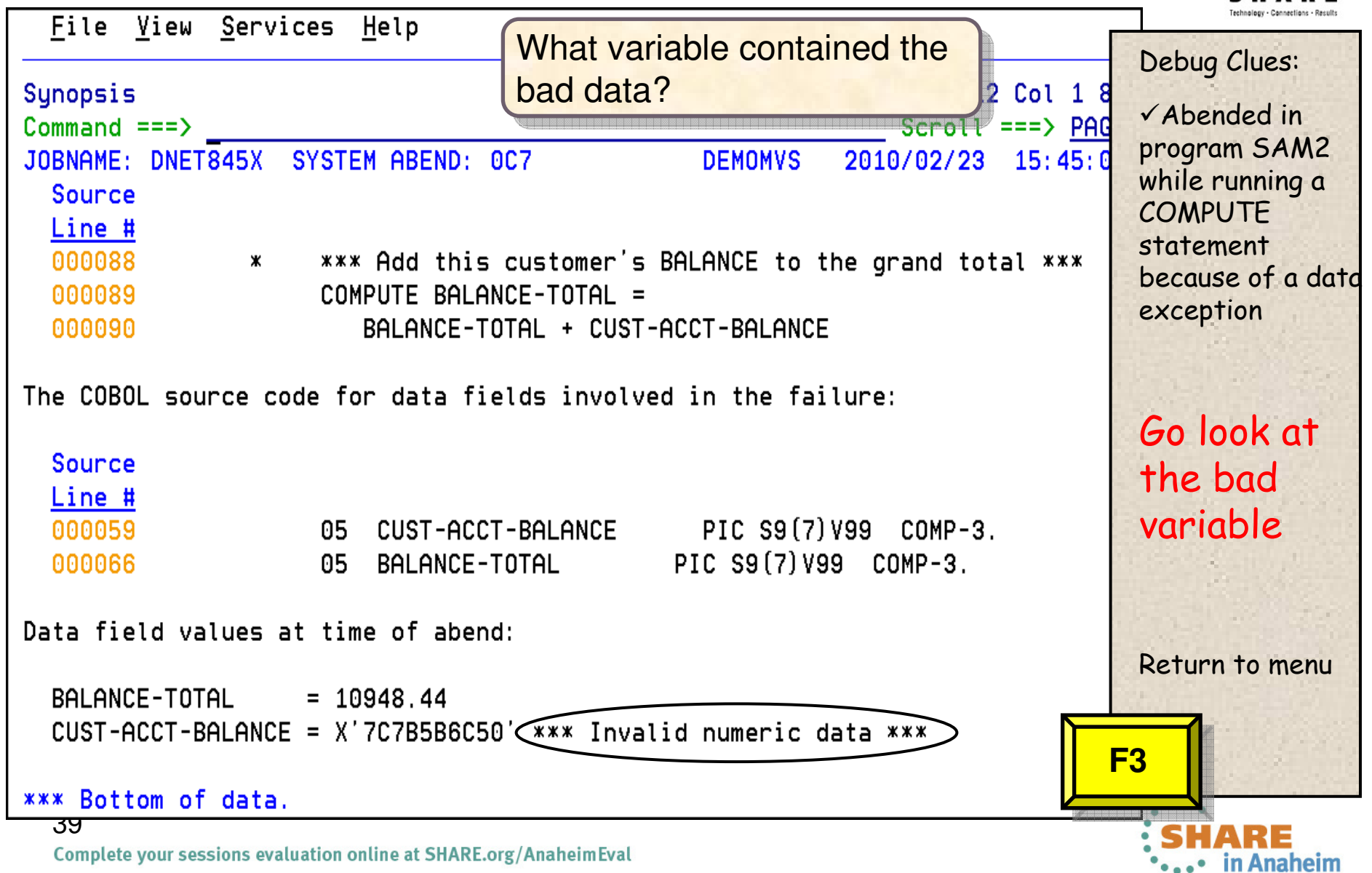

# **Analyze an abend (5 of 20)**

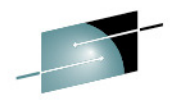

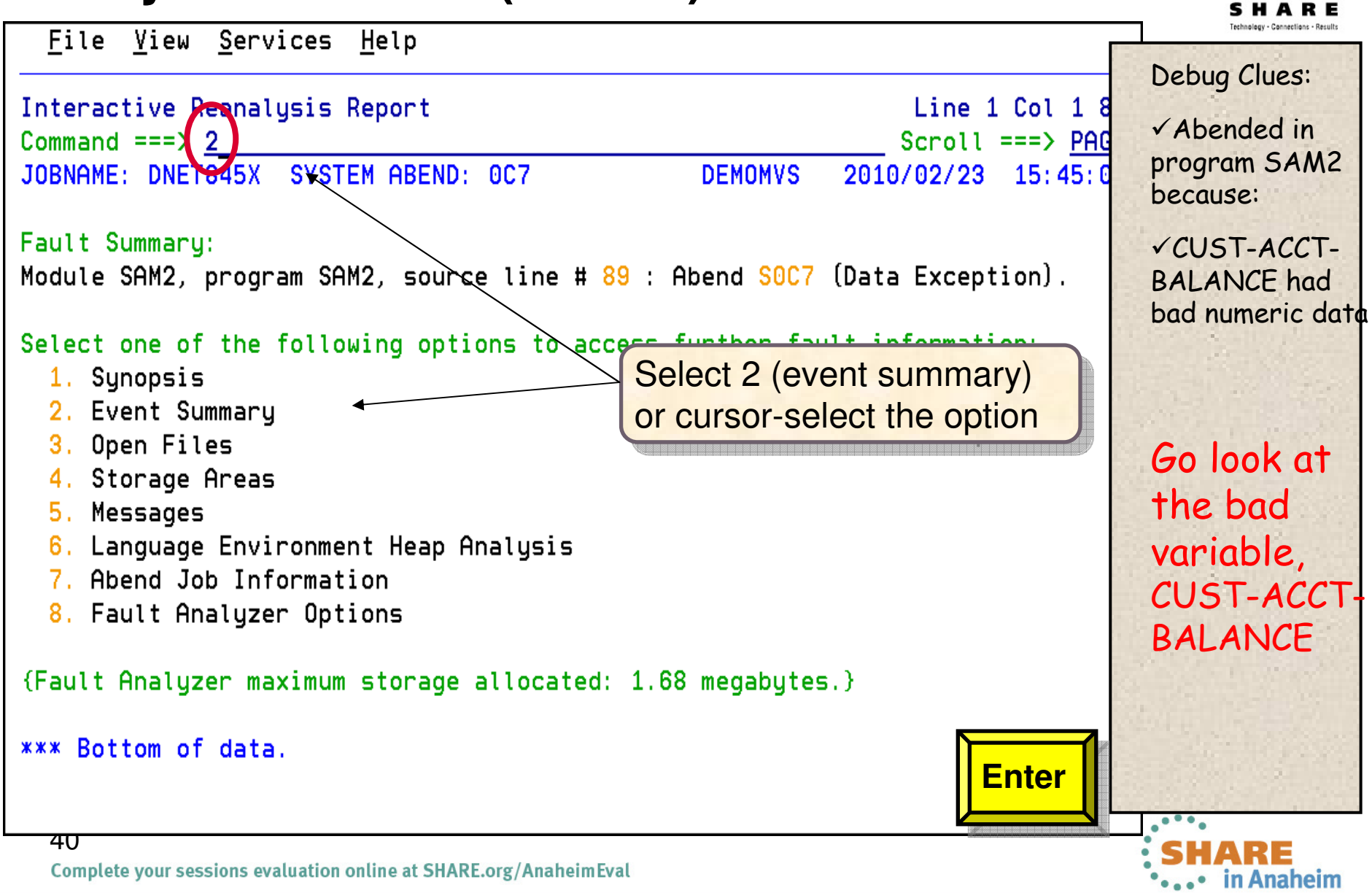

#### **Analyze an abend (6 of 20)**

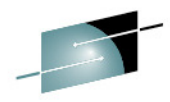

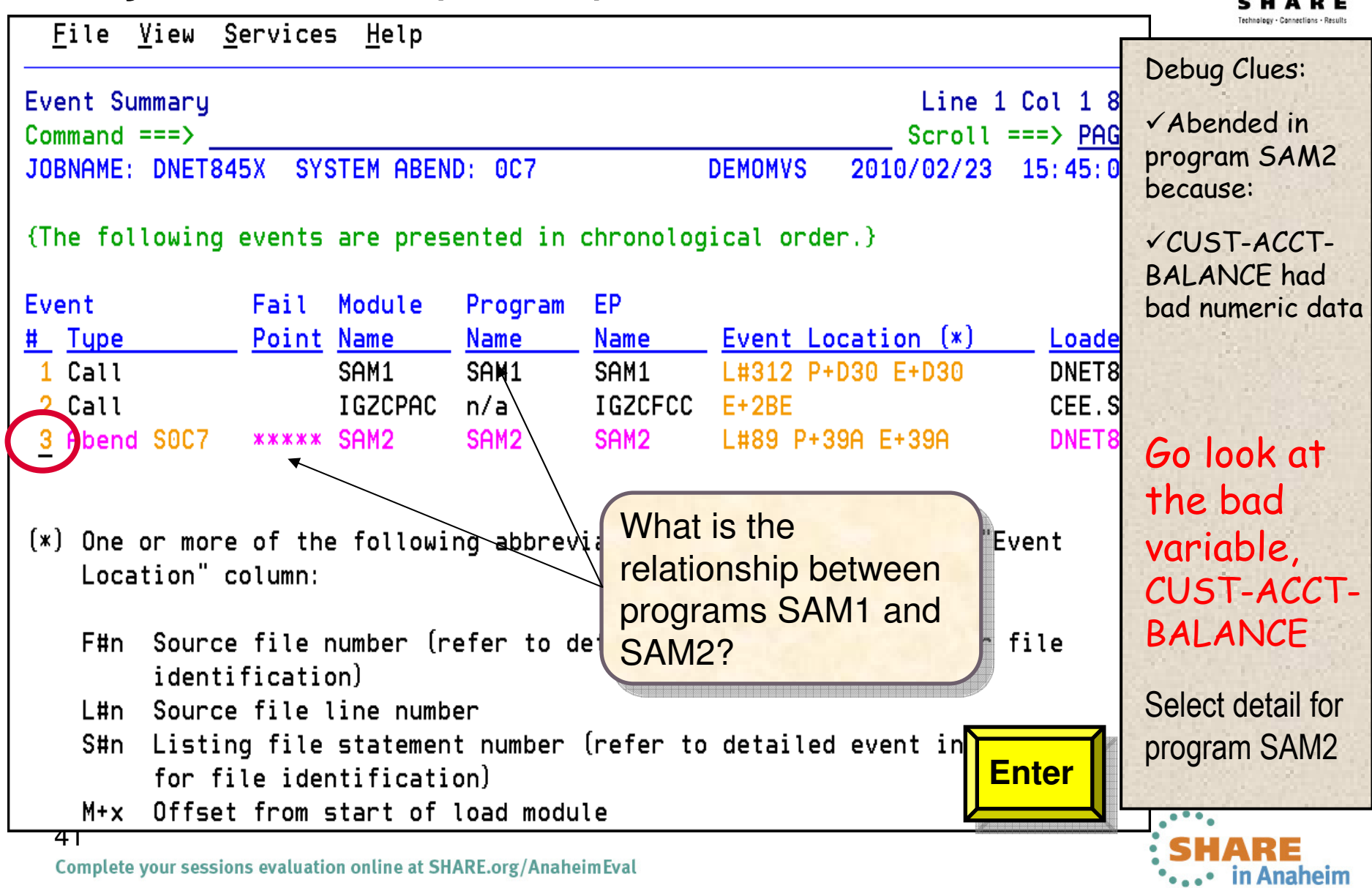

#### **Analyze an abend (7 of 20)**

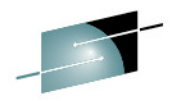

2012

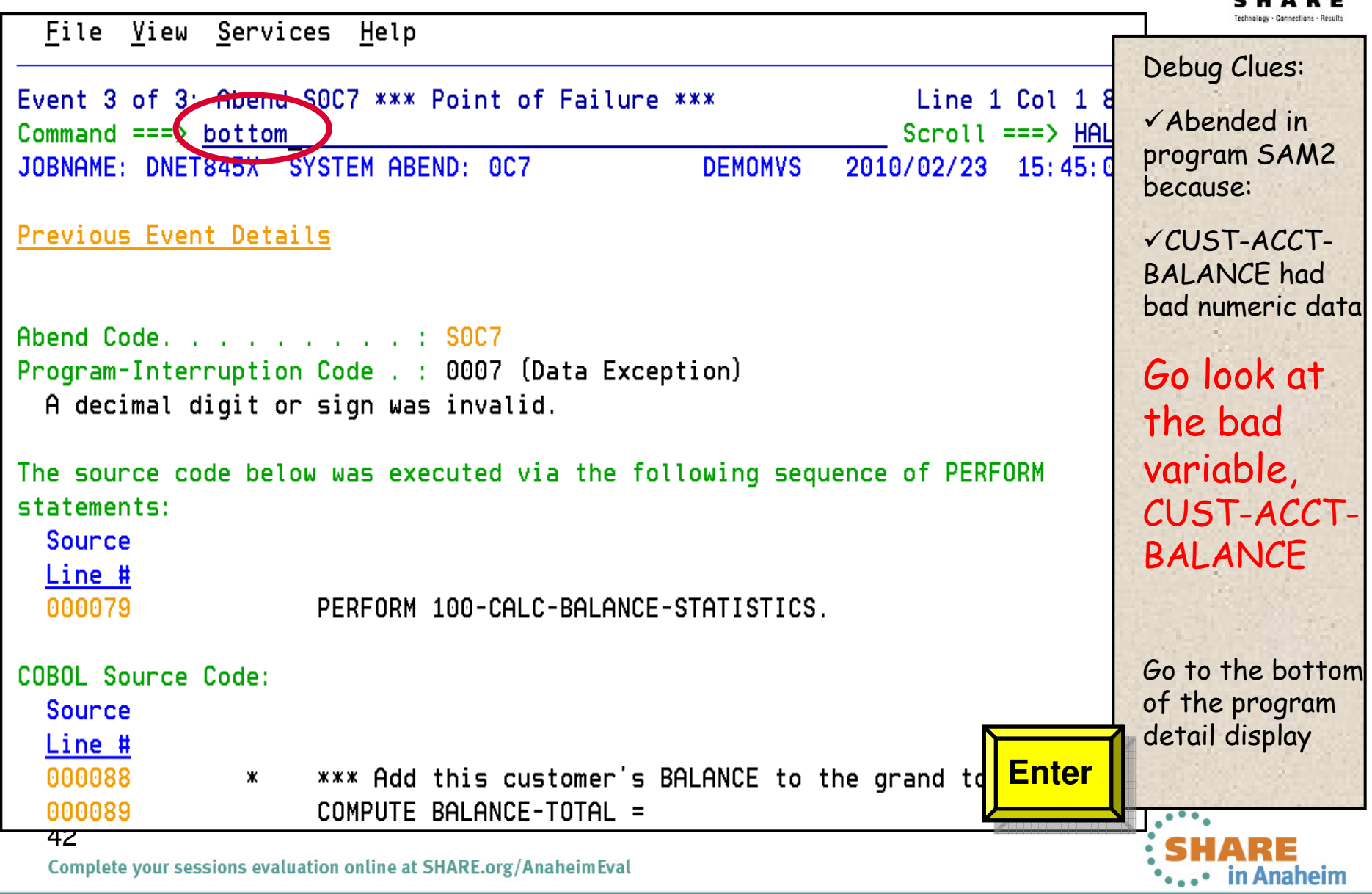

Complete your sessions evaluation online at SHARE.org/AnaheimEval

#### **Analyze an abend (8 of 20)**

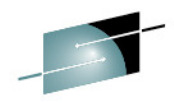

File View Services Help Debug Clues:Event 3 of 3: Abend SOC7 \*\*\* Point of Failure \*\*\* Line 83 Col 1  $8$ Abended in  $Scroll ==$ > PAO  $Commoned == >$ program SAM2 JOBNAME: DNET845X SYSTEM ABEND: 0C7 **DEMOMVS** 2010/02/23 15:45:0 because:R6: 205910C0 (606016 butes of storage addressable) R7: 2050DA20 (1144288 bytes of storage addressable) CUST-ACCT-R8: 0003F7C8 (Module SAM2 program SAM2 WORKING-STORAGE SECTION BLW=0000 + BALANCE had X'0', symbol WS-FIELDS, source line # 36 ) bad numeric dataR9: 0003F5D0 (Module SAM2 program SAM2 + X'5D0', source line # 116 )  $R10: 0003F11C$  (Module SAM2 program SAM2 +  $X'11C'$ ) R11: 0003F29C (Module SAM2 program SAM2 + X'29C') R12: 0003F0FC (Module SAM2 program SAM2 + X'FC') Go look at R13: 20594458 (592808 bytes of storage addressable) the bad R14: 8003F392 (Module SAM2 program SAM2 +  $X'392'$ , source line # 89 ) R15: 8003F224 (Module SAM2 program SAM2 + X'224') variable, CUST-ACCT-Associated Messages What is shown here? EXAMPLE IS SHOWN NOTE?<br>CEE3207S The system detected a data exception (System Completion Code=0C7). Associated Storage Areas **Enter**\*\*\* Bottom of data. य.उ Complete your sessions evaluation online at SHARE.org/AnaheimEval in Anaheim 2012

#### **Analyze an abend (9 of 20)**

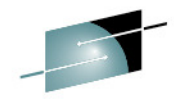

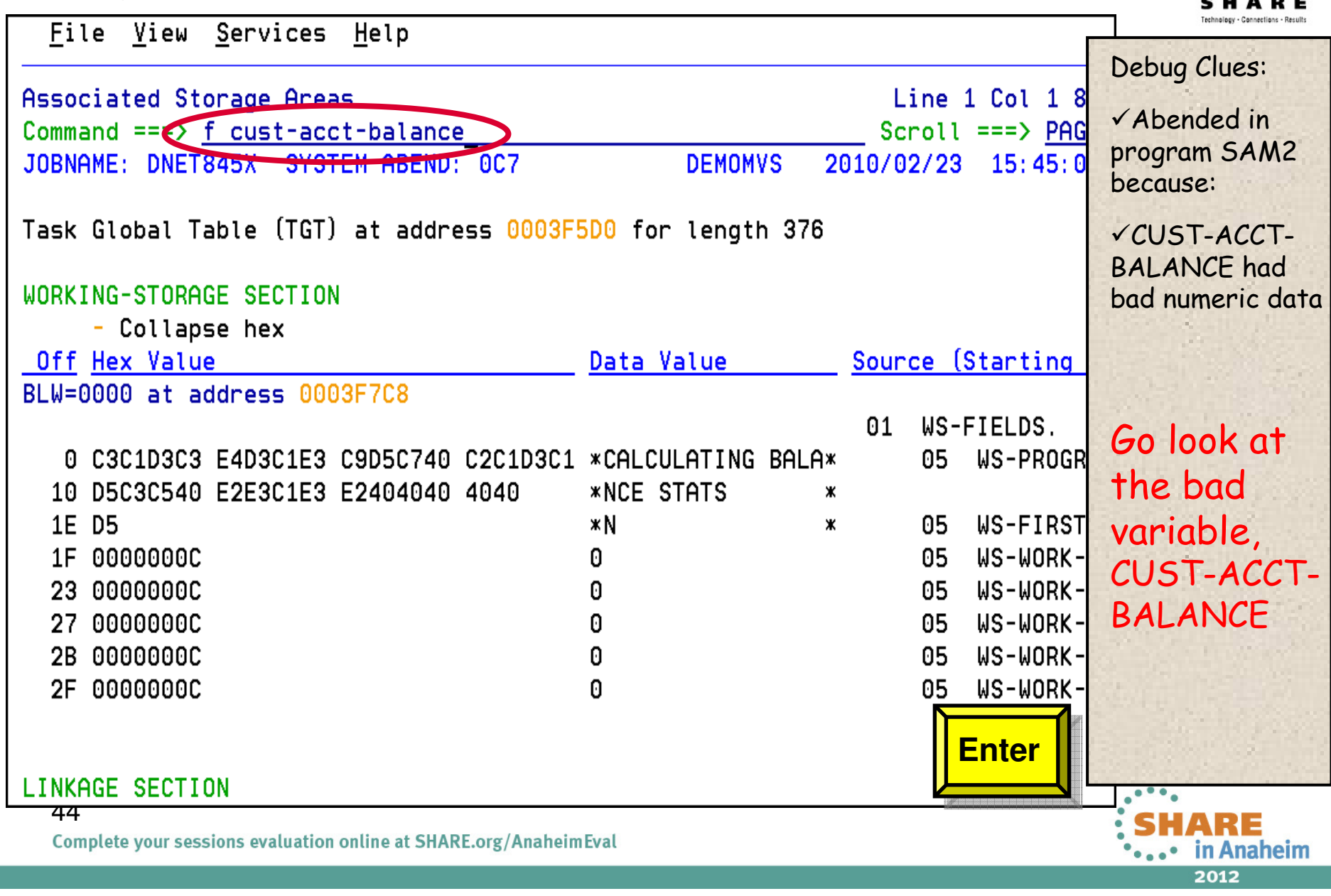

## **Analyze an abend (10 of 20)**

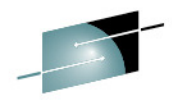

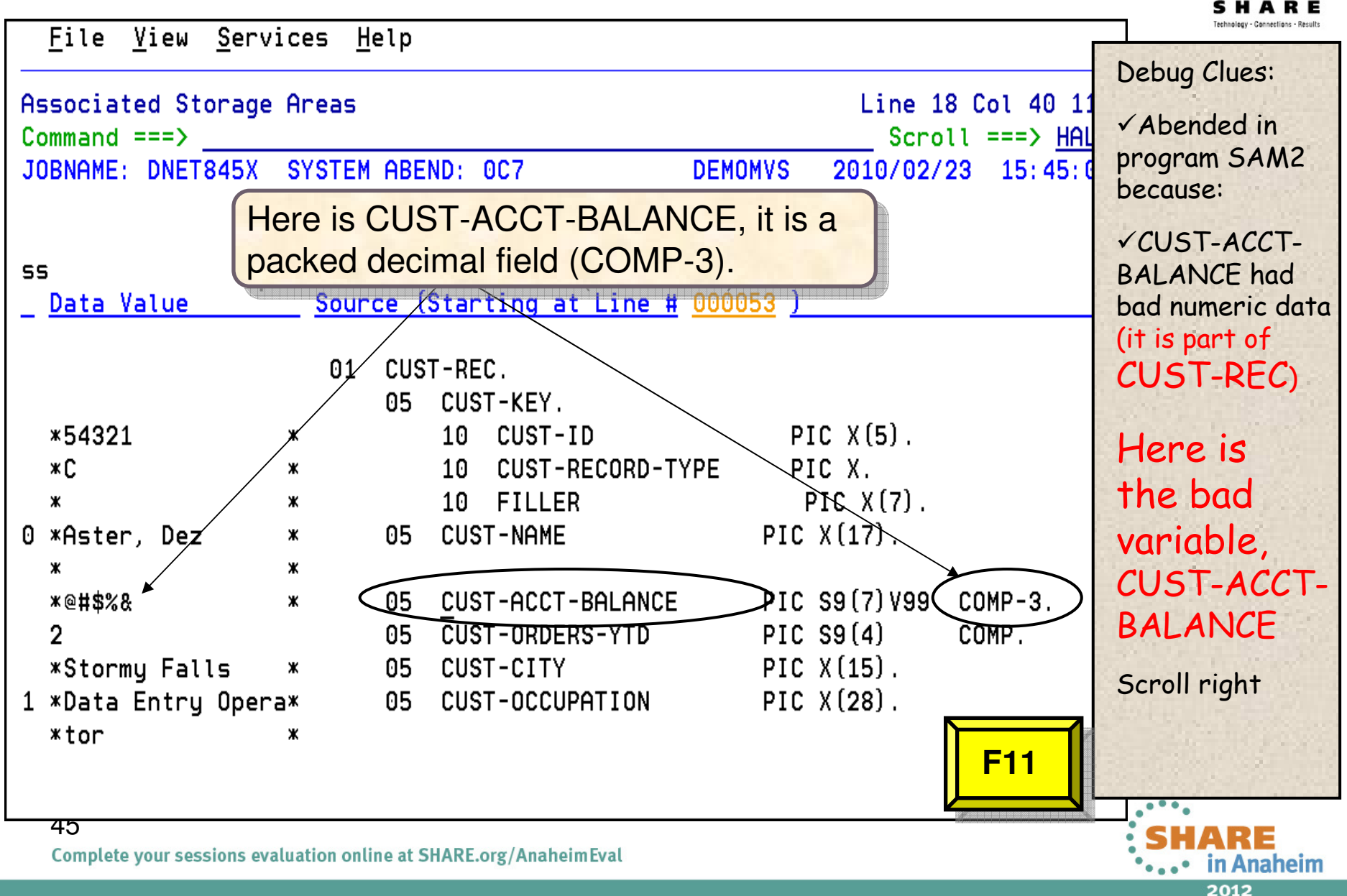

# **Analyze an abend (11 of 20)**

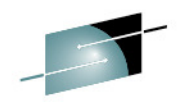

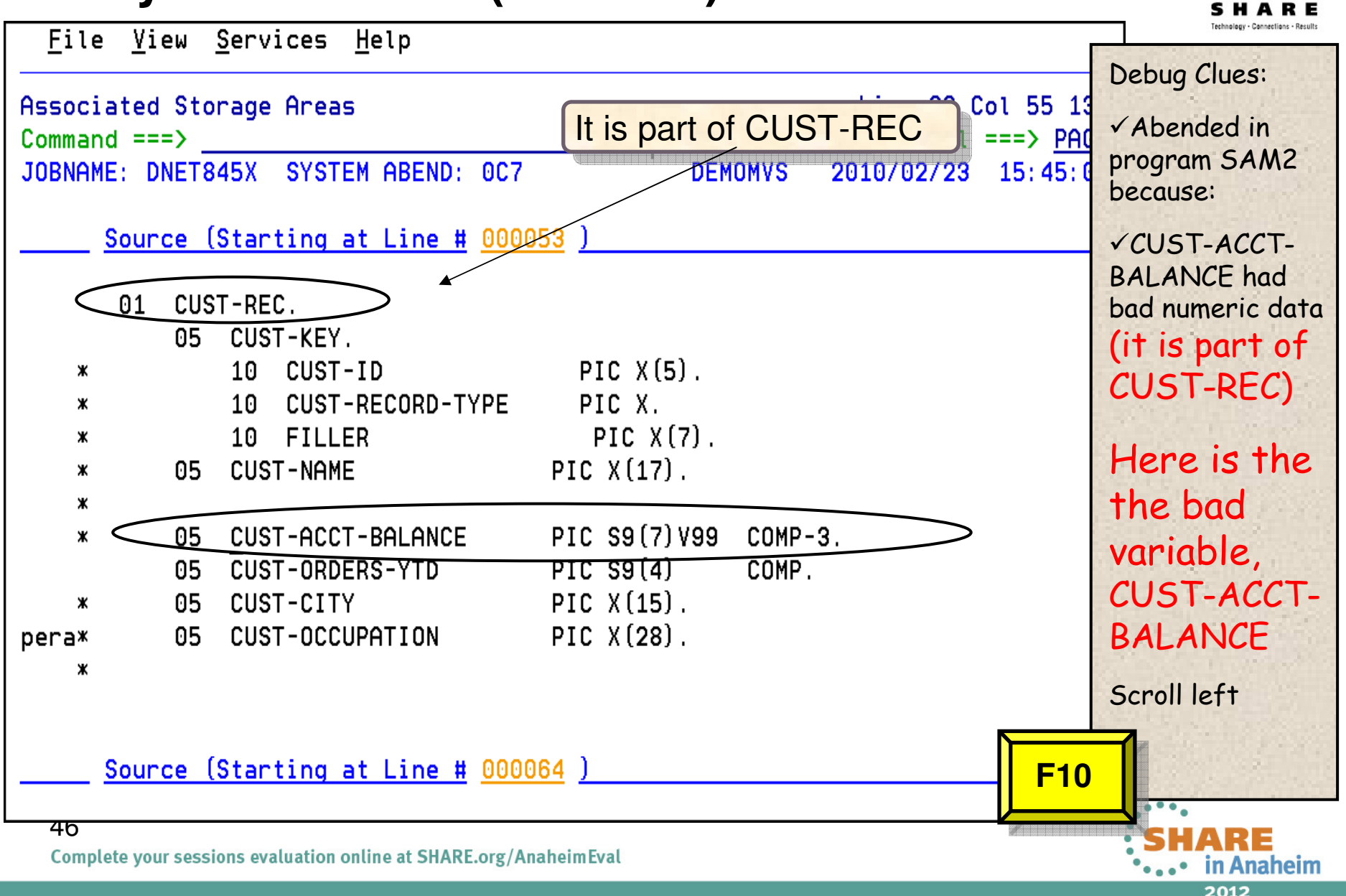

#### **Analyze an abend (12 of 20)**

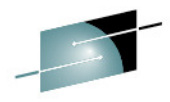

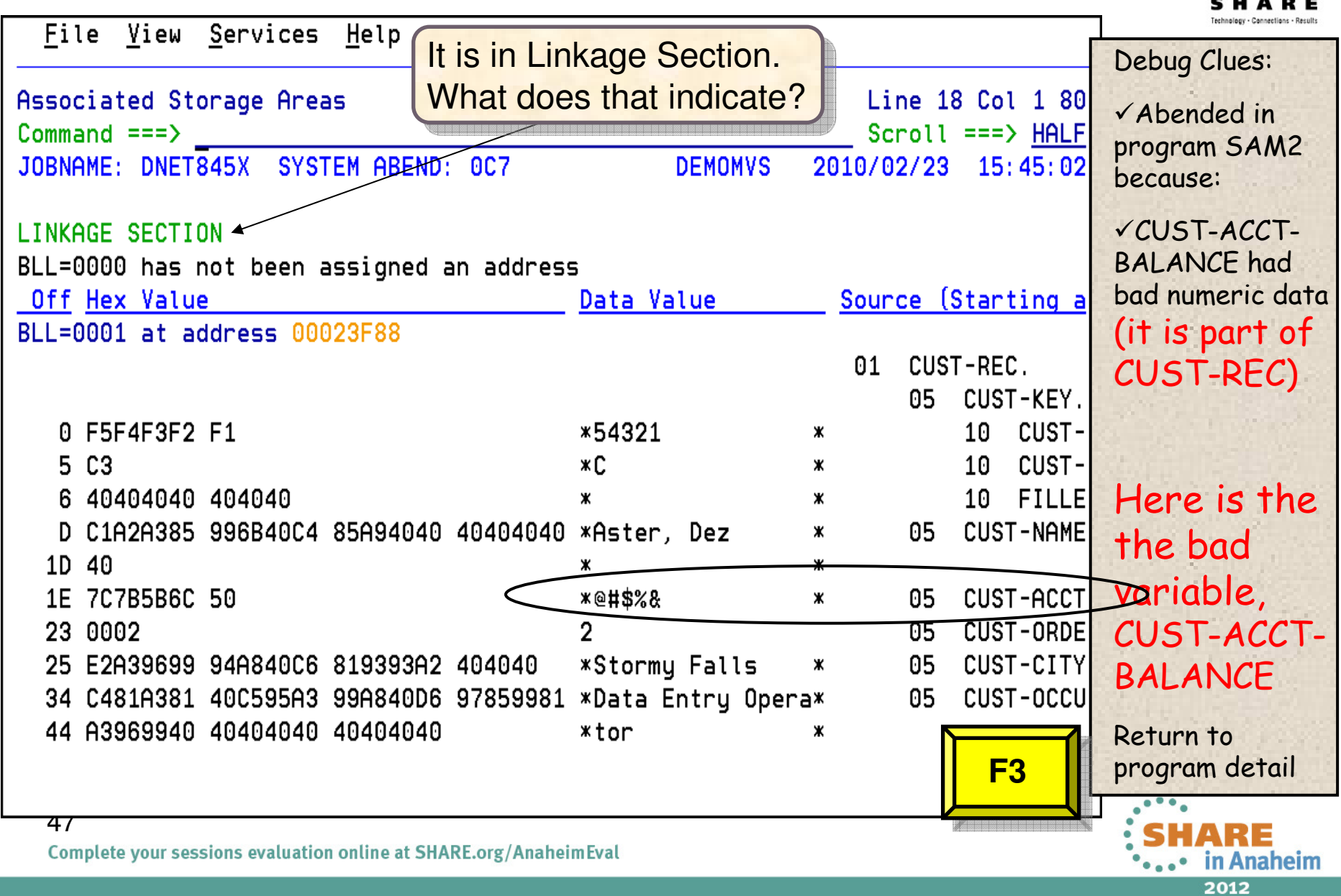

### **Analyze an abend (13 of 20)**

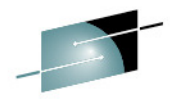

File View Services Help Debug Clues:Event 3 of 3: Abend SOC7 \*\*\* Point of Failure \*\*\* Line 83 Col 1  $8$ Abended in  $Scroll ==$ > HAL  $Commoned == =>$  program SAM2 JOBNAME: DNET845X SYSTEM ABEND: 0C7 **DEMOMVS** 2010/02/23 15:45:0 because:R6: 205910C0 (606016 butes of storage addressable) R7: 2050DA20 (1144288 bytes of storage addressable) CUST-ACCT-R8: 0003F7C8 (Module SAM2 program SAM2 WORKING-STORAGE SECTION BLW=0000 + BALANCE has X'0', symbol WS-FIELDS, source line # 36 ) bad numeric data R9: 0003F5D0 (Module SAM2 program SAM2 + X'5D0', source line # 116 ) (it is part of R10: 0003F11C (Module SAM2 program SAM2 + X'11C') CUST-REC), R11: 0003F29C (Module SAM2 program SAM2 + X'29C') which was passed R12: 0003F0FC (Module SAM2 program SAM2 + X'FC') from a calling R13: 20594458 (592808 bytes of storage addressable) programR14: 8003F392 (Module SAM2 program SAM2 +  $X'392'$ , source line # 89 ) Go look at R15:  $8003F224$  (Module SAM2 program SAM2 +  $X'224'$ ) the passed Associated Messages dataCEE3207S The system detected a data exception (System Completion Code=0C7). Return to the events list**Associated Storage Areas F3**\*\*\* Bottom of data. 48 Complete your sessions evaluation online at SHARE.org/AnaheimEval in Anaheim 2012

## **Analyze an abend (14 of 20)**

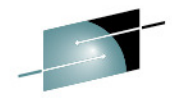

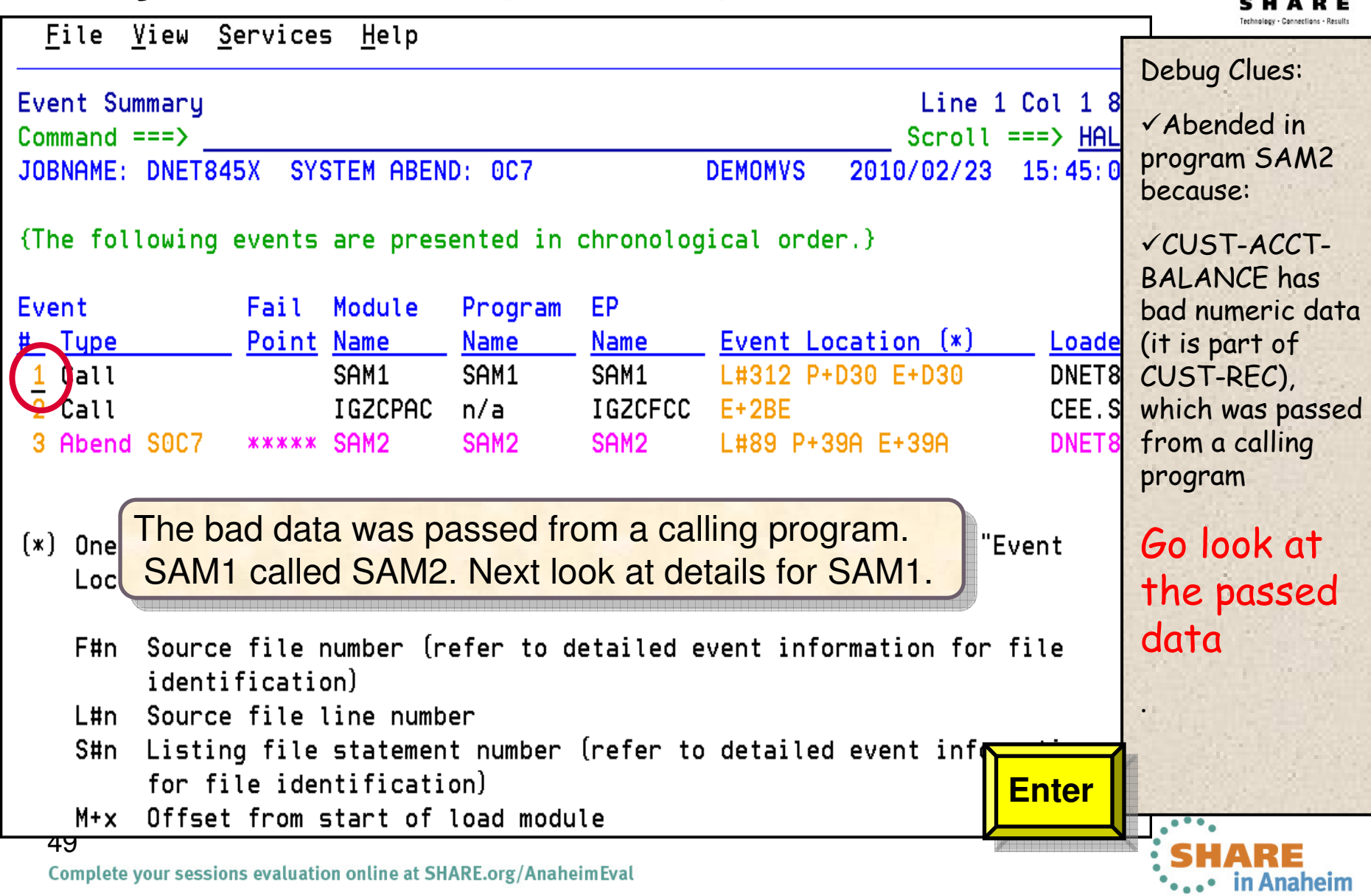

#### **Analyze an abend (15 of 20)**File View Services Help Debug Clues:1 Col 1 8  $\textsf{What passed variable} \parallel$ Abended in ll ===> HAL Command  $==$  bottom contained the bad data? program SAM2 JOBNAME: DNET845X SYSTEM ABEND: 0C7  $15:45:0$ R because:CUST-ACCT-The source code below was executed via the following sequence of PERFORM BALANCE has statements: bad numeric data Source (it is part of Line # CUST-REC), 000261 PERFORM 100-PROCESS-TRANSACTIONS which was passed 000278 PERFORM 200-PROCESS-PRINT-TRAN from a calling PERFORM 210-PROCESS-CUSTFILE-RECORD 000299 programSAM1 called COBOL Source Code: SAM2This is the CALL statement Source Line # 000311 SUBROUTINE SAM2 WILL COLLECT CUSTOMER STATISTICS ж CALL 'SAM2' USING CUST-REC, 000312 Go look at 000313 CUSTOMER-BALANCE-STATS the passed data Data Field Declarations: **Enter**Source  $50$ HARE Complete your sessions evaluation online at SHARE.org/AnaheimEval in Anaheim 2012

## **Analyze an abend (16 of 20)**

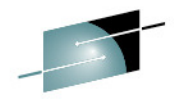

File View Services Help Debug Clues:Event 1 of 3: Call (DSA Address 20594030) Line 68 Col 1 Abended in Scroll === $> P$  $Commoned == =>$  program SAM2 JOBNAME: DNET845X SYSTEM ABEND: 0C7 **DEMOMVS** 2010/02/23 15:45 because:R10:  $00007124$  (Module SAM1 program SAM1 + X'124') R11: 00007798 (Module SAM1 program SAM1 + X'798') CUST-ACCT- $R12: 000070FC$  (Module SAM1 program SAM1 + X'FC') BALANCE has bad R13: 20594030 (593872 bytes of storage addressable) numeric data, which R14:  $80007D32$  (Module SAM1 program SAM1 + X'D32', source line #  $312$  ) was passed from a R15: A05142B0 (Module IGZCPAC + X'2B0') calling programSAM1 called Associated Open Files SAM2File Name . . . . . . . . . CUSTFILE  $\checkmark$  SAM1 passed bad File Name . . . . . . . . . CUSTRPT data in CUST-RECFile Name . . . . . . . . . TRANFILE Look at sociated Storage Areas CUST-RECGo to variables and Next Event Details storage for this **Enter program** \*\*\* Bottom of data. 51Complete your sessions evaluation online at SHARE.org/AnaheimEval \*\*\*\*\* in Anaheim 2012

# **Analyze an abend (17 of 20)**

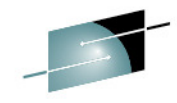

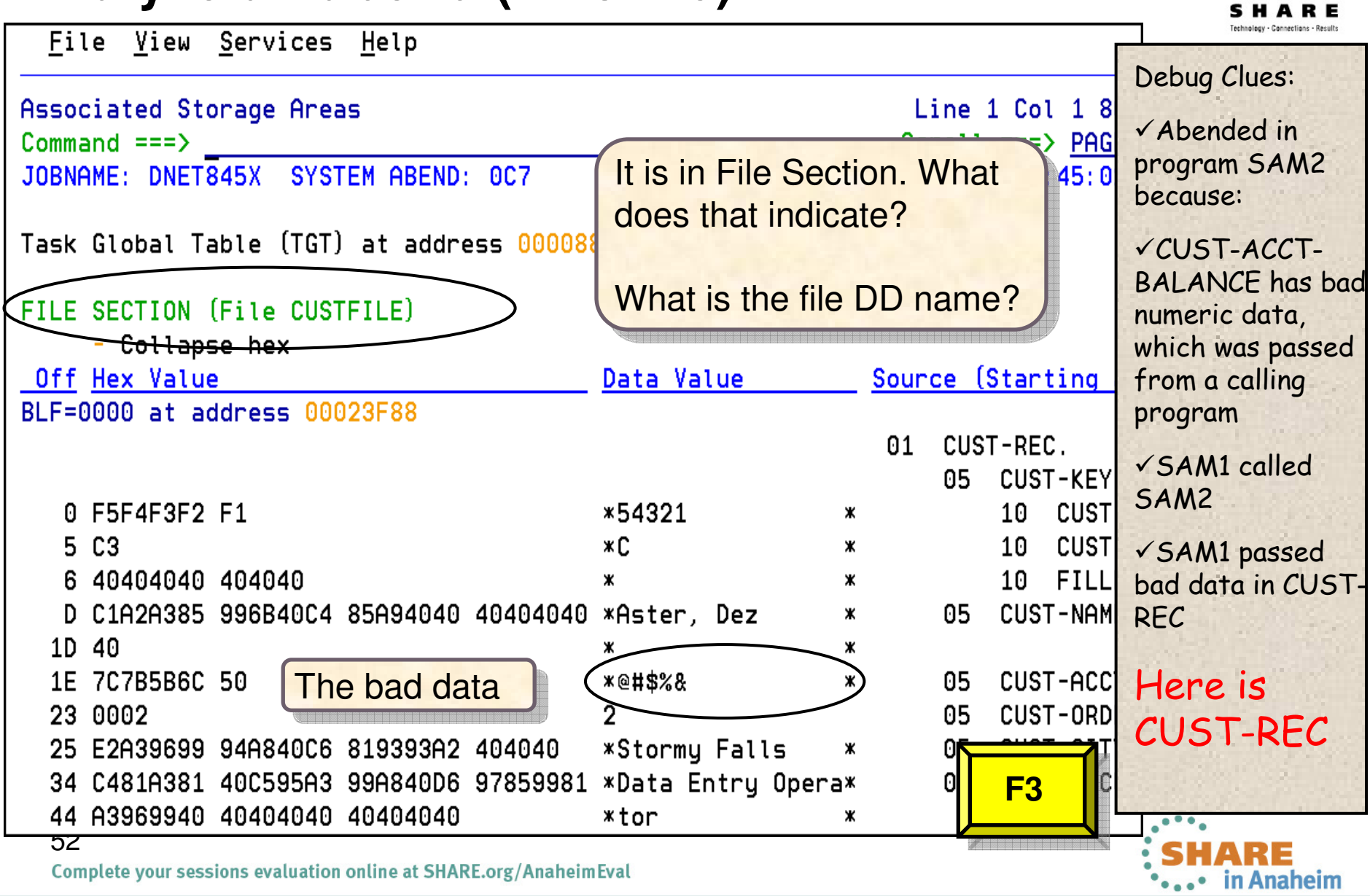

#### File View Services Help Debug Clues:Event 1 of 3: Call (DSA Address 20594030)  $Line 68 Col 1$ Abended in  $Scroll ==$ > PAO  $Commoned == =>$  program SAM2 JOBNAME: DNET845X SYSTEM ABEND: 0C7 **DEMOMVS** 2010/02/23 15:45:1 because:R10:  $00007124$  (Module SAM1 program SAM1 + X'124')  $R11: 00007798$  (Module SAM1 program SAM1 + X'798') CUST-ACCT- $R12: 000070FC$  (Module SAM1 program SAM1 + X'FC') BALANCE has R13: 20594030 (593872 bytes of storage addressable) bad numeric R14:  $80007D32$  (Module SAM1 program SAM1 + X'D32', source line #  $312$  ) data, which R15: A05142B0 (Module IGZCPAC + X'2B0') was passed from a calling Associated Open Files program $\sf Cursor$  select the  $\parallel$  $\checkmark$  SAM1 called File Name . . . . . . . . . **CUSTFILE** file nameSAM2File Name . . . . . . . . . File Name . . . . . . . . . TRANFILE  $\checkmark$  SAM1 passed bad data in Associated Storage Areas CUST-REC $\checkmark$  The bad data was read from Next Event Details <mark>r |</mark> file CUSTFILE **Enter**\*\*\* Bottom of data.  $\cdot \cdot \cdot$ 53SHARF Complete your sessions evaluation online at SHARE.org/AnaheimEval • in Anaheim 2012

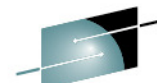

#### **Analyze an abend (18 of 20)**

# **Analyze an abend (19 of 20)**

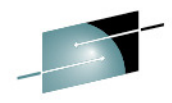

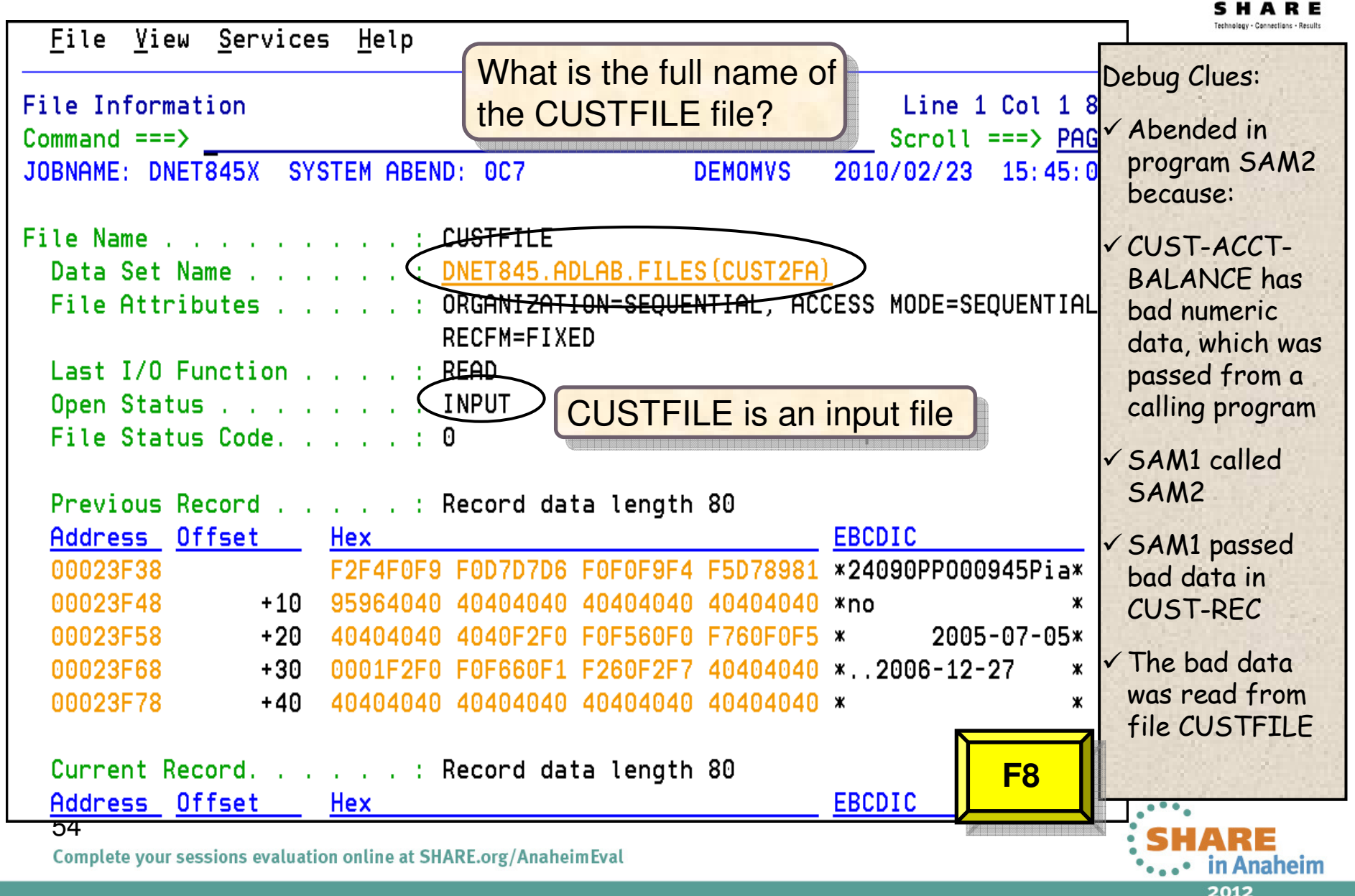

#### **Analyze an abend (20 of 20)**

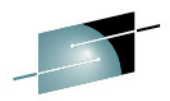

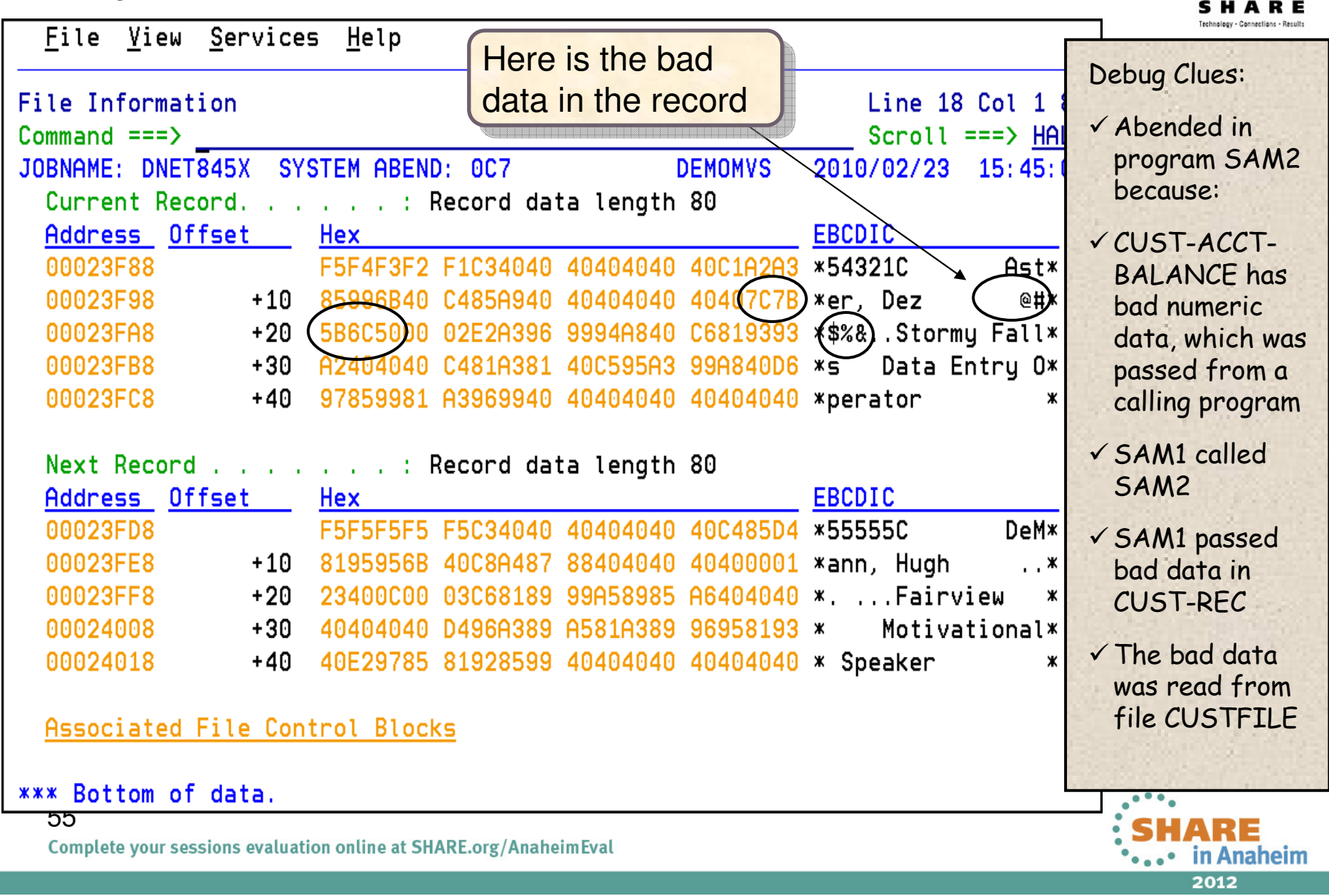

#### **Fault Analyzer: What's new in version 12?**

- **BM Fault Analyzer** improves developer productivity and decreases deployment costs by helping to analyze and correct application failuresquickly (CICS/DB2/IMS/MQ/COBOL/PLI/ASM/ C/C++/ASM/JAVA).
- **•** Develop and test new and existing applications more productively, helping to reduce costs along the way.
- **Proven 3270-based interface and free graphical** user interface.

What was released on May 11<sup>th</sup>?:

- Enhanced Java support
- Support for CICS TS V4.2
- Functional, usability, and security enhancements to the GUI plug-in that include improved integration with CICS Explorer, IMS Explorer, and the other Problem Determination Tools family of plug-ins
- customer requirements<br>56 ■ A range of other enhancements to address key

Complete your sessions evaluation online at SHARE.org/AnaheimEval

#### Announcement: April 24,12 GA: May 11, 12

#### Eile View Services Help Synopsis Line 12 Col 1 80 Comman **BM CICS Explorer JOBNA** orer Edit Project Search Sou  $\mathscr{P}$ FR B2 Fault Analyze Lin  $\Box$   $\Box$  Englass fax:  $\ddot{\Sigma}$ Fault Analyzer Artifacts 23 **C**e FA Artifacts<br> **B** · **B** 9.30.128.24:8000<br> **B** · **B** DEMOMVS.DEMOPY  $000$ **Rowing Drawn**  $000$ **B** History Files Module SAM2, program SAM2, source line 666 History Hies<br>GP FAULTANL.V11R1.HIS  $\equiv$  Synopsis IBM FAULT ANALYZER The CO A system abend OC7 occurred in module SAM2 program SAM2 at offset X'368' Main Report Event Summary Abend Job Inf Sou Lin  $000$ System Name DEMOMVS.DEMOPKG.IBM.COM:512 Fault History File or View FAULTANL.V11R1.HIST **000**  $nt$  Summa Abend Job Inform m Wide Info Data F00047<br>F00045<br>F00044<br>F00041<br>F00041<br>F00040<br>F00038<br>F00038<br>F00032 ATNI<br>
SOC7<br>
SOC7<br>
SOC1<br>
SOC1<br>
SOC1<br>
S378<br>
S378<br>
S378 0050001<br>0052006<br>0050485<br>0050001<br>0051986<br>0050280<br>0050280 DEMOMVS<br>DEMOMVS<br>DEMOMVS<br>DEMOMVS<br>DEMOMVS<br>DEMOMVS<br>DEMOMVS DDS0001<br>CICSCM)<br>DDS0485<br>RUNDB2C<br>DDS0001<br>RUNDB2C<br>TESTING<br>TESTING **BAL** cus  $*** E$

Helps to identify the cause, analyze the failure, and fix the problem

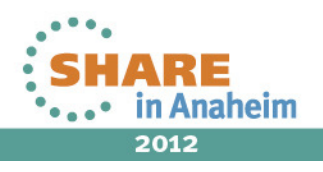

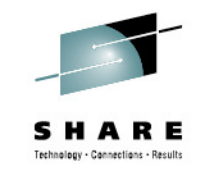

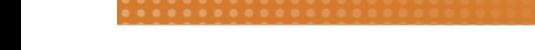

#### **Fault Analyzer for z/OS V12.1**

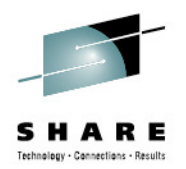

- • **Improvements to Eclipse plug-in**:
	- •Subsystem \$\$INDEX cache access
	- •RACF® passphrase support added
- • **Java enhancements**:
	- •Java information displays instance variable data.
	- $\bullet$ Java information is displayed from SVC or SDUMP analysis.
- • **Usability enhancements**:
	- •Point-and-shoot-enabled abend codes are added to Fault Entry list display.
	- •Improved options display from Fault Analyzer-supplied CICS transaction.
	- •Consistency changes are made to UFM data structure.
	- •Expand/collapse function is added to COBOL level 88 items.
- • **General enhancements**:
	- •Display of C variables is added when using DWARF files.
	- • GenerateSavedReport option is added, enabling the creation and saving of a saved report in a fault entry.
	- •IDIRLOAD DDname support is added, allowing for extended CSECT mapping.
	- •Options specification is added to the environment variables IDI OPTS and IDI OPTSFILE.
	- •64-bit registers and machine instruction operands are shown with report event details.

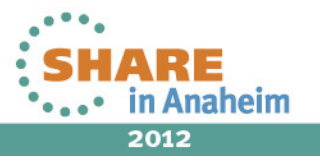

# Technology - Connections - Result

## **Agenda**

- Fault Analyzer
- $\bullet$ Debug Tool
- Application Performance Analyzer
- File Manager

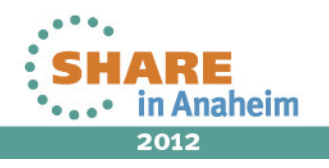

# **IBM Debug Tool 3270 and GUI based interfaces**

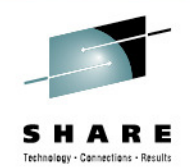

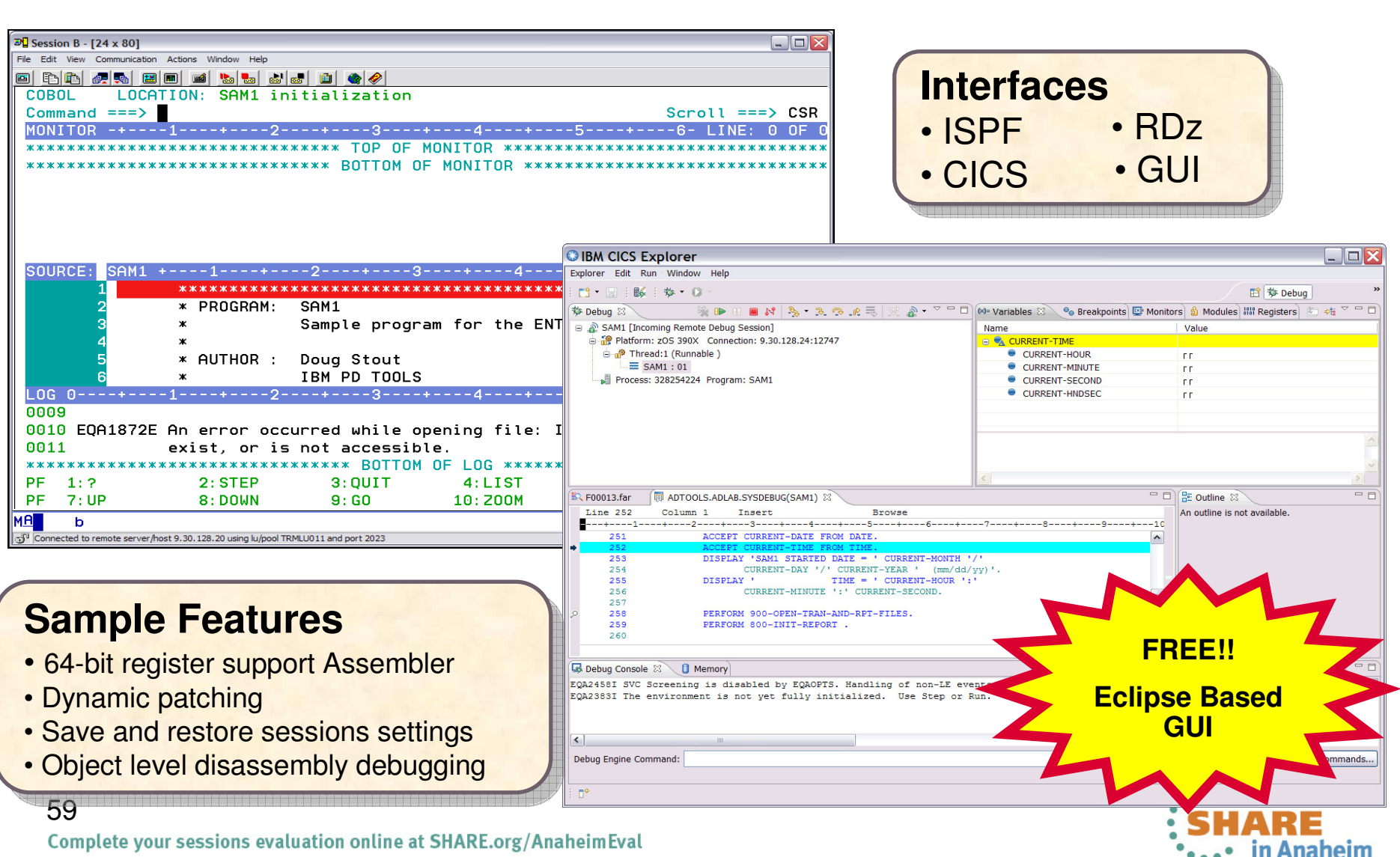

#### **The Debug Tool Perspective**

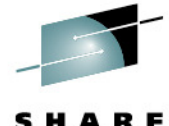

Technology - Cannections - Results

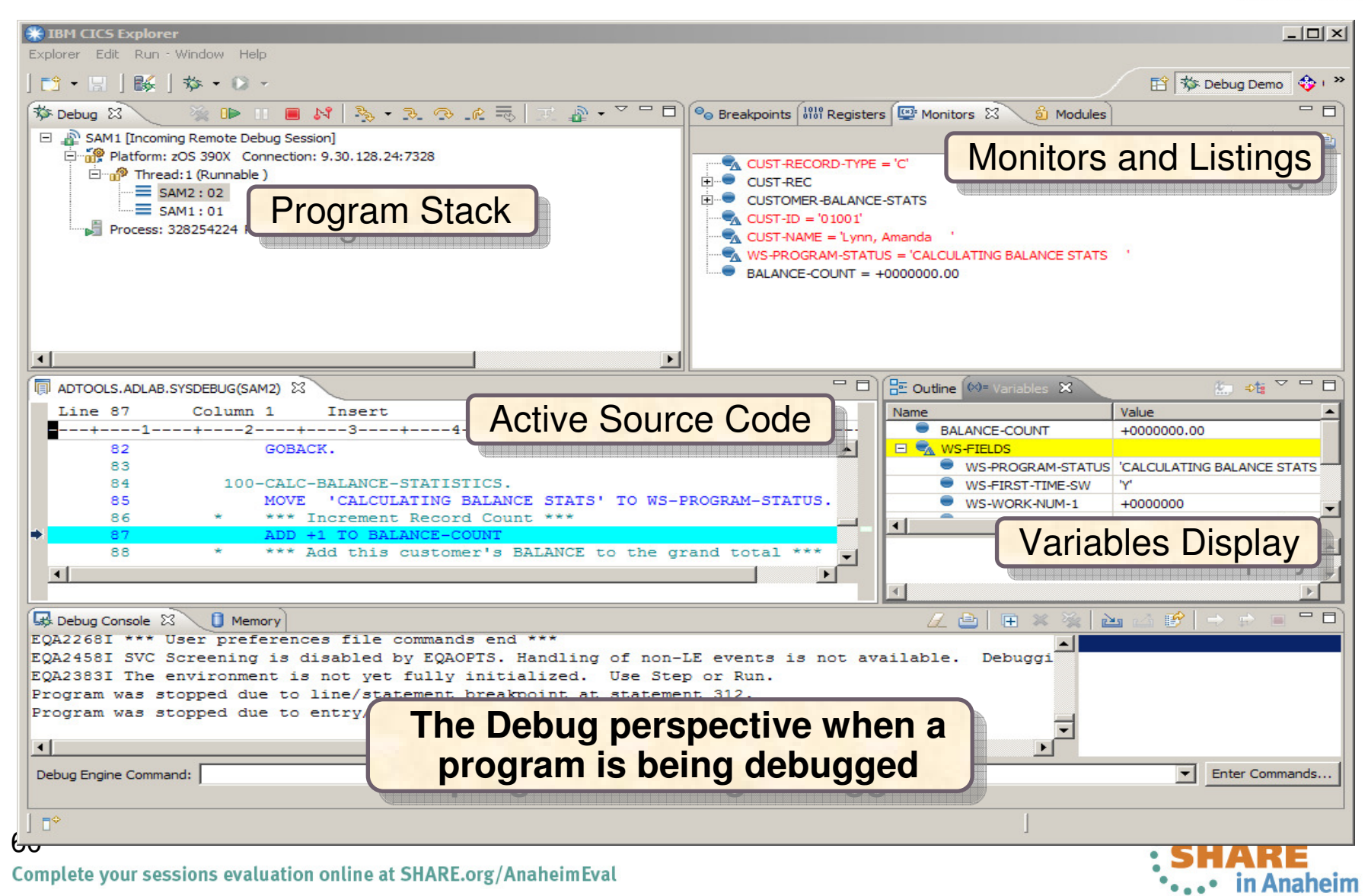

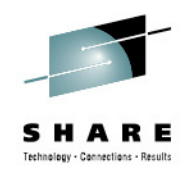

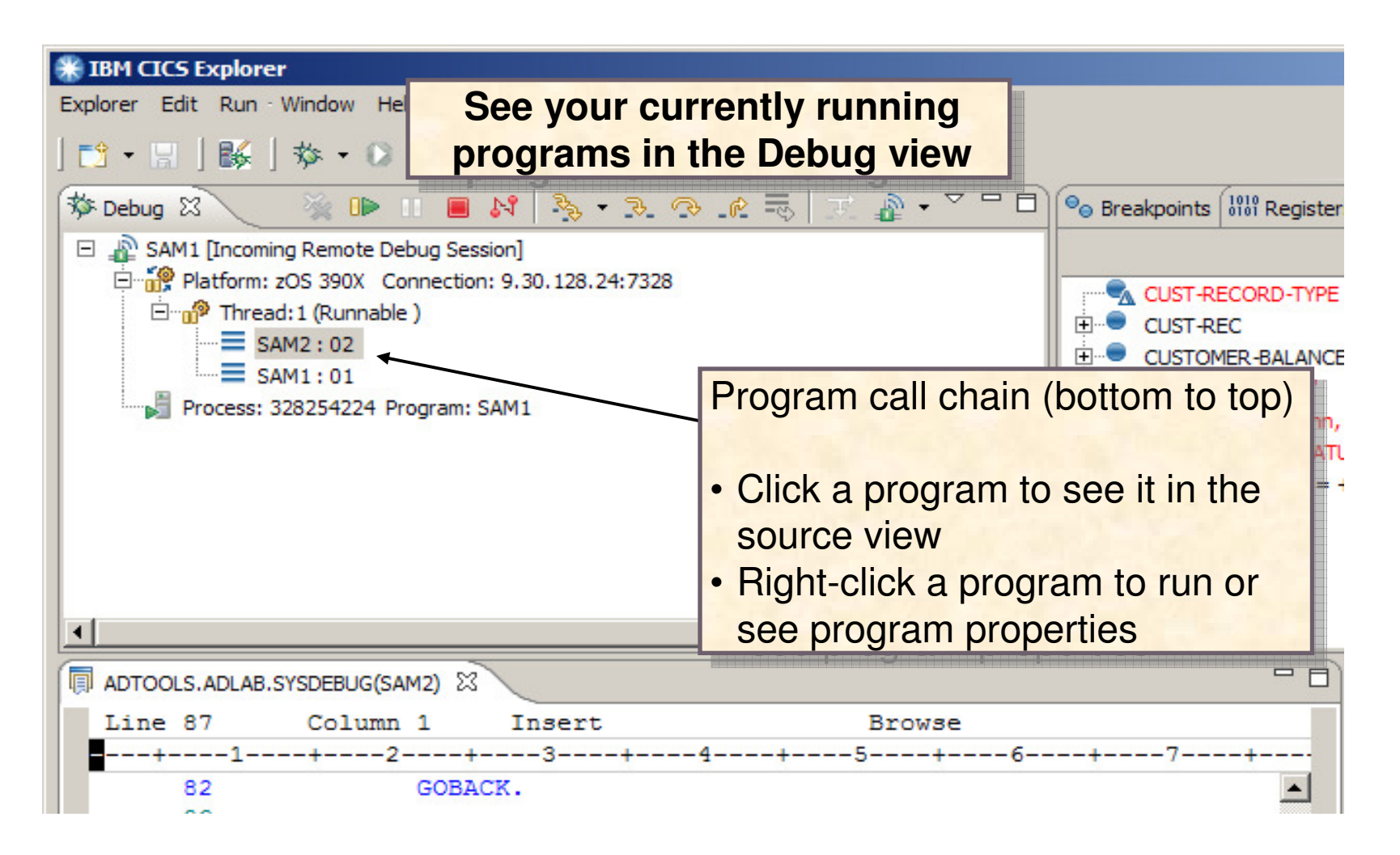

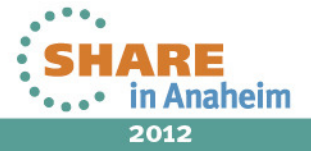

61Complete your sessions evaluation online at SHARE.org/AnaheimEval

#### **Action bar buttons perform program actions….**

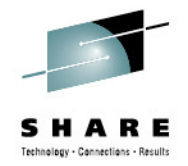

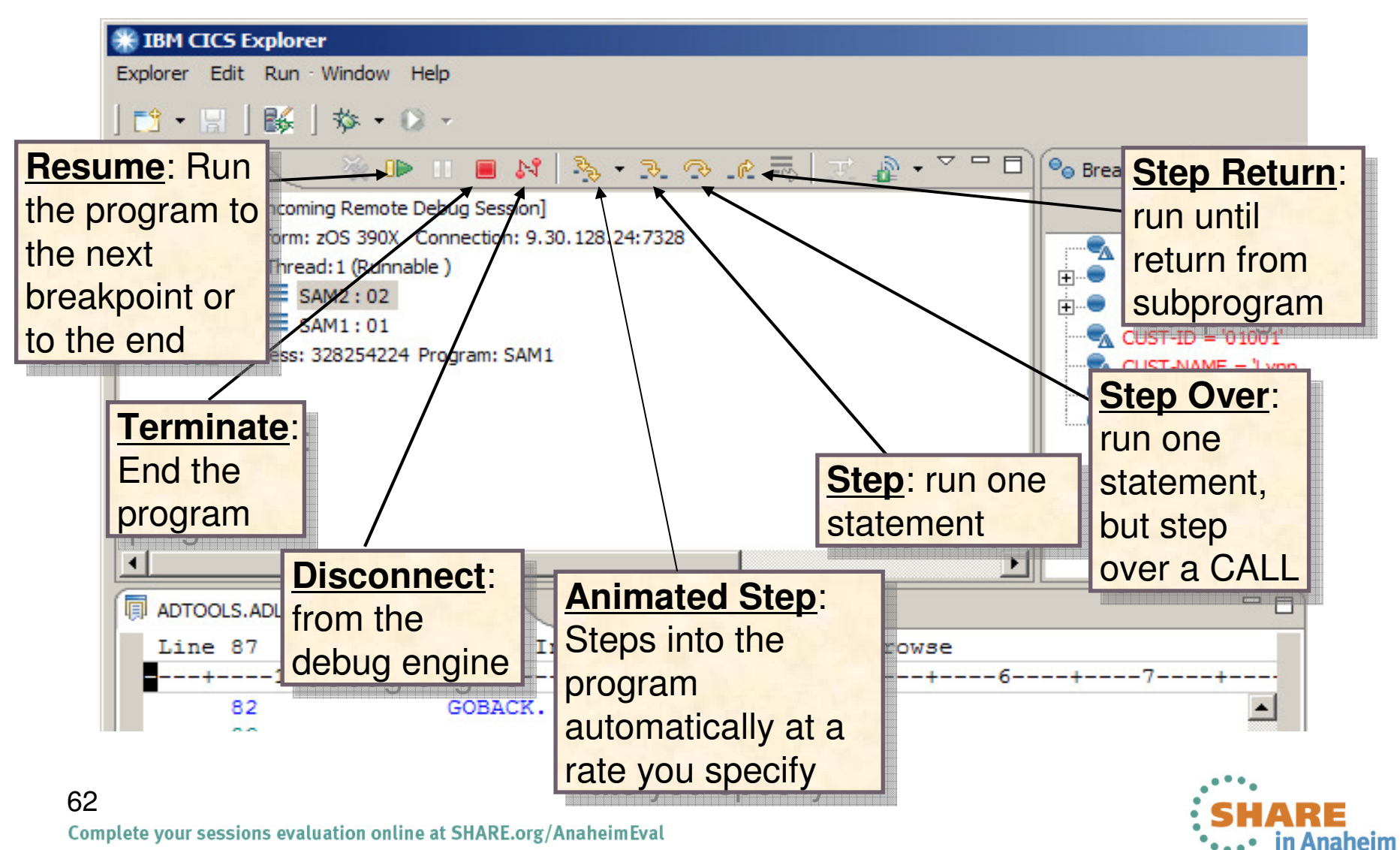

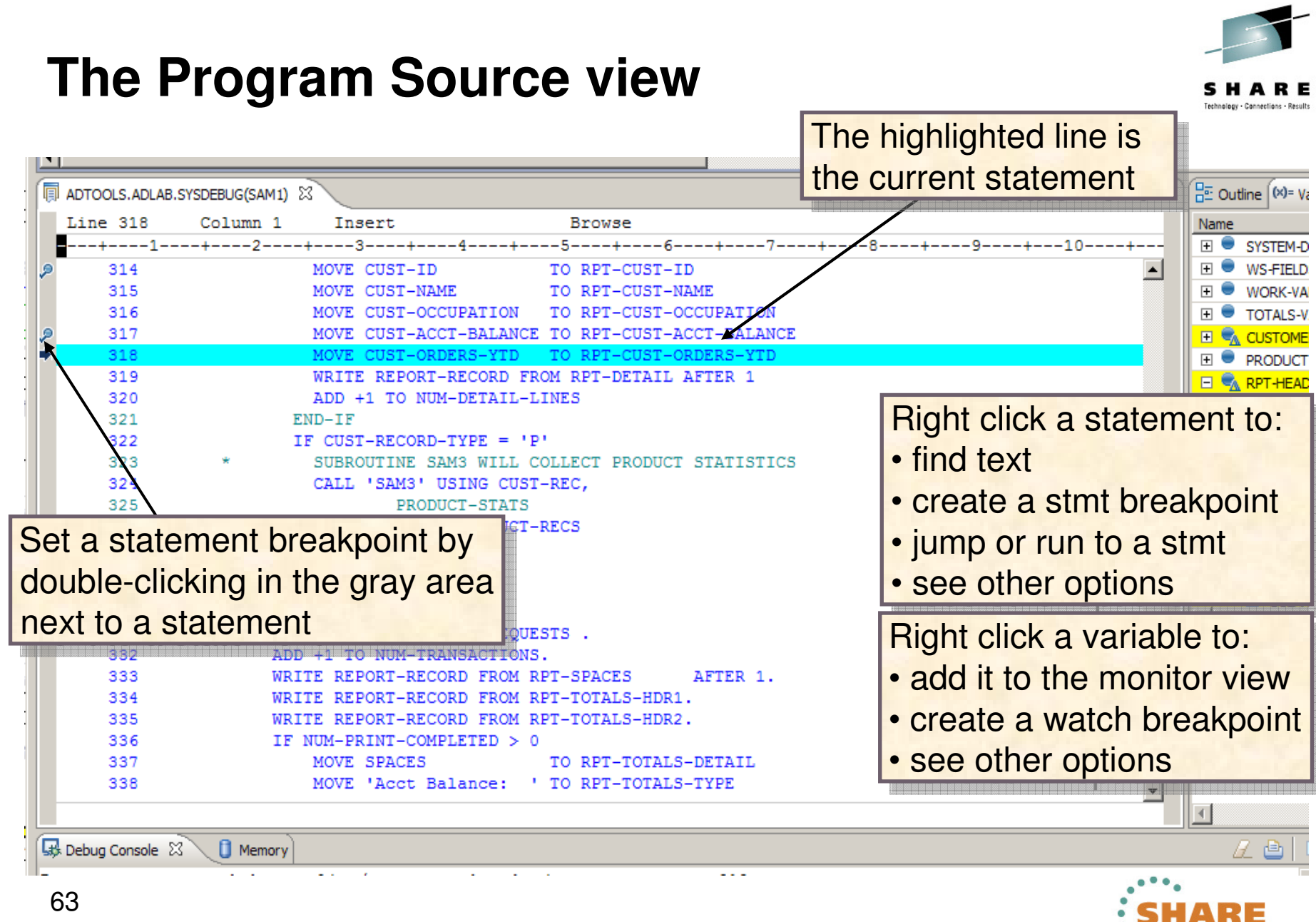

Complete your sessions evaluation online at SHARE.org/AnaheimEval

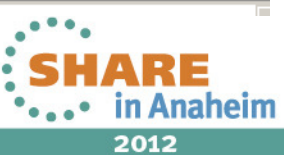

#### **The Variables View**

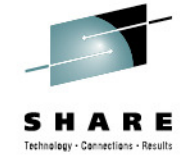

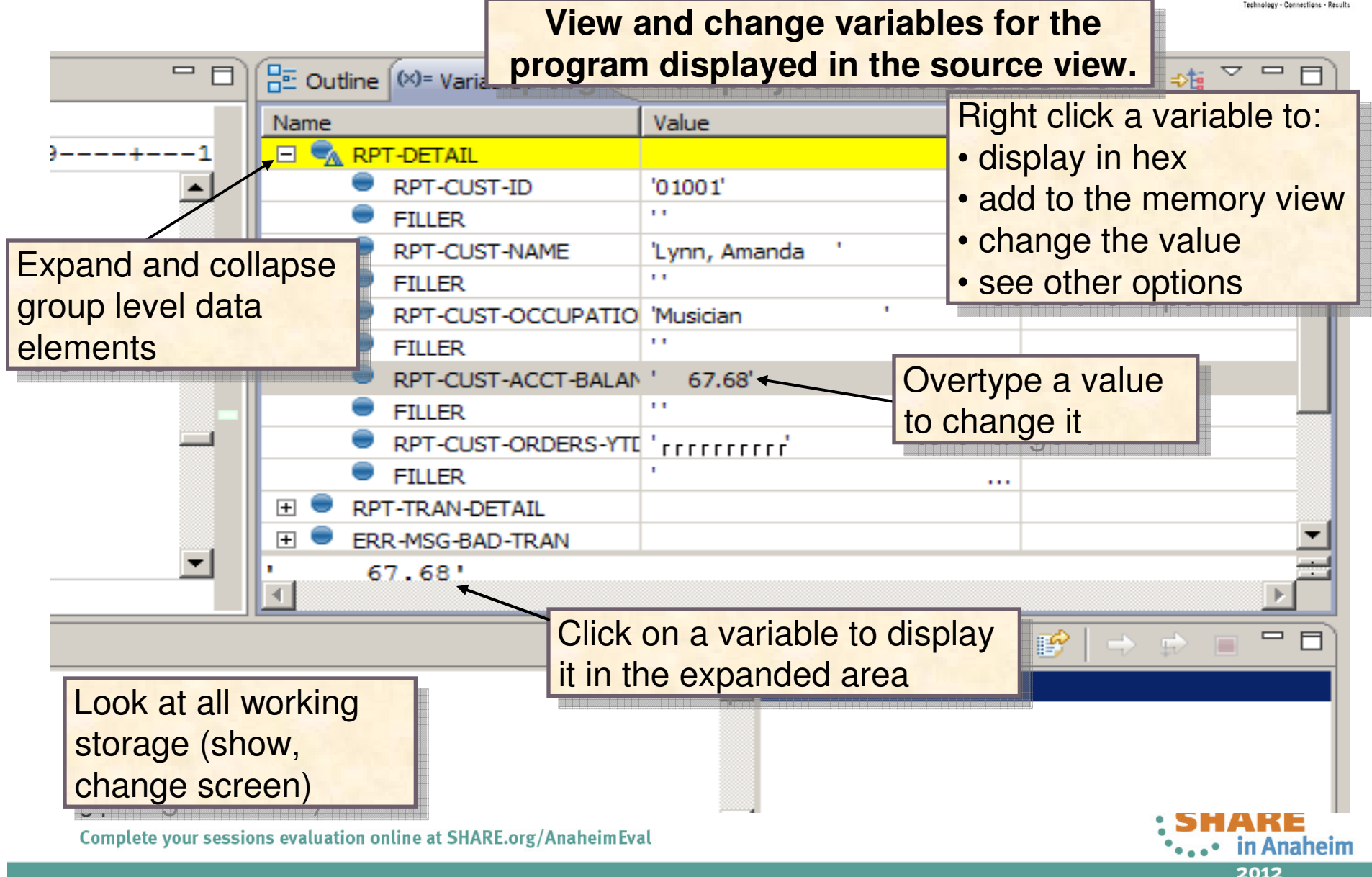

#### **The Monitors View**

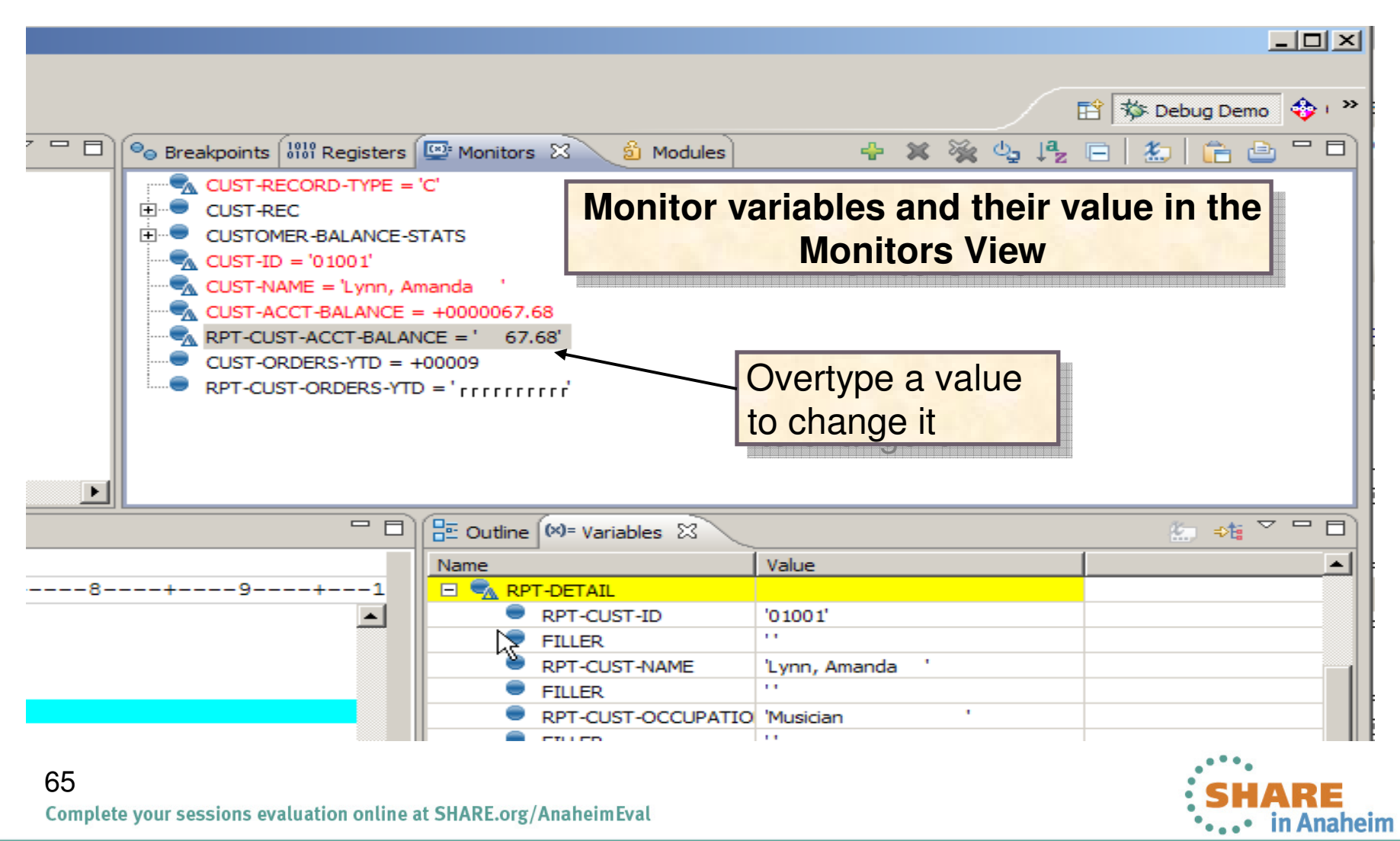

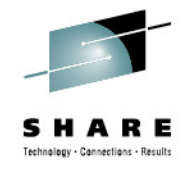

#### **The Breakpoints View**

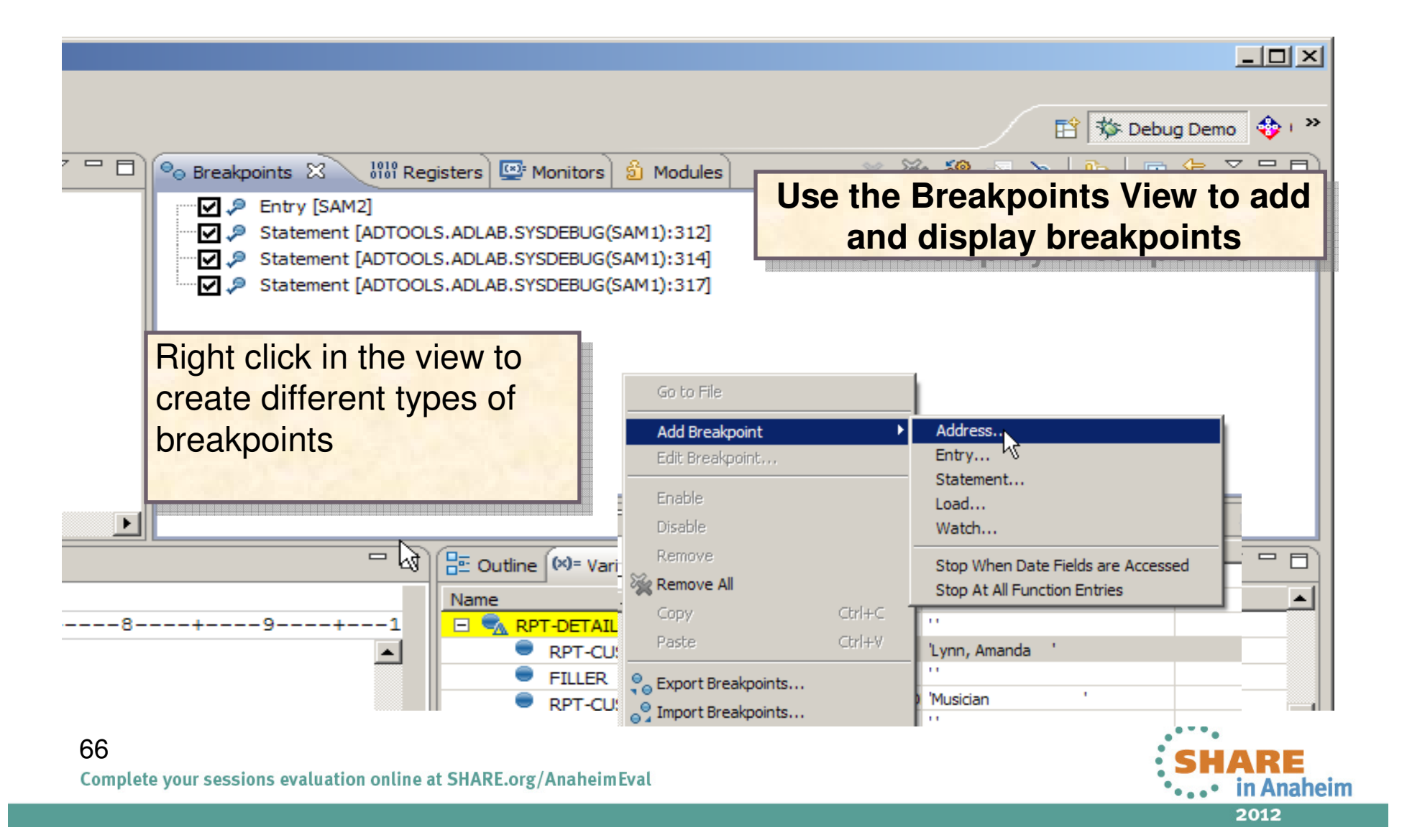

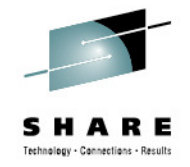

#### **Traditional memory view**

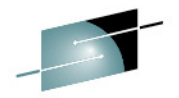

#### 約帷▽甲目  $\mathscr{C} \oplus \mathbb{H} \oplus \mathbb{N} \oplus \mathscr{C} \cdot \mathscr{D} \oplus \mathscr{C} \cong \mathbb{R} \oplus \mathscr{C} \cdot \mathscr{D} \oplus \mathbb{R}$ <sup>O</sup> Breakpoints ill Registers & 梦 Debug 23 Monitors 3 Modules SAM1 [Incoming Remote Debug Session] Name Value ۸ □ 2860 Platform: zOS 390X Connection: 9.39.68.147:52860 <sup>833</sup> General Purpose  $\equiv$ ெற<sup>5</sup> Thread: 1 (Runnable ) <sup>333</sup> 64-Bit General Purpose  $=$  SAM1:01 <sup>833</sup> Special Purpose ٧ Process: 578876232 Program: SAM1 **El 888 Floating Doint**  $\rightarrow$ ⇃ ÷  $=$  $F$ 《 ○ ○ ○ ○  $=$   $\Box$ DNET074.ADLAB.SYSDEBUG(SAM1) 23  $(x)$ = Variables  $23$ Line 315 Column 40 Insert **Browse** Name Value **EI** & CUST-REC 310 ADD +1 TO NUM-CUSTOMER-RECS  $\overline{H}$ CUST-KEY 311 SUBROUTINE SAM2 WILL COLLECT CUSTOMER STATISTICS **CUST-NAME** Lynn, Amanda 312 CALL 'SAM2' USING CUST-REC, CUST-ACCT-BALANCE +0000067.68 313 CUSTOMER-BALANCE-STATS CUST-ORDERS-YTD +00009 314 MOVE CUST-ID TO RPT-CUST-ID CUST-CITY 'Spirit Lake 315 MOVE CUST-NAME TO RPT-CUST-NAME  $\left\langle \right\rangle$ ≯ Ш.  $\checkmark$  $\triangleright$  $\blacktriangleleft$ Ш 1911 11 11 13 16 1  $\qquad \qquad =$ **El Console B** DTCN Profiles **B** DTSP Profile **<sup>BD</sup>** Host Connections **B** Debug Console **D** Memory  $\&$  $\mathbf{\nabla}% _{0}=\mathbf{1}_{\mathbf{\nabla}}\left( \mathbf{1}_{0}\right) ^{\ast }$ **Aonitors** CUST-NAME: 0x22C8400D <Hex and Char (single pane)>  $\otimes \setminus \psi$  New Renderings... 0x22C8400D D3A89595 6B40C194 819 81 40404040 40000006 Lynn, Amanda ۸ CUST-NAME Îð | Spirit Lake 0x22C84021 768C0009 E2978999 89A34 D3 81928540 404040D4 M 0x22C84035 A4A28983 89819540 40404040 40404040 40404040 usician 0x22C84049 40404040 404040F0 F2F2F0F0 C3404040 40404040 02200C 0x22C8405D C7998188 81946B40 C1959581 40404040 40000061 Graham, Anna

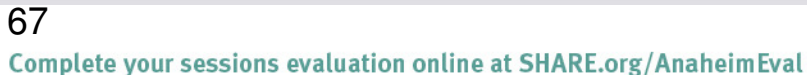

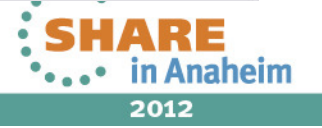

#### **The registers view**

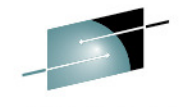

SHARE

Technology - Connections - Results  $\Box$   $\times$ **B** IBM CICS Explorer Explorer Edit Run Window Help 序 B Fault Analyze... | **D - 日 + な - ロ - + 脳** 梦 Debug 83 ◇ ◎ DD ID ■ N | R. ⊗ . @ 〒 | デ ♪ マ ヮ □ | | ©o Breakpoints | 888 Registers ☆ Monitors 6 Modules ☆ ☆ ▽ □ □ □ 心 SAM1 [Remote Compiled Application] Name Value Platform: [Team] zOS 390X Connection: 9.39.68.147:4938 <sup>888</sup> General Purpose **O** Thread: 1 (Runnable ) <sup>833</sup> 64-Bit General Purpose  $=$  SAM1:01 田 <sup>333</sup> Special Purpose Process: 544260880 Program: SAM1 **El 333** Floating Point <sup>833</sup> Double Floating Point **El 333** Extended Floating Point 細軸▽甲目  $\overline{\blacksquare}$ DNET074.ADLAB.SYSDEBUG(SAM1) 23 음편 Outline (여부 Variables 23) Line 312 Column 1 Insert **Browse** Name Value  $\blacksquare$   $\blacksquare$  CUST-REC  $311$ SUBROUTINE SAM2 WILL COLLECT CUSTOMER STATISTICS  $\sim$ **E** CUSTOMER-BALANCE-STATS 313 CUSTOMER-BALANCE-STATS 314 MOVE CUST-ID TO RPT-CUST-ID 315 MOVE CUST-NAME TO RPT-CUST-NAME 316 MOVE CUST-OCCUPATION TO RPT-CUST-OCCUPATION 317 MOVE CUST-ACCT-BALANCE TO RPT-CUST-ACCT-BALANCE 318 MOVE CUST-ORDERS-YTD TO RPT-CUST-ORDERS-YTD  $\Box$ 319 WRITE REPORT-RECORD FROM RPT-DETAIL AFTER 1 320 ADD +1 TO NUM-DETAIL-LINES  $END-IF$ 321  $\leq$  $\rightarrow$  $322$ IF CUST-RECORD-TYPE = 'P'  $\blacktriangledown$ **Lat** Debug Console 23 **D** Memory  $\Box$  $A \triangleq$ 日文学 山西野 中中国  $\sim$  1 set auto on both EOA2383I The environment is not yet fully initialized. Use Step or Run.  $\sim$  $\sqrt{2}$ set auto on both 'з set auto on both  $\overline{\mathbf{v}}$  $\vert$  <  $\vert$  $\rightarrow$  $III$ Debug Engine Command: v | Enter Commands...  $\Box^\diamond$ 6⊑

Complete your sessions evaluation online at SHARE.org/AnaheimEval

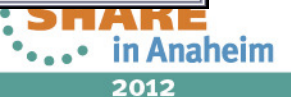

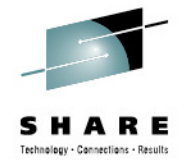

# **The Debug Tool MFI Interface**

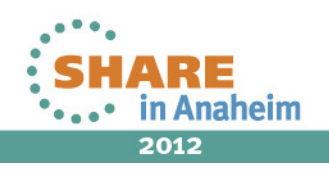

#### **Three windows in initial display**

**Tara** 

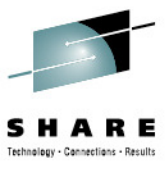

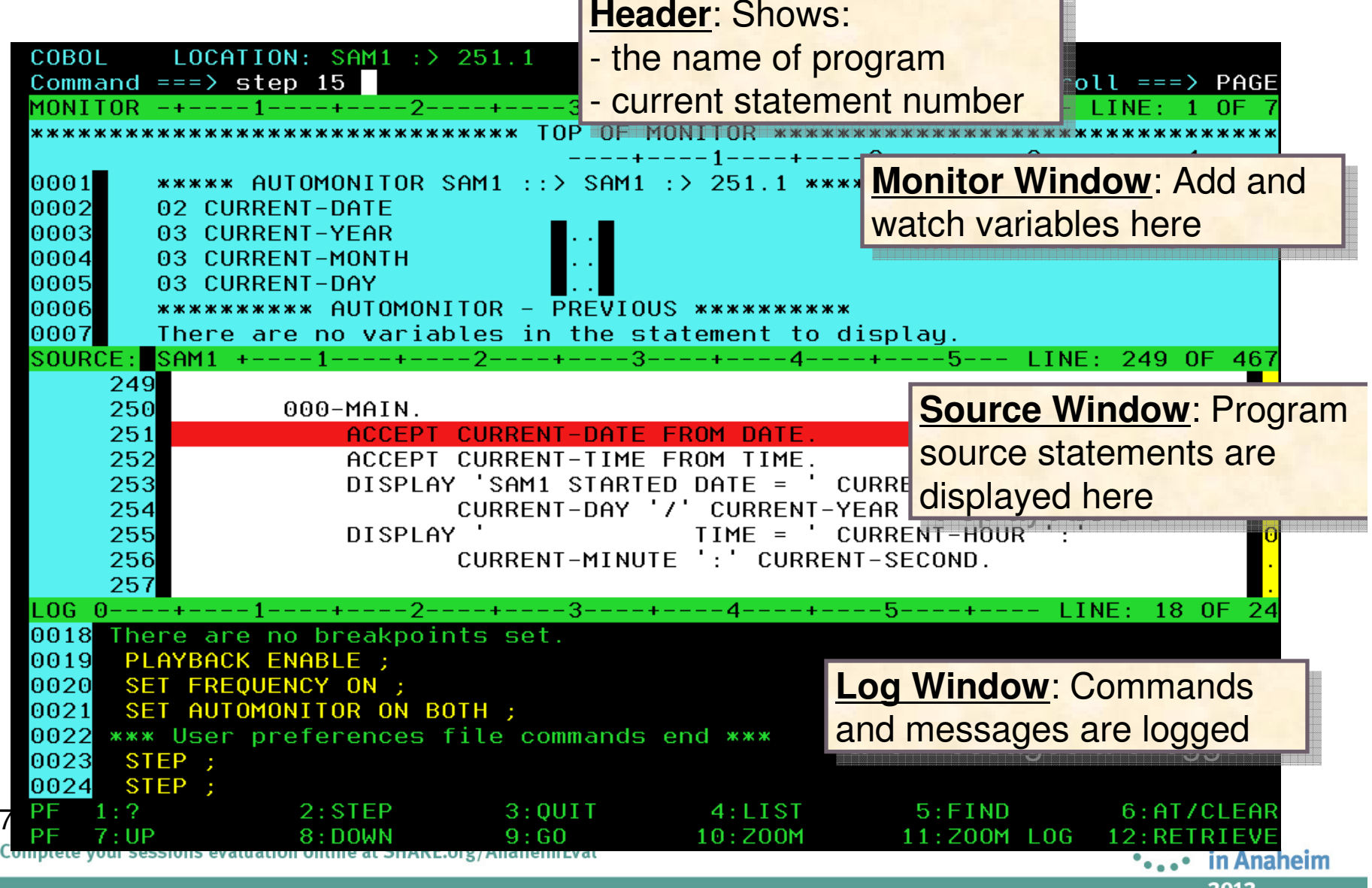

### **TRACE LOAD command**

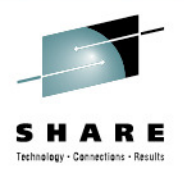

#### •**TRACE LOAD START**

- Debug Tool begins to start tracing the loading of load modules. •
- •Load module(s) already known to Debug Tool are added to the TRACE table.

#### $\bullet$ **TRACE LOAD STOP**

 Not only does Debug Tool stop tracing but the TRACE table is deleted. •

#### •**LIST TRACE LOAD**

 Displays the load module names along with the load module libraries.•

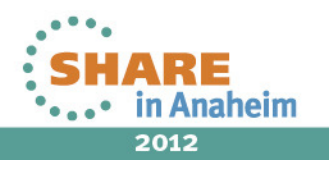

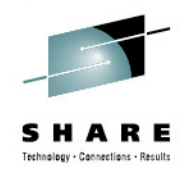

#### **LIST TRACE command output**

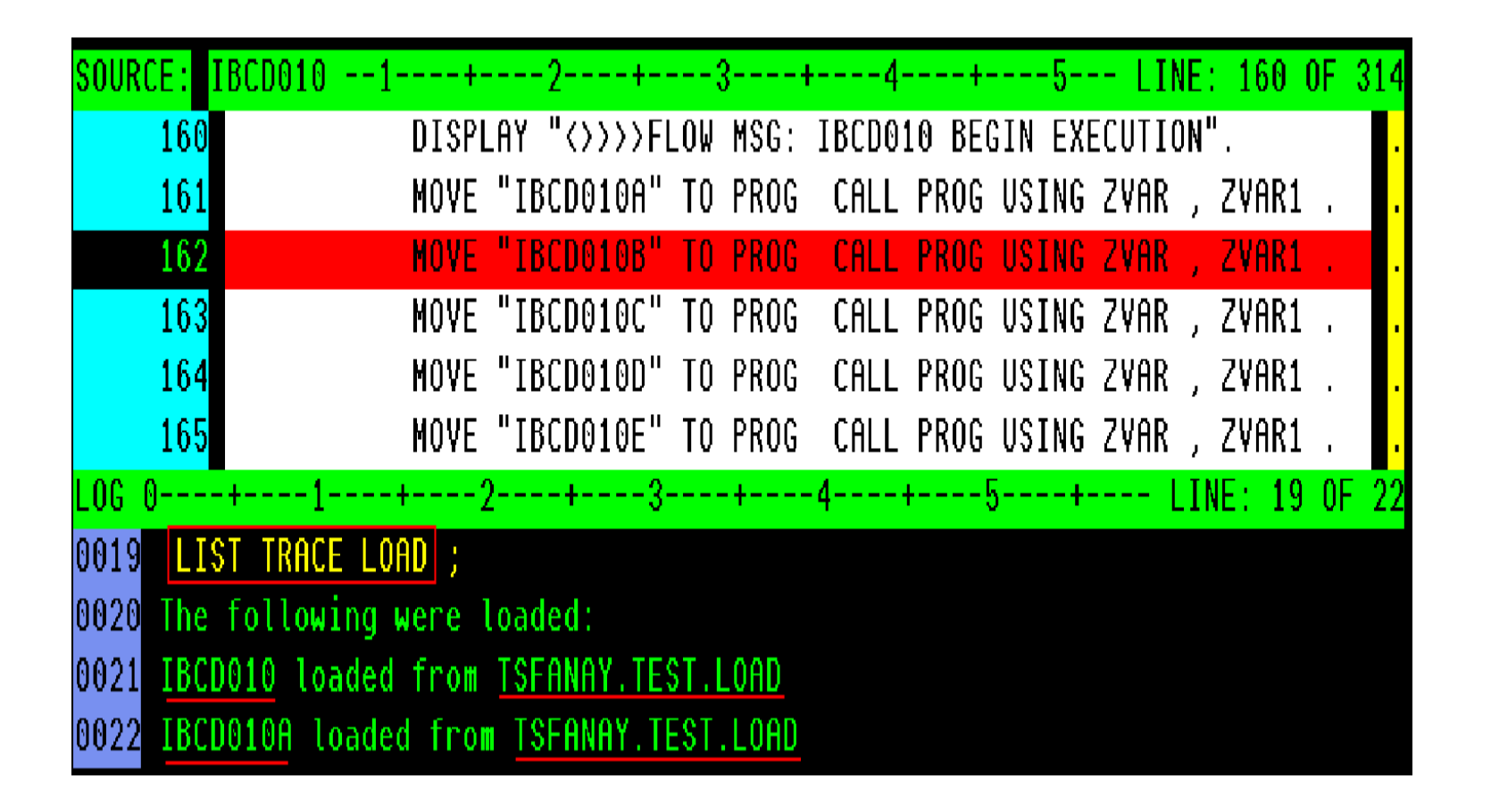

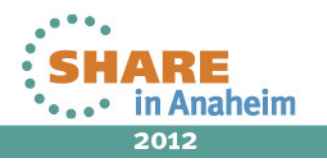
#### **Terminal Interface Manager SessionTimeOut**

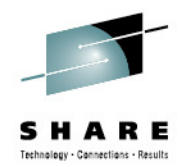

The following EQAXOPT SESSIONTIMEOUT parameters control the behavior of the Terminal Interface Manager debug session when users leave the session unattended for long periods of time increasing the chances of holding on a database or IMS MPP.

#### •**NEVER**

- Default behavior. •
- •No timeout is enforced.

#### •**QUITDEBUG,hhmmssnn**

 Debug session will proceed as though QUIT DEBUG command was entered after specified time •interval.

#### •**QUIT,hhmmssnn**

 Debug session cancelled, the process being debugged will be terminated with U4038 abend•after specified time interval.

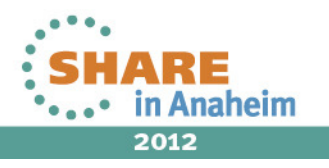

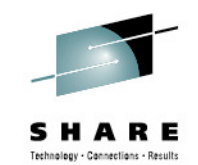

2012

#### **POPUP Command**

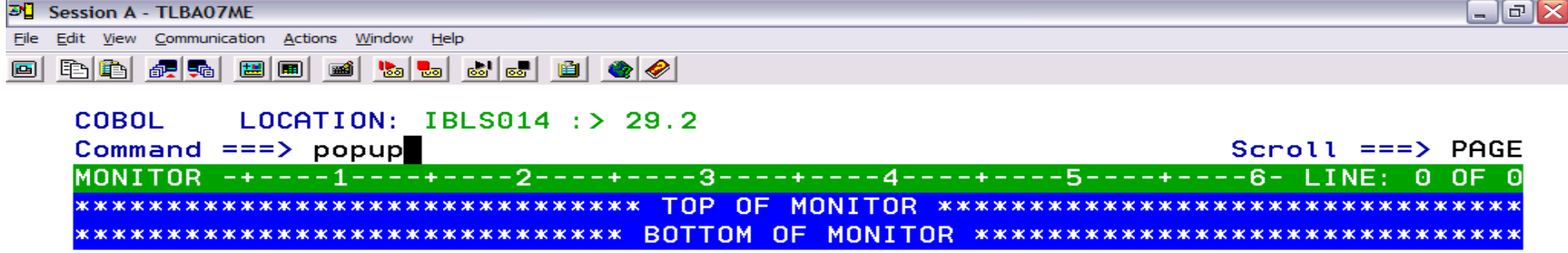

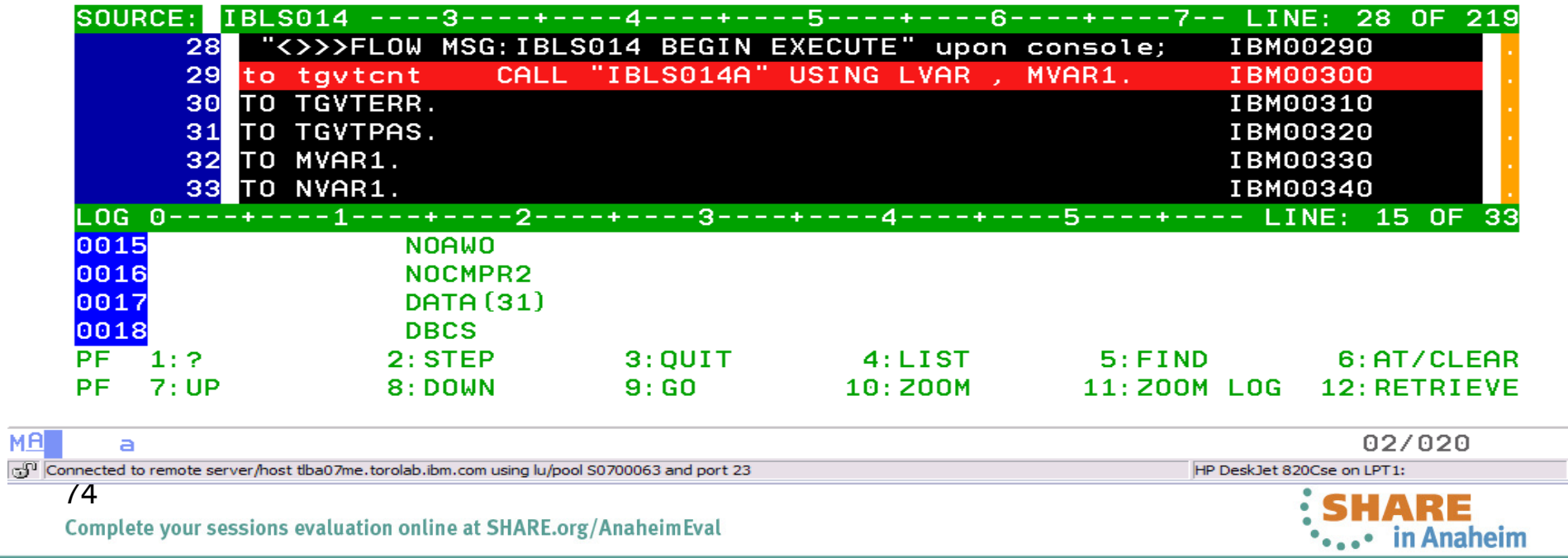

Complete your sessions evaluation online at SHARE.org/AnaheimEval

#### **Popup window**

**MA** 

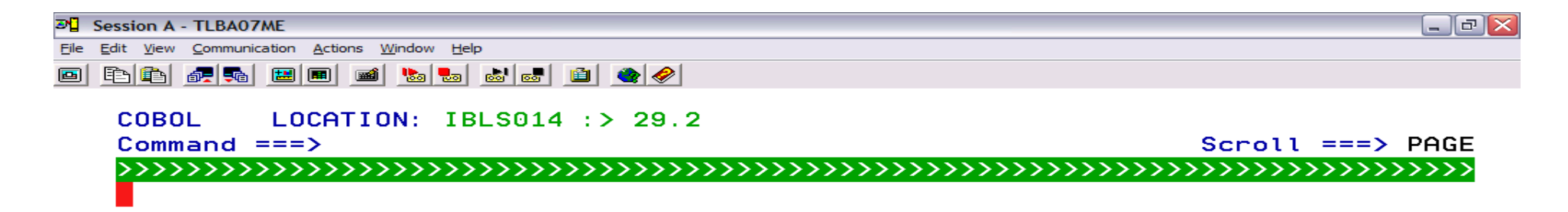

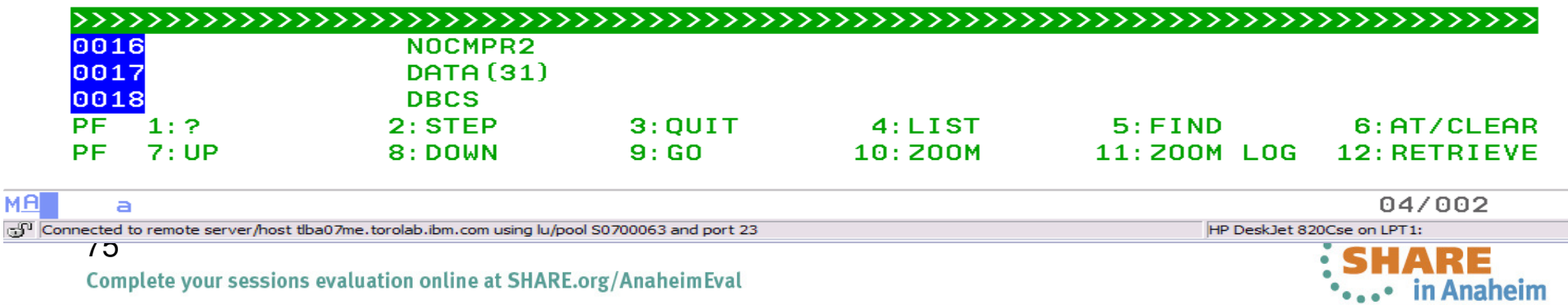

SHARE Technology - Connections - Results

2012

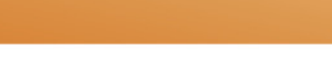

#### Press the Enter key after continuation character...

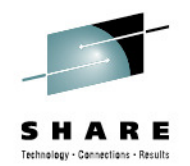

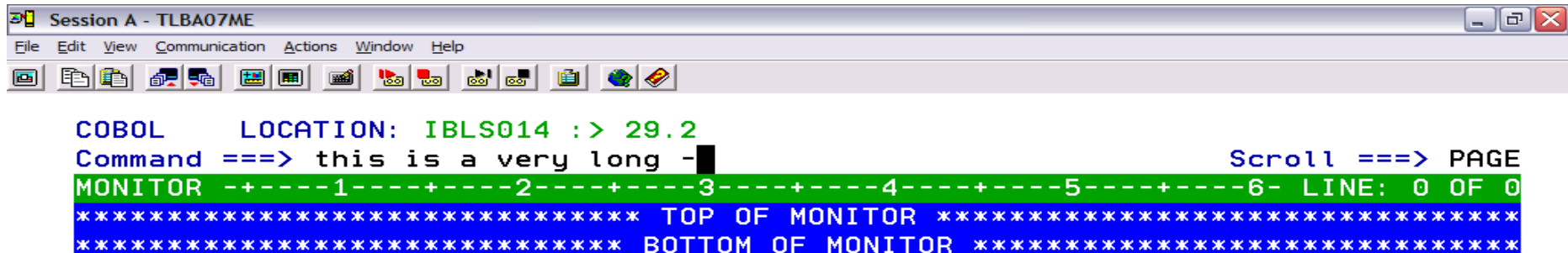

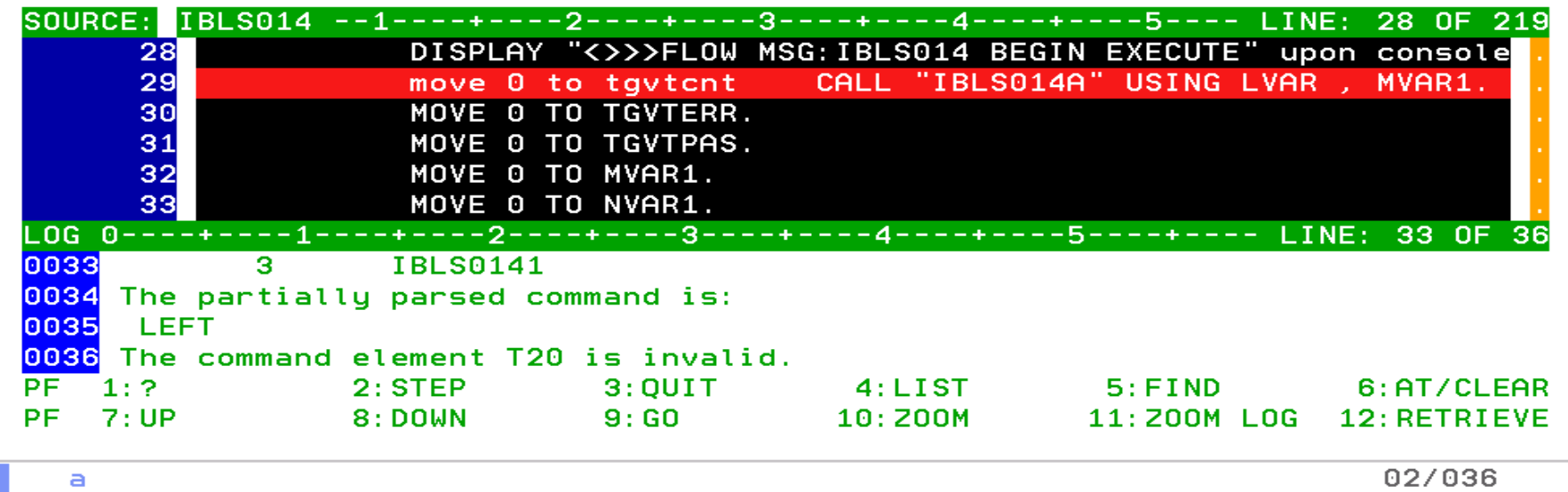

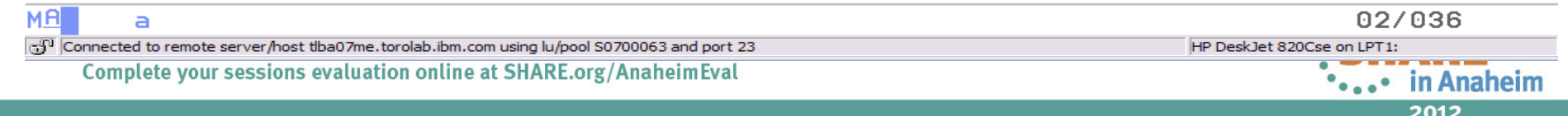

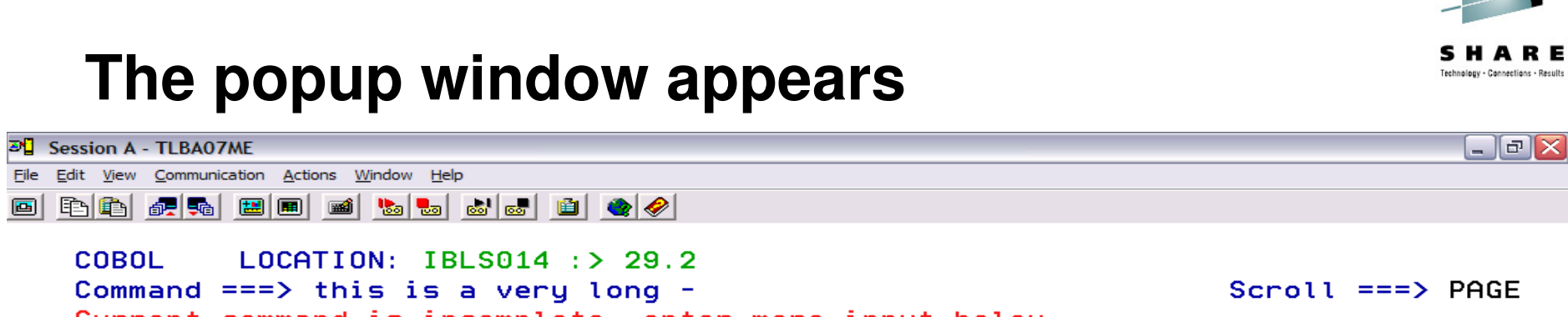

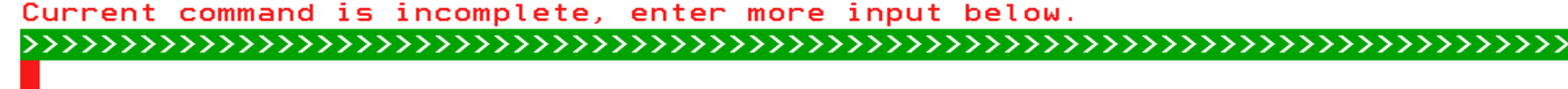

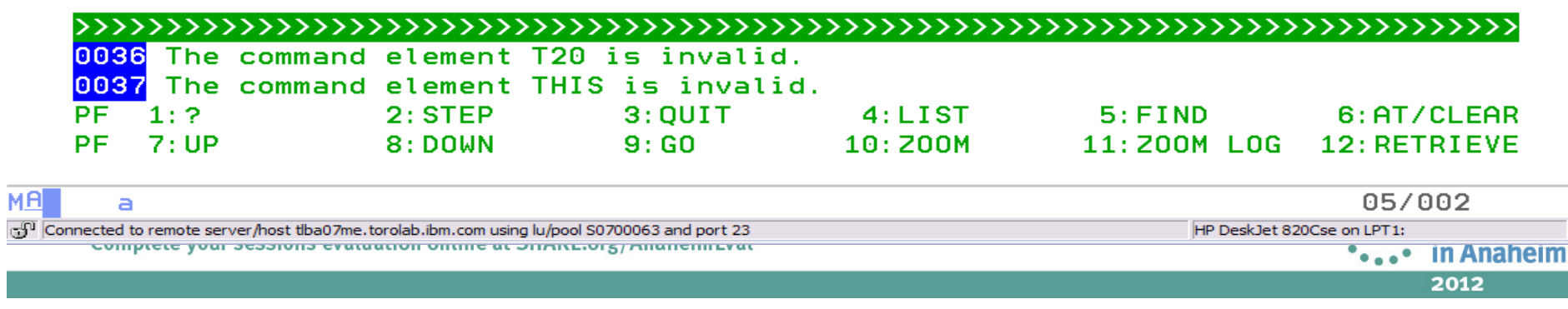

ு

# Technology - Connections - Results

# Using the monitor prefix command - Mn

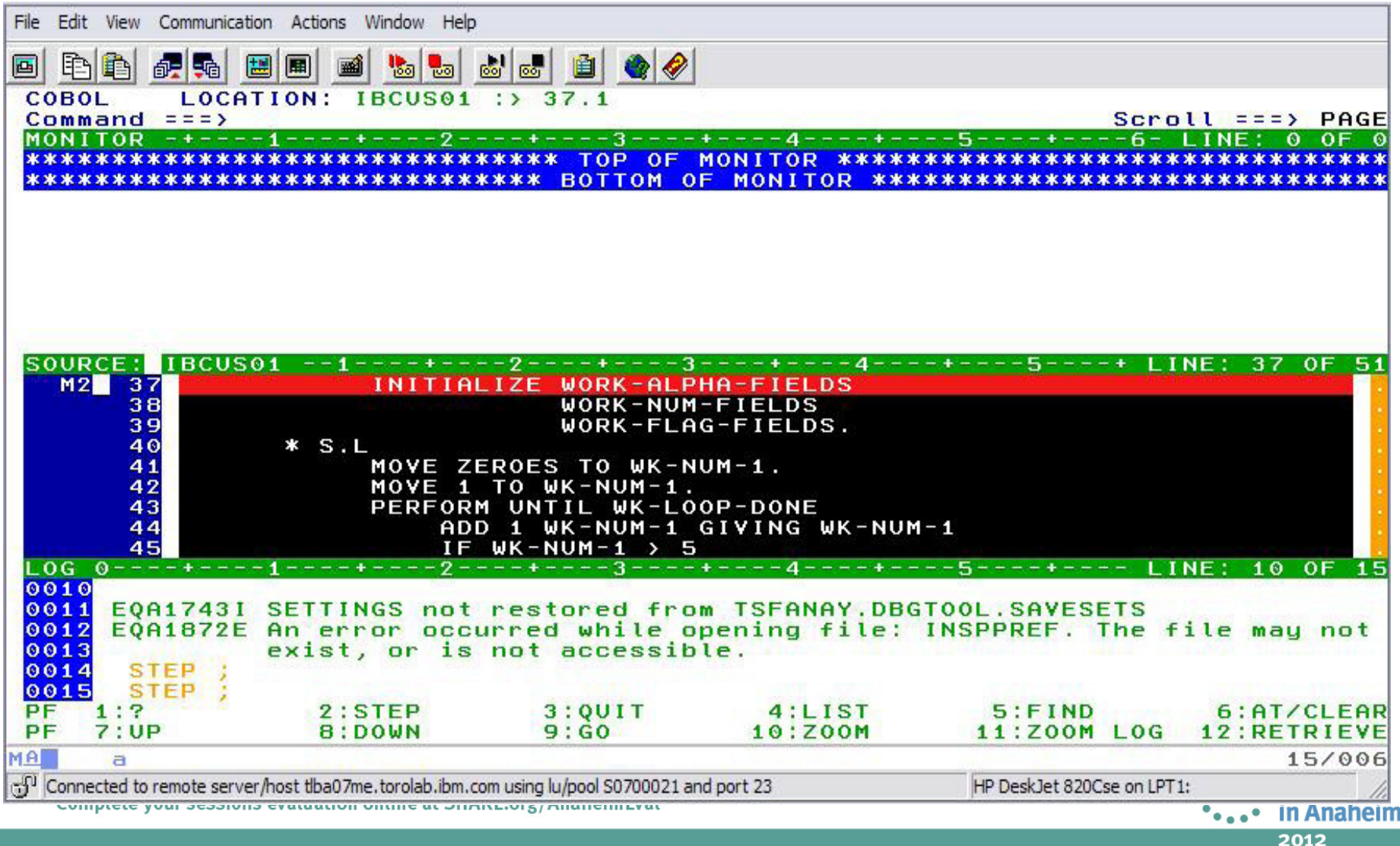

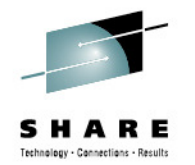

### **Second variable is now being monitored**

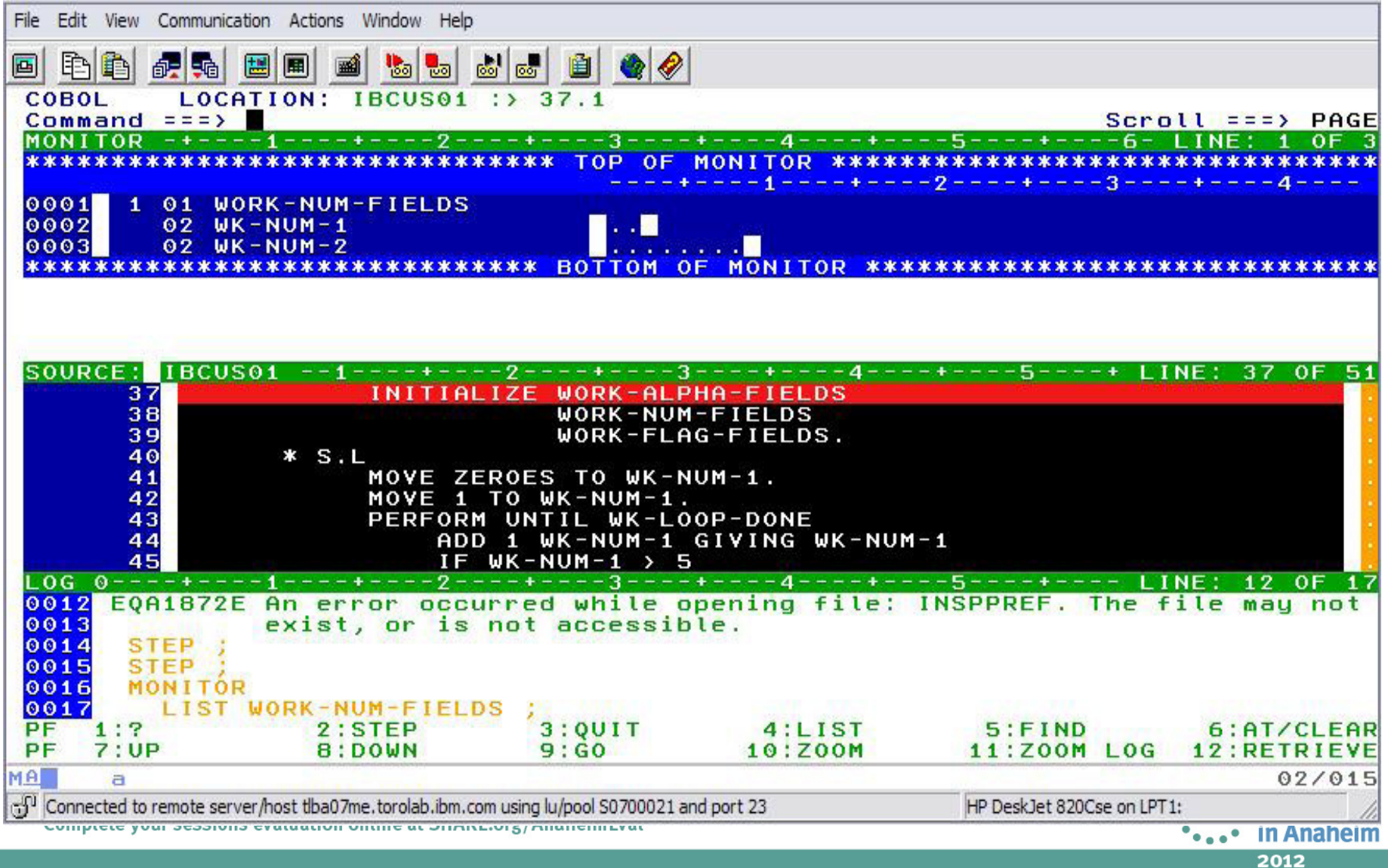

### **AT Statement...**

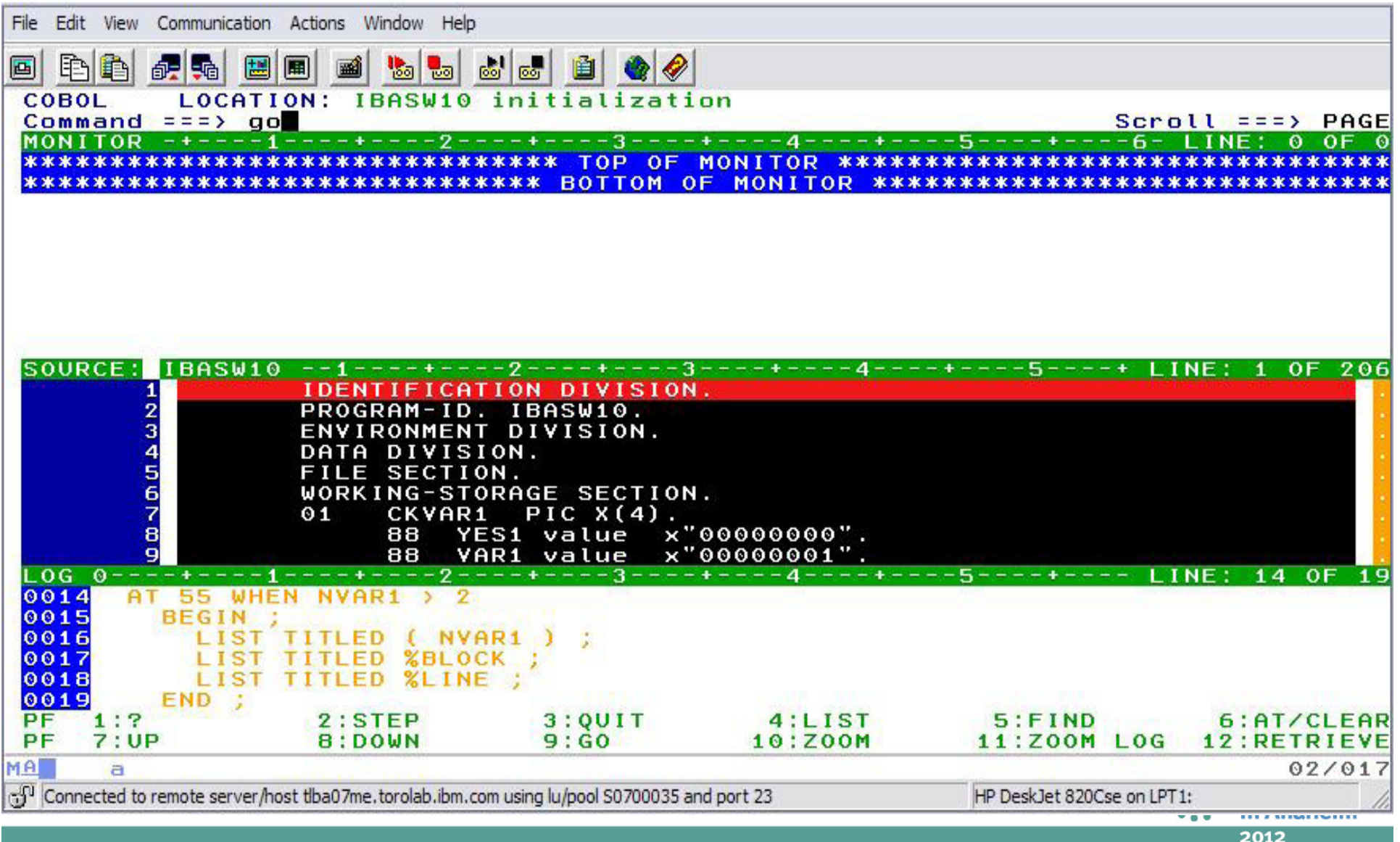

 $\blacktriangleright$ 

SHARE

Technology - Connections - Results

### **AT Statement WHEN and Grouping commands using BEGIN/END.**

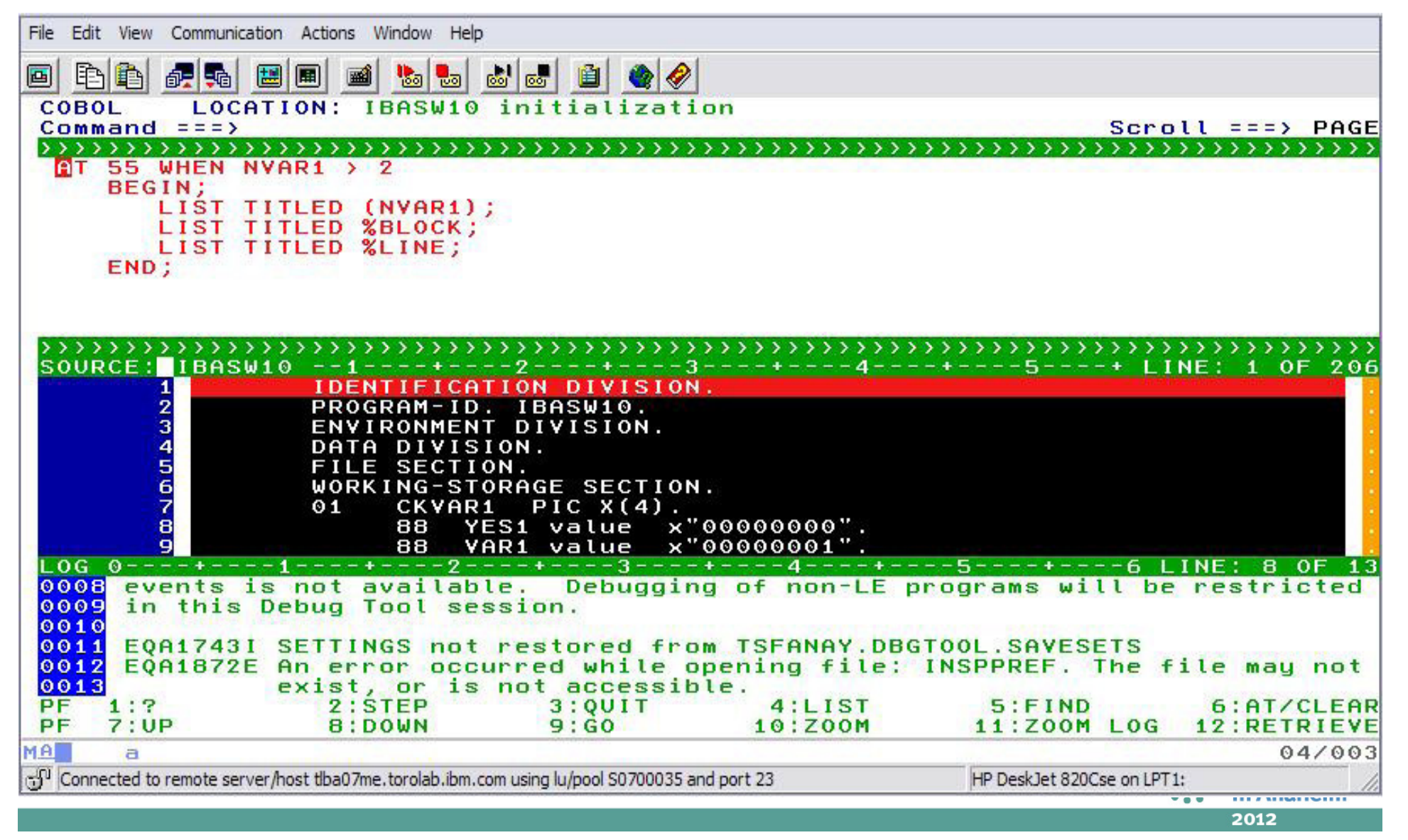

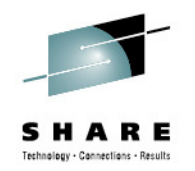

#### **AT Statement...**

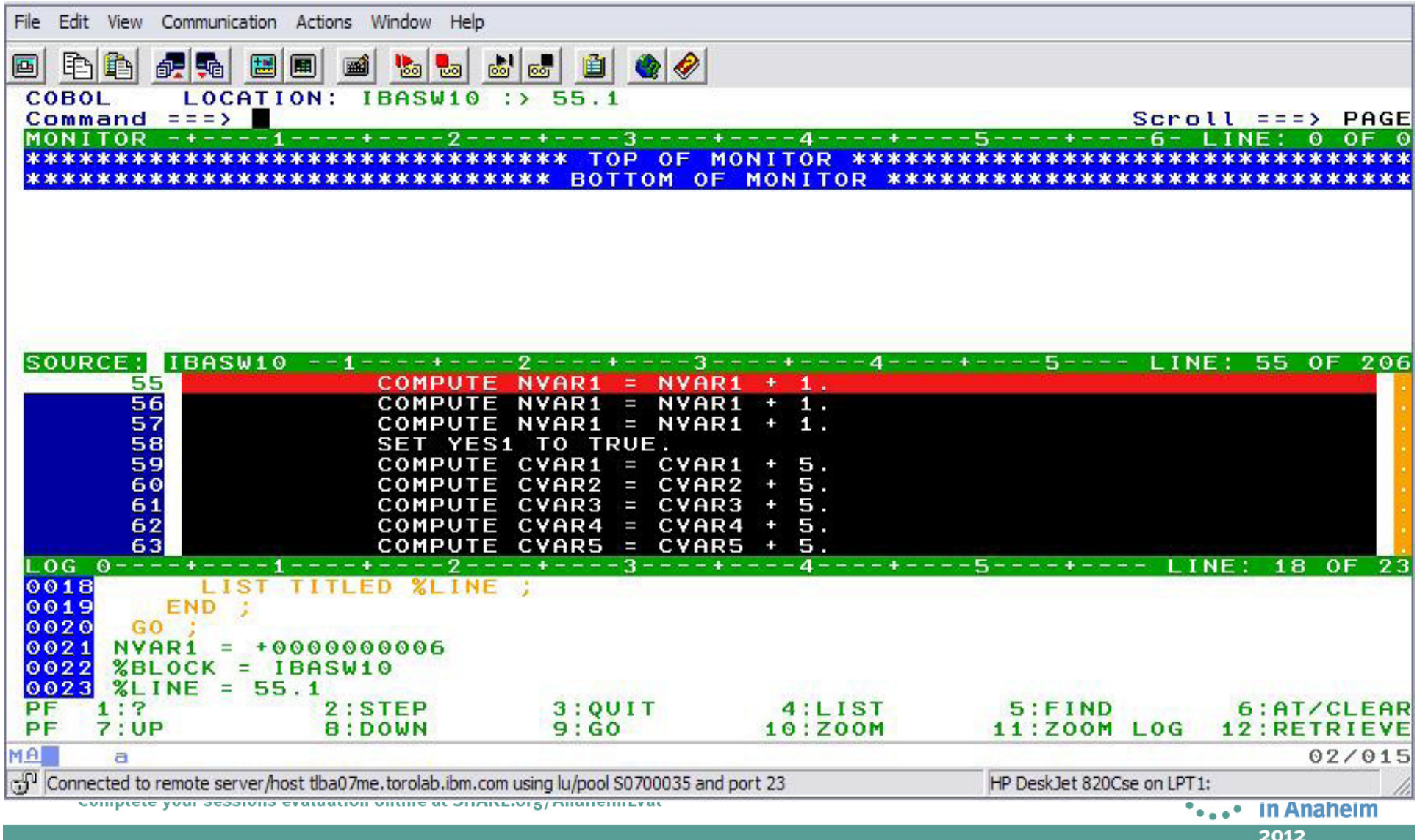

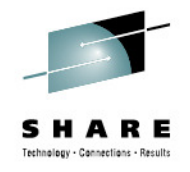

# **SET AUTO ( BOTH, PREVIOUS )**

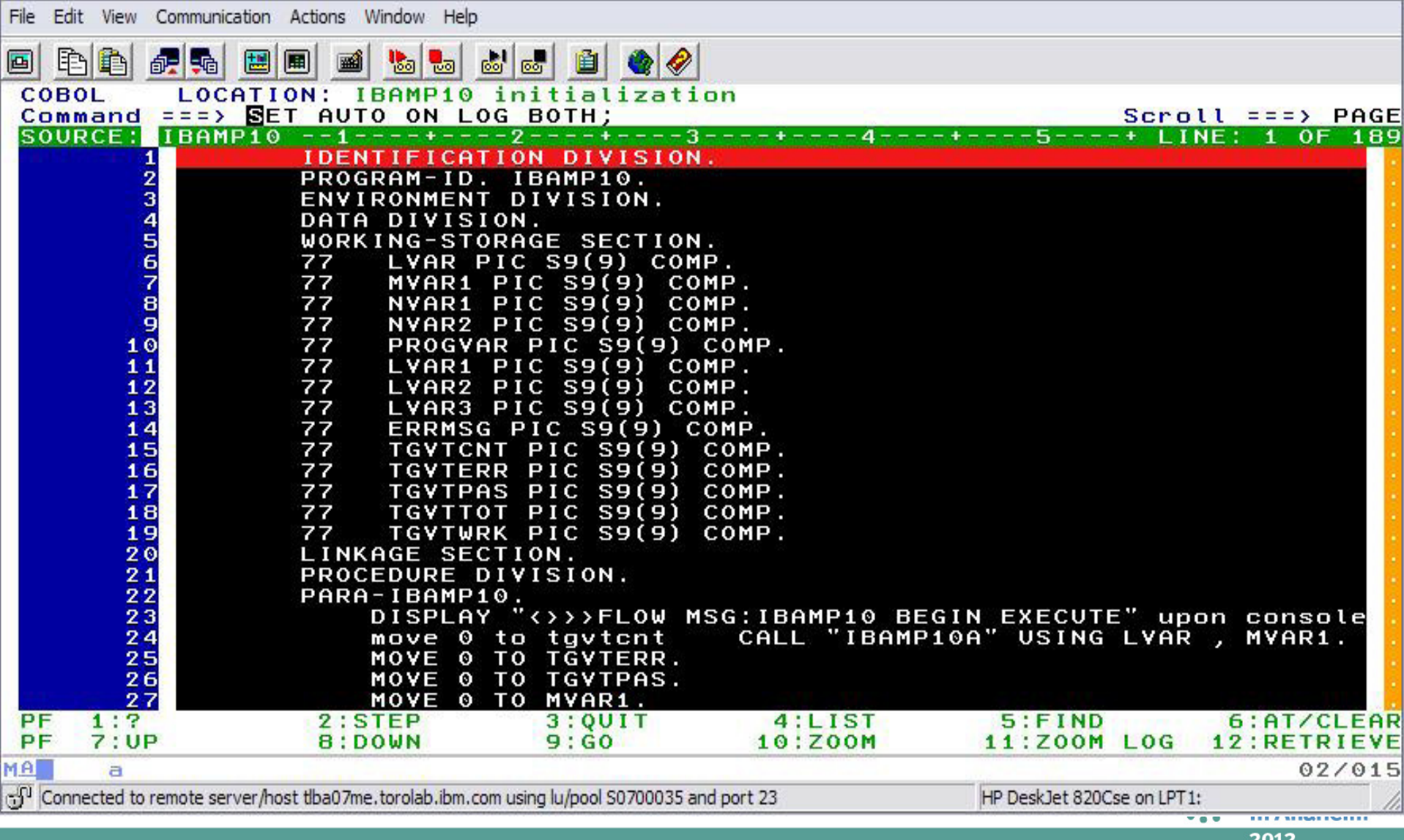

# **SET AUTO...**

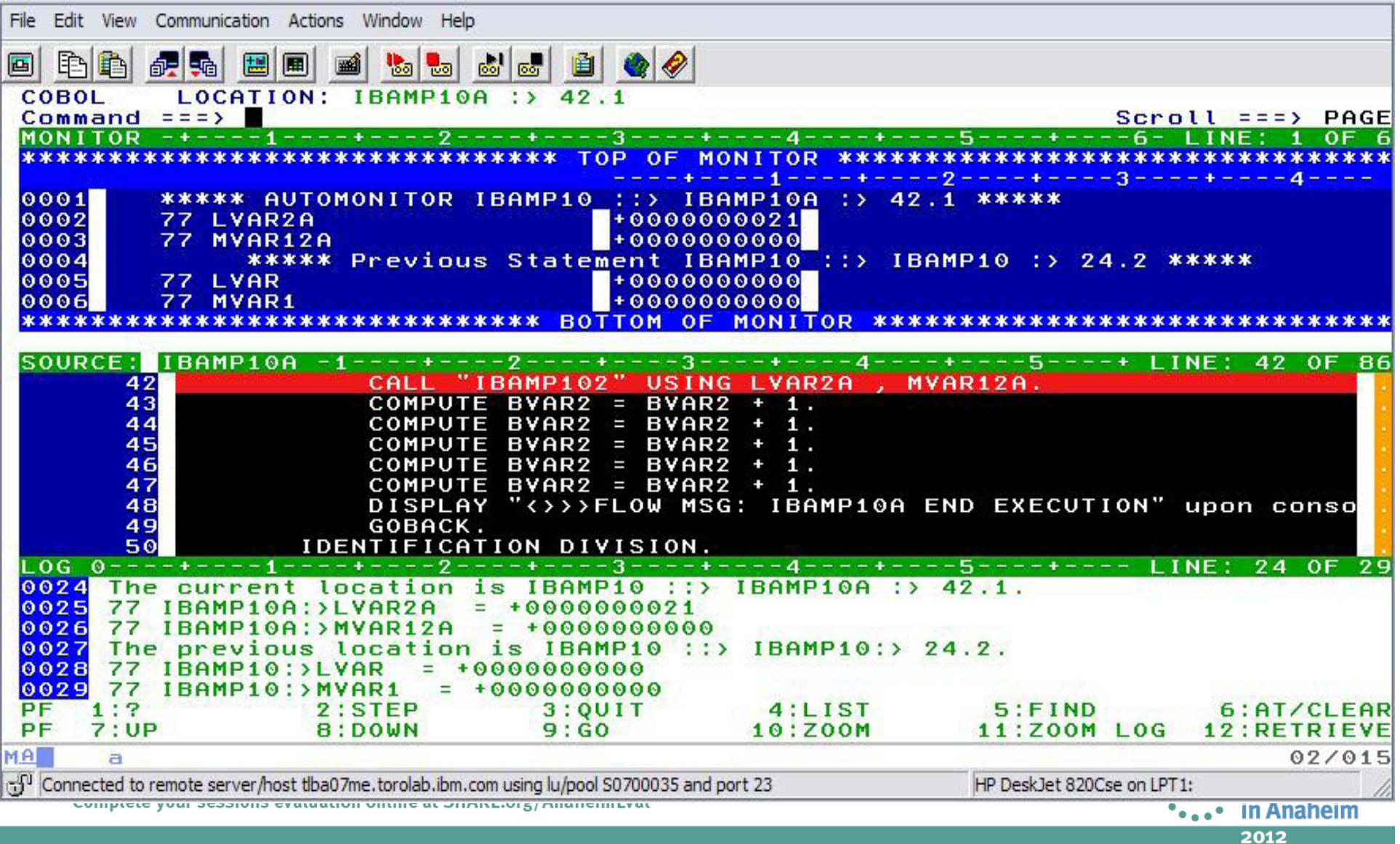

╉╴

SHARE Technology - Connections - Results

#### ╉╴ SHARE Technology - Connections - Results

# **XML formatting**

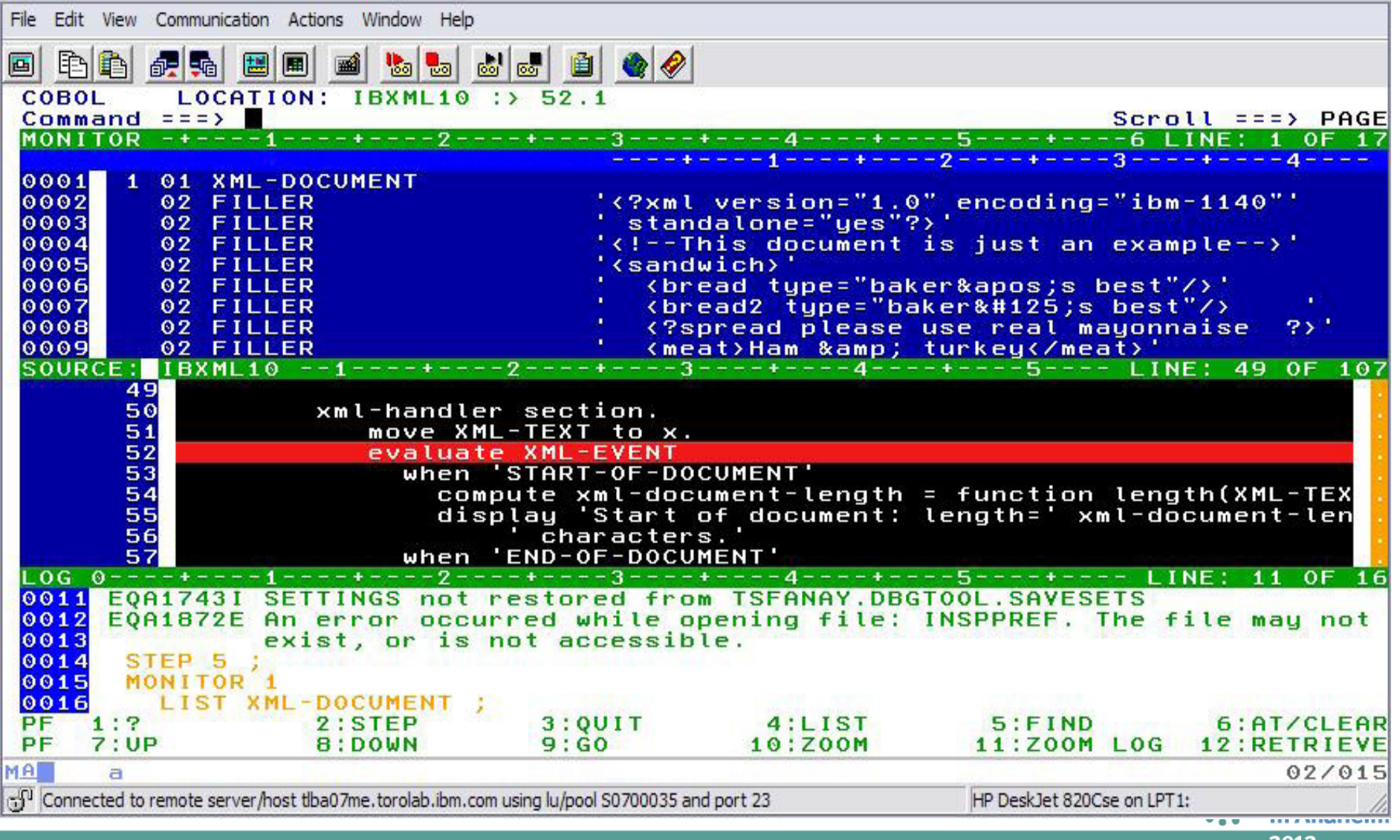

#### SHAR Е Technology - Connections - Results

### XML... (The monitor area zoomed)

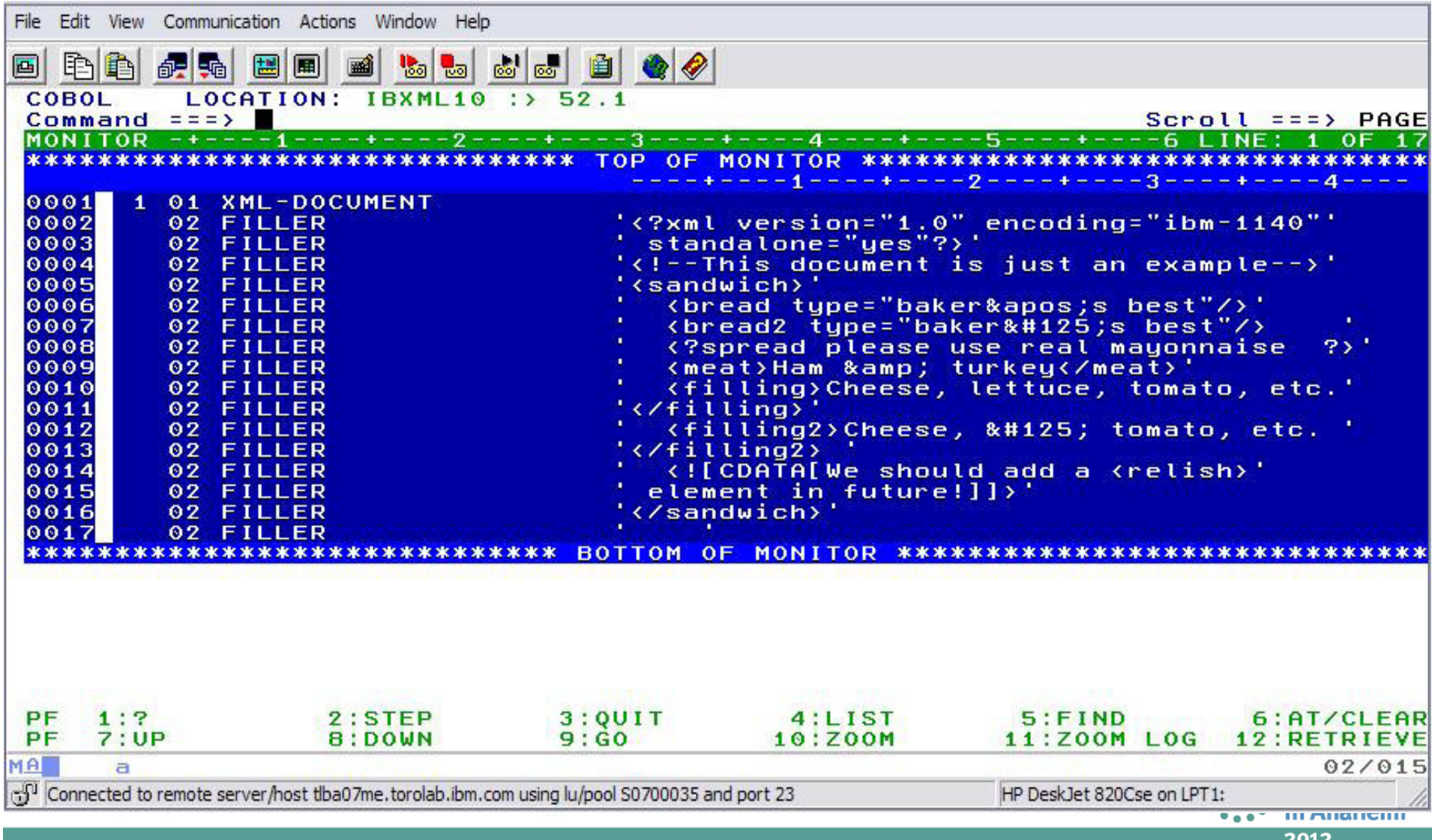

# XML...( before entering LIST STORAGE )

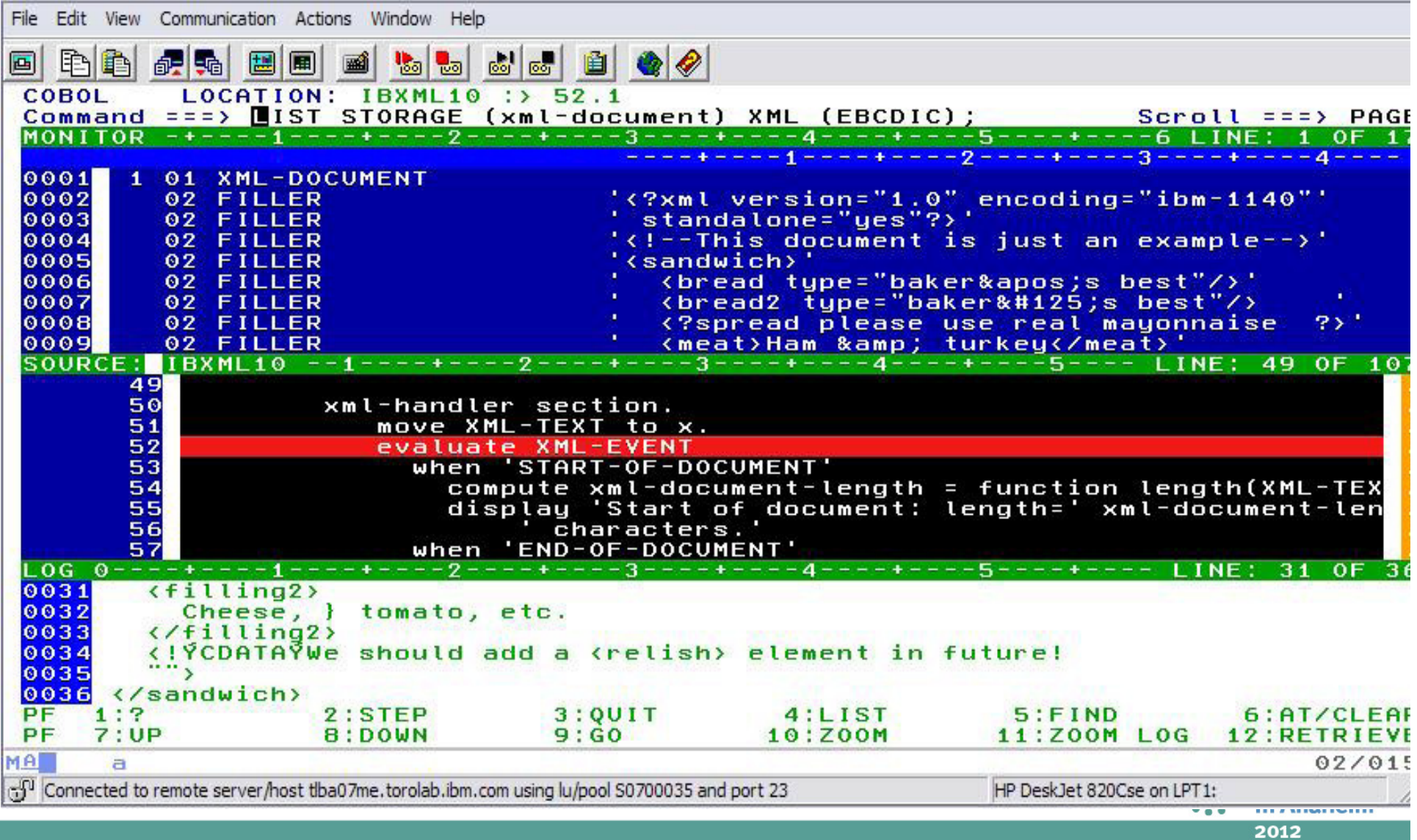

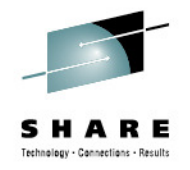

### **XML... formatted document**

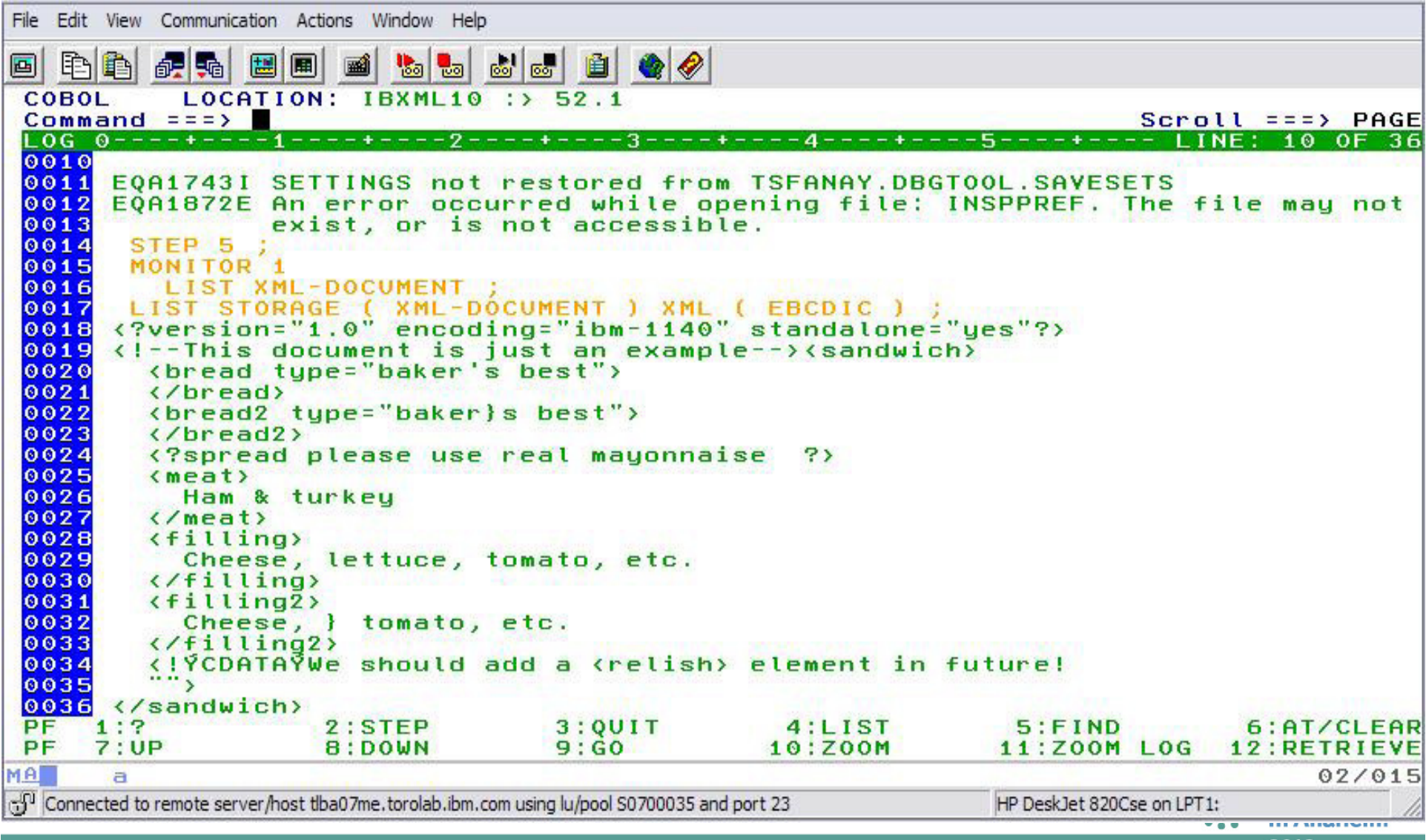

### **XML doc in code page 1141 with XML(EBCDIC)**

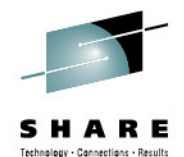

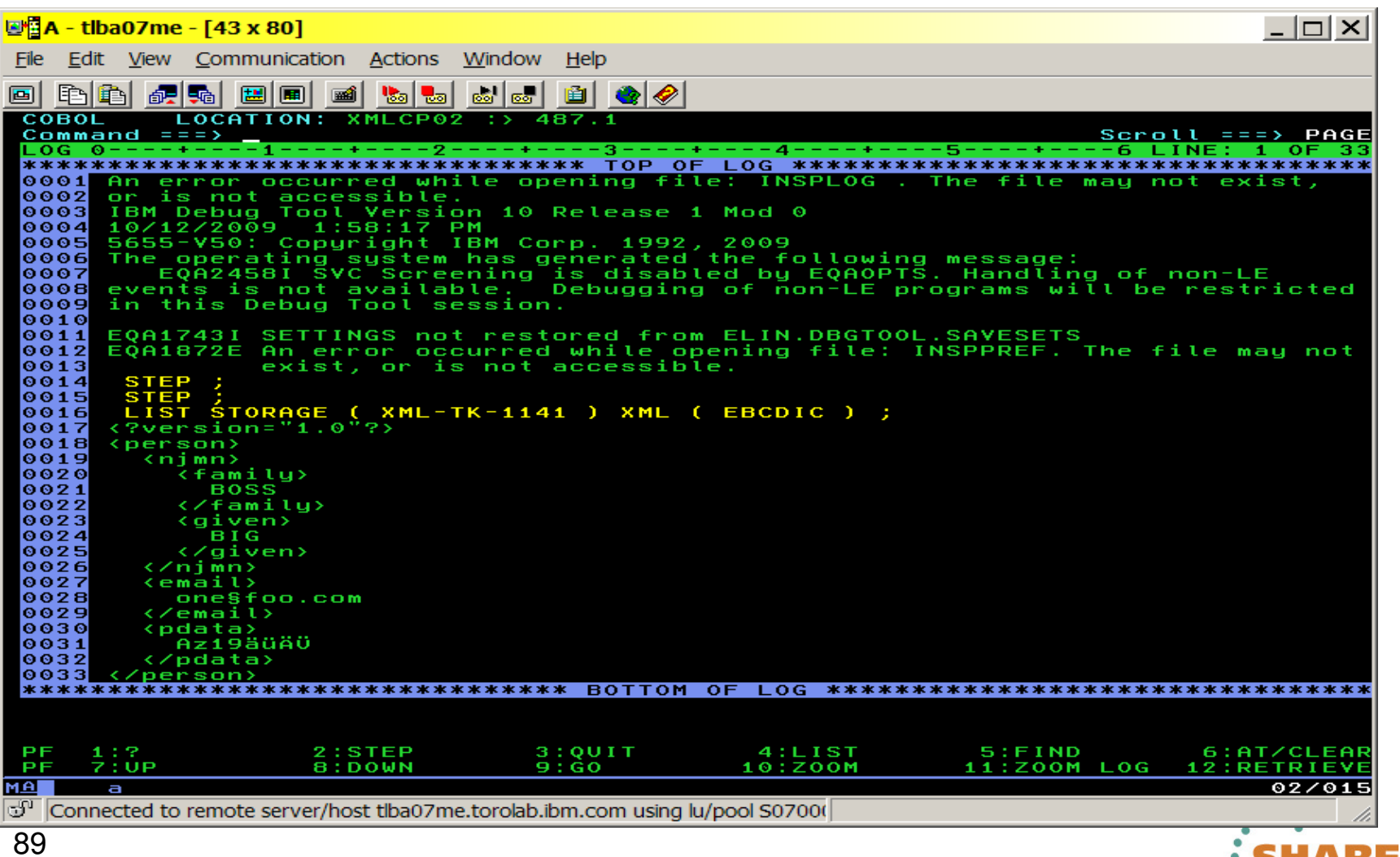

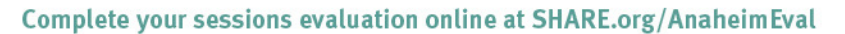

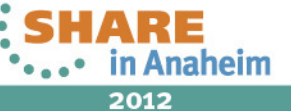

### **Debug Tool: What's new in version 12? (Part 1)**

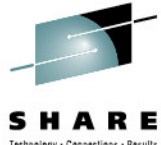

- • Startup at **subprogram boundary**. Delay debug mode is added, enabling Debug Tool to operate in a dormant state until a compile unit of interest to the user becomes active. Delay debug mode is valid for non-CICS programs written in Enterprise PL/I or Enterprise COBOL. When delay debug is on, Debug Tool delays starting the initialization for the debugging session until a compile unit matching the program naming pattern in the delay debug profile is found. That matched compile unit is started using the TESTruntime options in the delay debug profile.
- • Dynamic debugging supports applications using **XPLINK** linkage. You can now debug non-CICS C and C++ applications that use XPLINK linkage without having to insert compiled-in hooks. Additional benefits include smaller load modules, enhanced performance, and improved interaction between Java-based applications and COBOL, PL/I, and Assembler.
- •User exits are consolidating into one. The three Debug Tool Language Environment® user exits (EQADBCXT, EQADDCXT, and EQADICXT) are merged into a single one: **EQAD3CXT**. The existing user exit routines are still supported for upward compatibility and to help users transition to the consolidated user exit.
- • Enhanced remote communication security. This enhancement enables encrypted communication between Debug Tool and remote debug mode for better privacy and integrity. The enablement uses the Secure Sockets Level (**SSL**) protocol and digital certificates.
- •**DTCN** enhancement prevents a non-owner from deleting a profile. The 3270 BMS DTCN transaction<br>classic tensor if you we say outleasing the delete same diffusition was and weather and wise to weather with checks to see if users are authorized to delete or modify other owners' profiles, and rejects unauthorized attempts.
- 90**Programs** view in the CICS Explorer and choose one of the actions: Update Profile or Manage Profile.• DTCN profile plug-in is integrated with CICS objects in the CICS Explorer. This provides a new mechanism to create or manage a DTCN profile when you want to debug a transaction or program. With the mouse you can right-click on either a transaction in the **Transactions** view or a program in the

Complete your sessions evaluation online at SHARE.org/AnaheimEval

### **Debug Tool: What's new in version 12? (Part 2)**

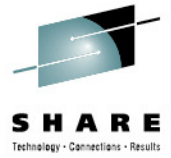

- •**Code Coverage** enhancement to monitor sessions. The Coverage Utility increases the number of monitor sessions from 32 to 256.
- • Set list by subscript for remote. You can specify a **SET LIST BY SUBSCRIPT** command to control the display format when you view a COBOL array. You can change it to display as it is stored in memory. This enhancement is for remote debug mode only.
- • Prevent duplicate entries in Monitor table. Previously, Debug Tool allowed **duplicate monitor** commands to be entered. Now users can prevent duplicate monitor definitions. This enhancement potentially saves space in the monitor window and in the monitor commands list.
- • Prevent display of local variables outside of a valid **scope**. Debug Tool does not establish a Monitor command for Monitor Local List expression if one or more variables are not defined in the specified compile unit. This enhancement reduces unnecessary information in the monitor window.
- • Reduced storage overhead and **performance** for **automonitor**. Storage overhead is reduced, and performance of automonitor is improved when you debug a program with large structures.
- • Handle PL/I generic ENDFILE conditions. PL/I conditions associated with file handling can now use a wildcard instead of users having to specify a file reference. Specifically, the AT OCCURENCE file\_condition(file\_reference) and ON file\_condition(file\_reference) commands are enhanced for Enterprise PL/I programs to support a wildcard for the file\_reference. The wildcard indicates that thebreakpoint is honored for all files that raise the ENDFILE condition.
- • EQAOPTS DYNDEBUG command. The EQAOPTS DYNDEBUG command is added so that you can specify an initial default for the **SET DYNDEBUG** command.
- • %CHAR built-in function. The **%CHAR** Debug Tool built-in function is added to enable you to display the result of an expression in EBCDIC format.

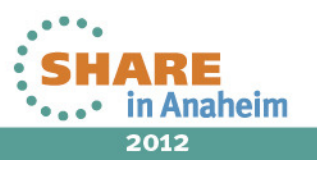

#### **Debug Tool: What's new in version 12? (Part 3)**

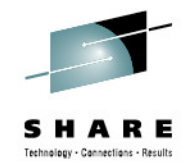

- • NONLESP option for EQANMDBG. The **NONLESP** option is added to EQANMDBG to enable you to direct Debug Tool to use a different storage subpool for its storage in cases where the program being debugged does a FREEMAIN of subpool 1 (where Debug Tool places its data by default).
- • COMPOPTS parameter for load module analyzer. A new parameter, **COMPOPTS**, is now supported by the load module analyzer. COMPOPTS lists the compiler options that are known at runtime to be listed for each CSECT in the load module.
- • EQAOPTS QUIET keyword. The new EQAOPTS **QUIET** keyword for the SVCSCREEN,OFF command can be used to suppress the message "EQA2458I SVC Screening is disabled by EQAOPTS. Handling of non-LE events is not available. Debugging of non-LE programs will be restricted in this Debug Tool session."
- EQAOPTS STARTSTOPMSG command. The new EQAOPTS **STARTSTOPMSG** command tells Debug<br>Tool whether to issue a mossage when each Debug Tool session starts and stops. •Tool whether to issue a message when each Debug Tool session starts and stops.
- • Customization of site default data set names for new users. The Debug Tool Utilities enable you to customize the site default data set name for new users for the options Debug Tool User Exit Data Set and Delay Debug Profile.
- • Customization of site default data set name in the Terminal Interface Manager. The Terminal Interface Manager now allows you to customize the site default data set name for the option "LE options data set".
- • LOADDEBUGDATA command enhancement. The LOADDEBUGDATA command has been enhanced to support **%CU** and **%PROGRAM** substitution for the cu\_name operand.
- • UNIX System Services multi-process support. POSIX multi-process support is enhanced for remote debug mode.

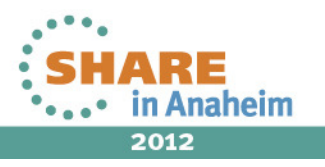

# **Agenda**

- Fault Analyzer
- Debug Tool
- •Application Performance Analyzer
- File Manager

93

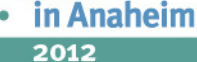

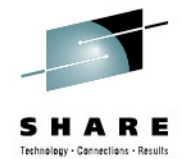

#### **Application Performance Analyzer3270 or multiple GUI interfaces**

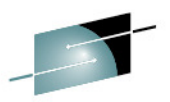

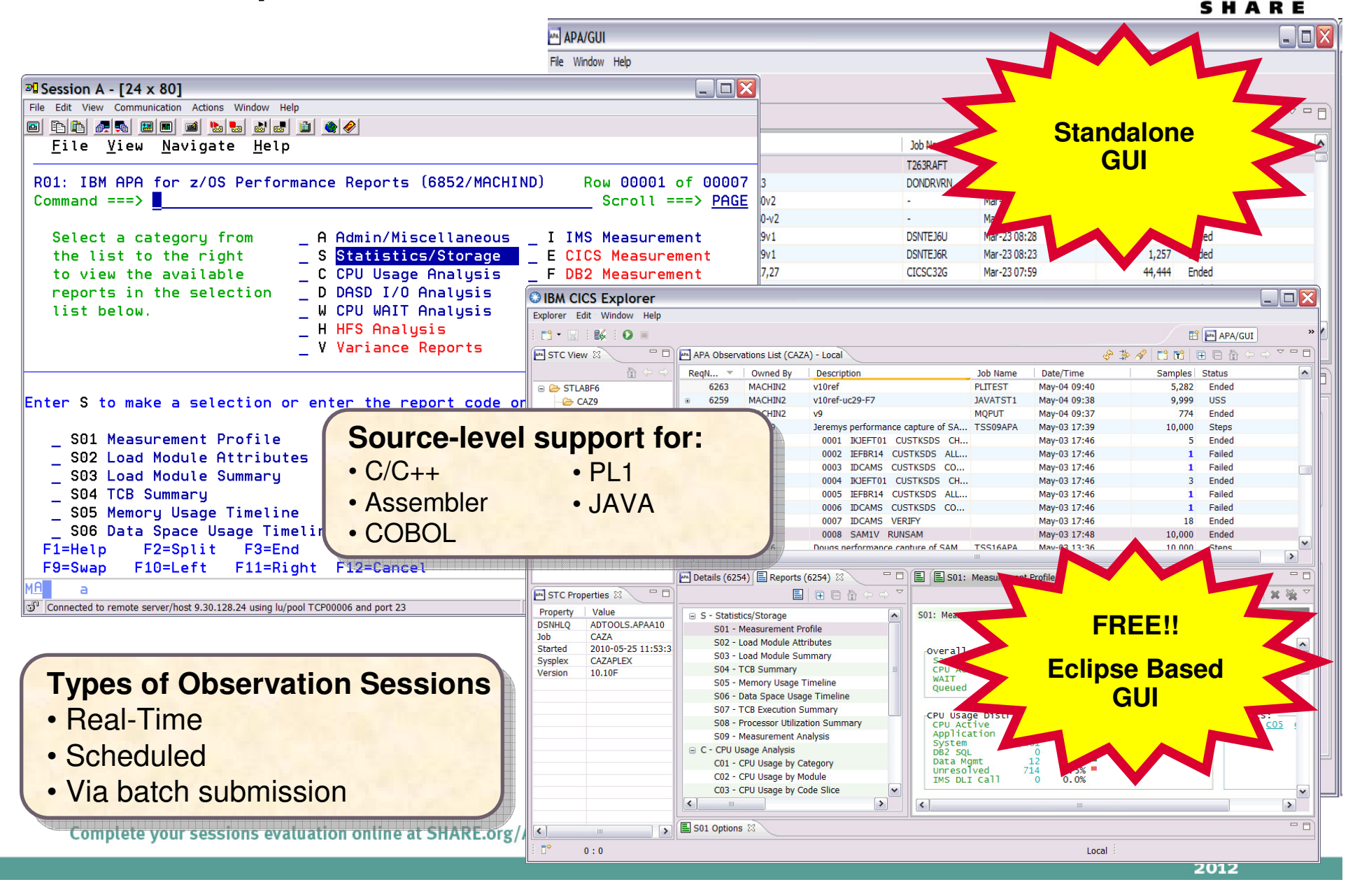

#### **The Observations List View**

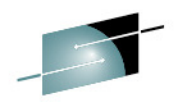

SHARE

se - Reculte

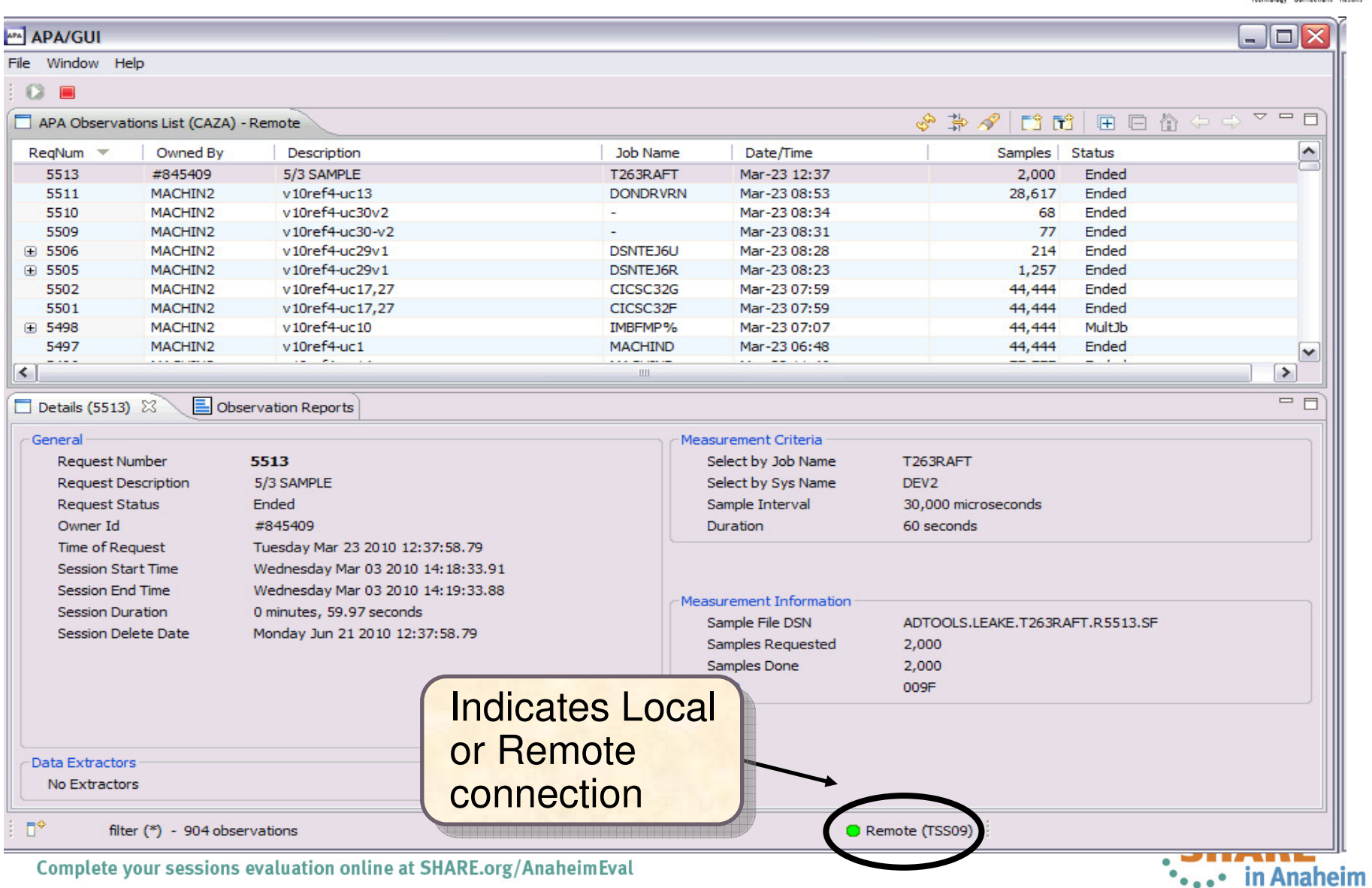

2012

# **Observations List View Toolbar**

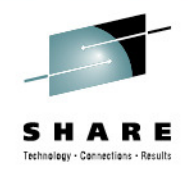

- $\bullet$  **Observations List toolbar** 
	- •**Refresh Observations List**
	- •**Filter Observations List**
	- •**Search Observations**
	- •**New Observation**
- •**New Trigger Observation**
- • **Expand All (expand all observations)**
- • **Collapse All (collapse all observations)**

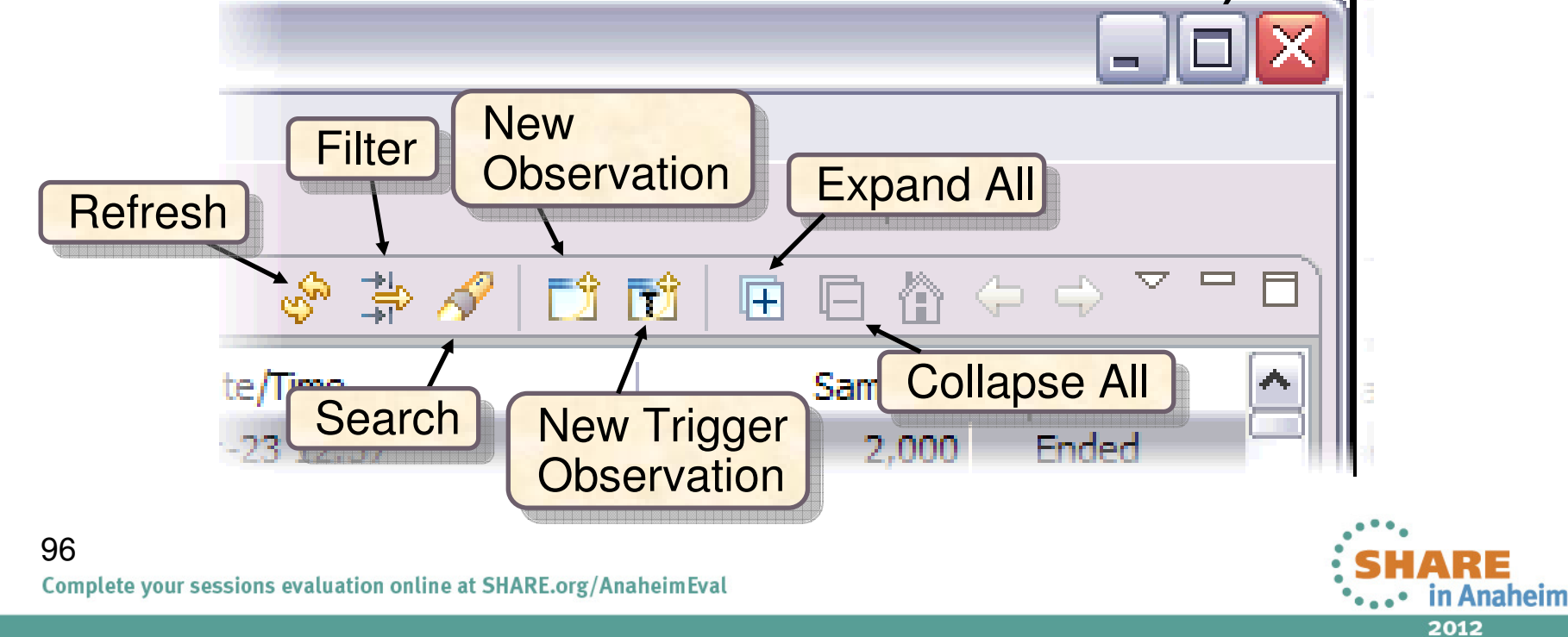

# **Click on new observation button Create a new observation**

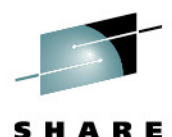

Technology - Connections - Results

**OIBM CICS Explorer**  $\Box$  $\Box$ e $\times$ Explorer Edit **B** New Observation ET APA/GUI BR >>  $5^{\circ}$   $\cdot$   $\mathbb{H}$ **Schedule New Measurement** 田目合  $\triangledown$   $=$   $\overline{F}$ **APA** STC View & S. 高  $\overline{\phantom{a}}$ Samples Status O Job Information O Options O Multi Steps Active Jobs Subsystems Schedule Sched Options − **□** *■* STLABF6 88,888 Ended 88,888 Ended CAZA Job Name/Pattern STLABF6 **TSS13B** System  $\checkmark$ 41,940 Ended New  $\blacksquare$ CAZ9 **Inactive** CAZ7 99.999 MultJb **Step Specification** MultJb **Observation** J CAZ8 99,999 Specify step number, programe, **Step Number** MultJb 77,777 step name or step name + proc step 77,777 MultJb Program Name name. Use 'Multi Steps' tab to specify more 5.000 Ended than one step **Step Name** 811 Ended  $\checkmark$ **CANO** manual Proc Step Name  $=$   $\overline{P}$ Description **GUI test** lteria 5000 Measure to step end  $\Box$ Number of Samples **MACHIND** Name Name STLABF6 Duration (min:sec)  $1:00$ Delay by (secs) 14,850 microseconds Notify TSO User Retain file for (days) 90 **MAN** STC Propert 1,320 seconds **USS observations** Max. 25 Property v **DSNHLO**  $\overline{A}$ brmation  $\overline{C}$ Job lБN ADTOOLS.MACHIN2.MACHIND.R7562.SF Started 20 88,888 ested  $\mathbf{C}$ Sysplex 88,888 Version  $10$ 00B5  $\circledcirc$  $\mathbb{D}^{\diamond}$ filte Submit Cancel Preview Remote (tss13)  $\overline{or}$ 

Complete your sessions evaluation online at SHARE.org/AnaheimEval

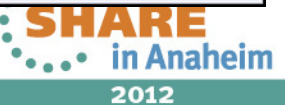

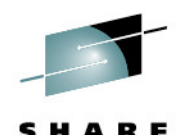

Technology - Connections - Results

#### **Observation is scheduled**

 $\overline{\triangledown} = \overline{\square}$  $\circledast \mathbin{\#} \mathcal{A}$  $\Rightarrow$ APA Observations List (CAZA) - Remote Samples Status Owned By Description Job Name Date/Time  $\blacktriangle$ Req...  $\tau$ GUI test job **TSS13B** Jul-27 10:33 5,000 7552 **TSS13** Steps 7551 MACHIN2 DB2V9TEP Jul-27 10:33 22.222 Sched v10H-uc26  $F17533$ MACHIN2 v10H-cst6 CIC% Jul-27 09:45 99,999 MultJb 田 7532 MACHIN2  $v10H-cost6$ CIC% Jul-27 09:45 99,999 MultJb ⊞ 7527 MACHIN2  $v10H-cost6$ CIC% Jul-27 09:09 77,777 MultJb MACHIN2 v10H-cst6 Jul-27 08:47 77,777 MultJb 田 7522 CIC% 7521 **VNDBKNT** Natural pause II VNDBKNT1 Jul-27 07:50 5,000 Ended 7520 Jul-27 07:33 Ended **VNDBKNT** Natural pause VNDBKNT1 811 ⊕ 7511 **TSS13** New measurement sampling TSS13A Jul-27 07:04 5,000 **Steps**  $\checkmark$ **SEAN** *KAA CUTRIN*  $0.4001 - 0.00$ **MOARDON** author open **CA DAN** فالأسام  $\overline{\nabla} = \overline{\mathbb{E}}$ 

MM Details (7562) **E** Reports (7562) 23

 $\overline{\mathsf{v}}$ 

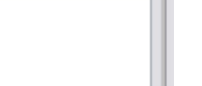

目田日合中中

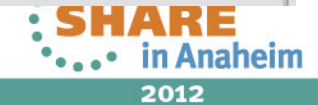

### **Right click on report and select Download Reports**

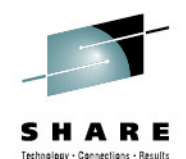

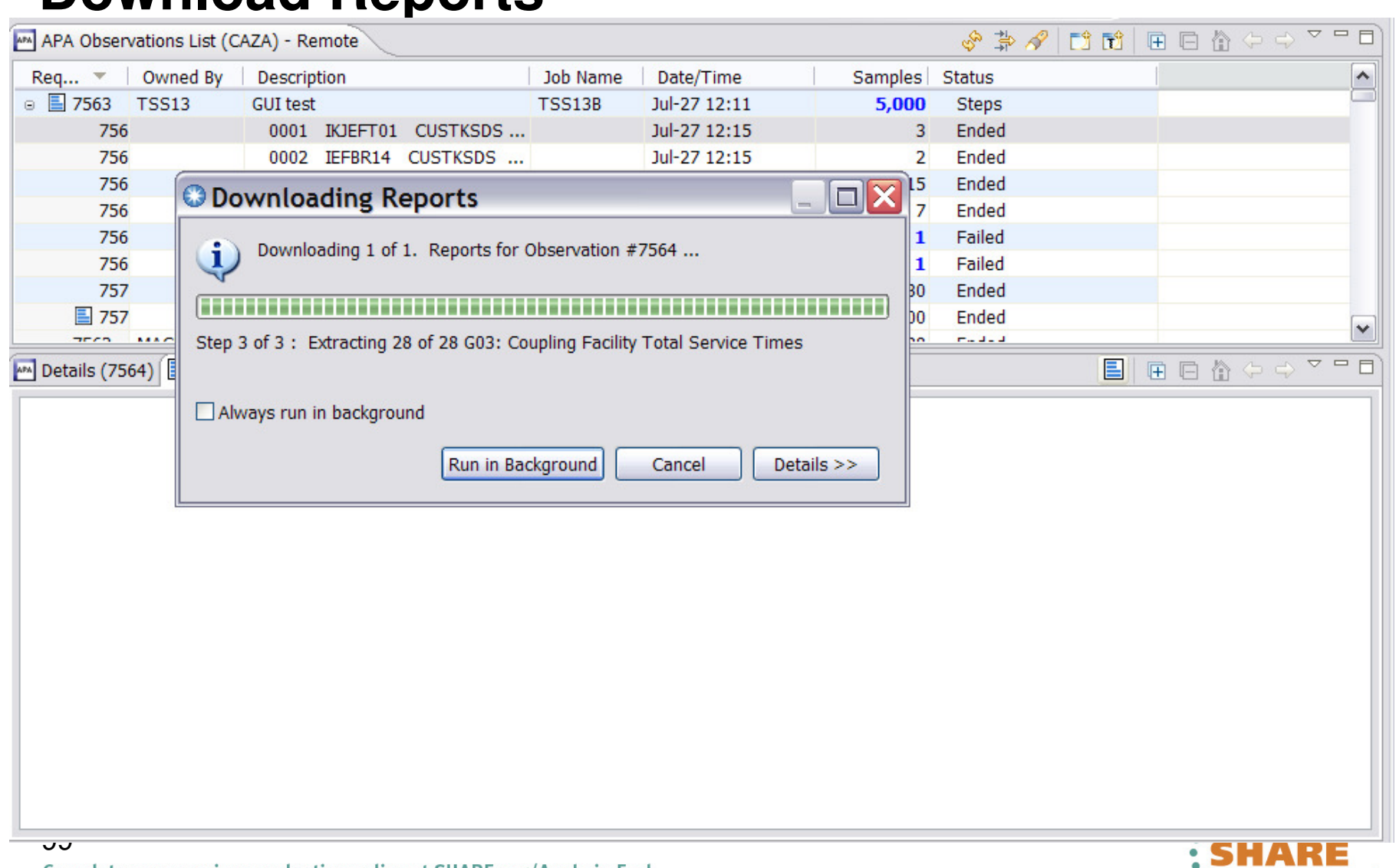

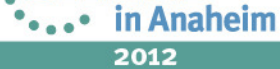

#### **Report list is displayed S01 Measurement Profile report shows high CPU activity**Technology - Connections - Results

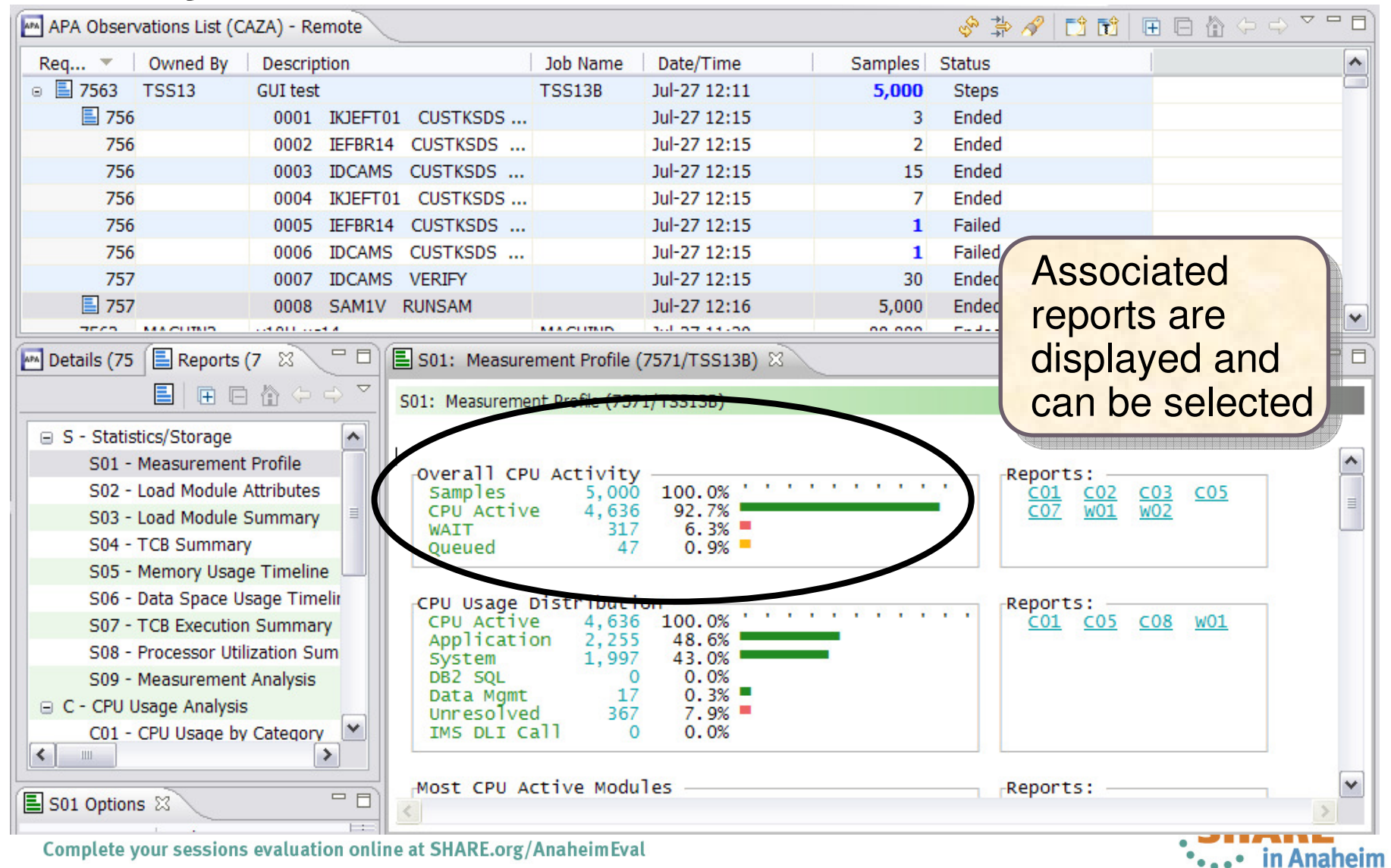

2012

# **Report View**

- $\bullet$  **Toolbar** 
	- • **Provides buttons for report-level actions which include:** 
		- •**Print**

**Save As**

 $\bullet$ **Close Report**

•**Find**

•

•

 $\bullet$ **Close All Reports** 

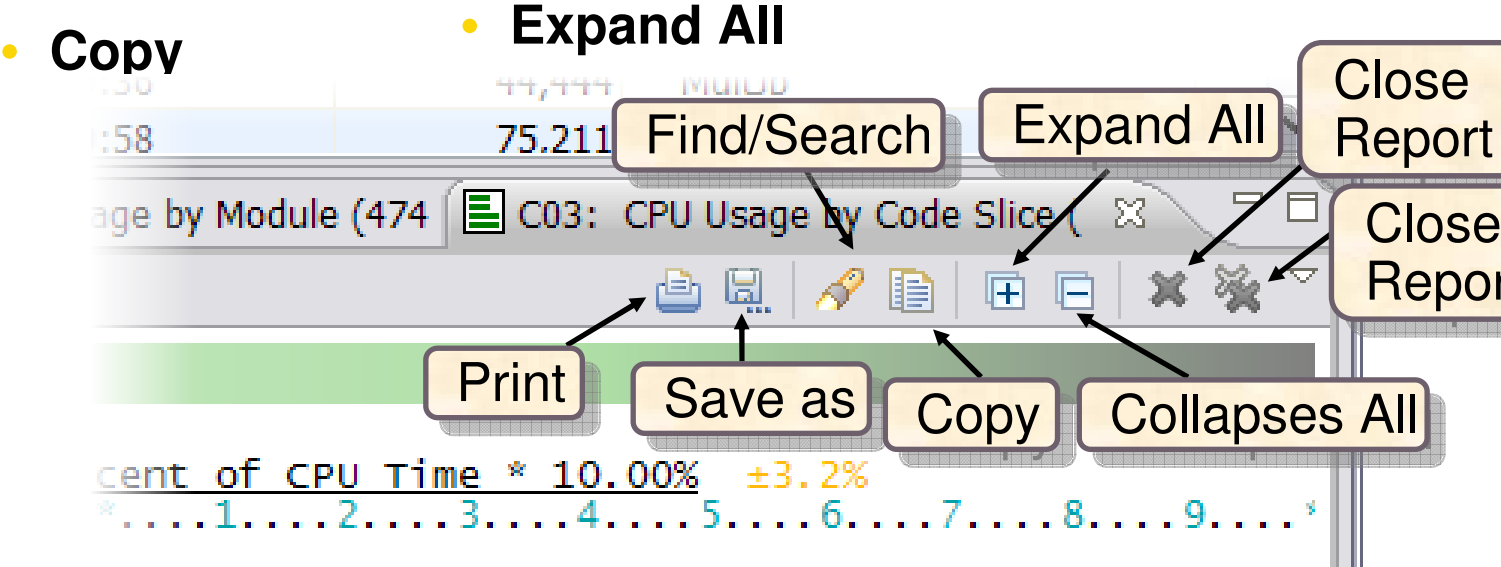

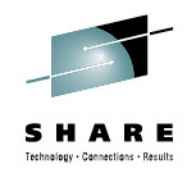

Report Report

 $\sf Close \; all \; | \;$ 

Anaheim

2012

**Reports** 

# **S09 Measurement Analysis report displays possible performance improvement**

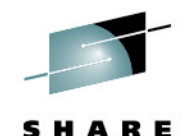

Technology - Cannections - Result

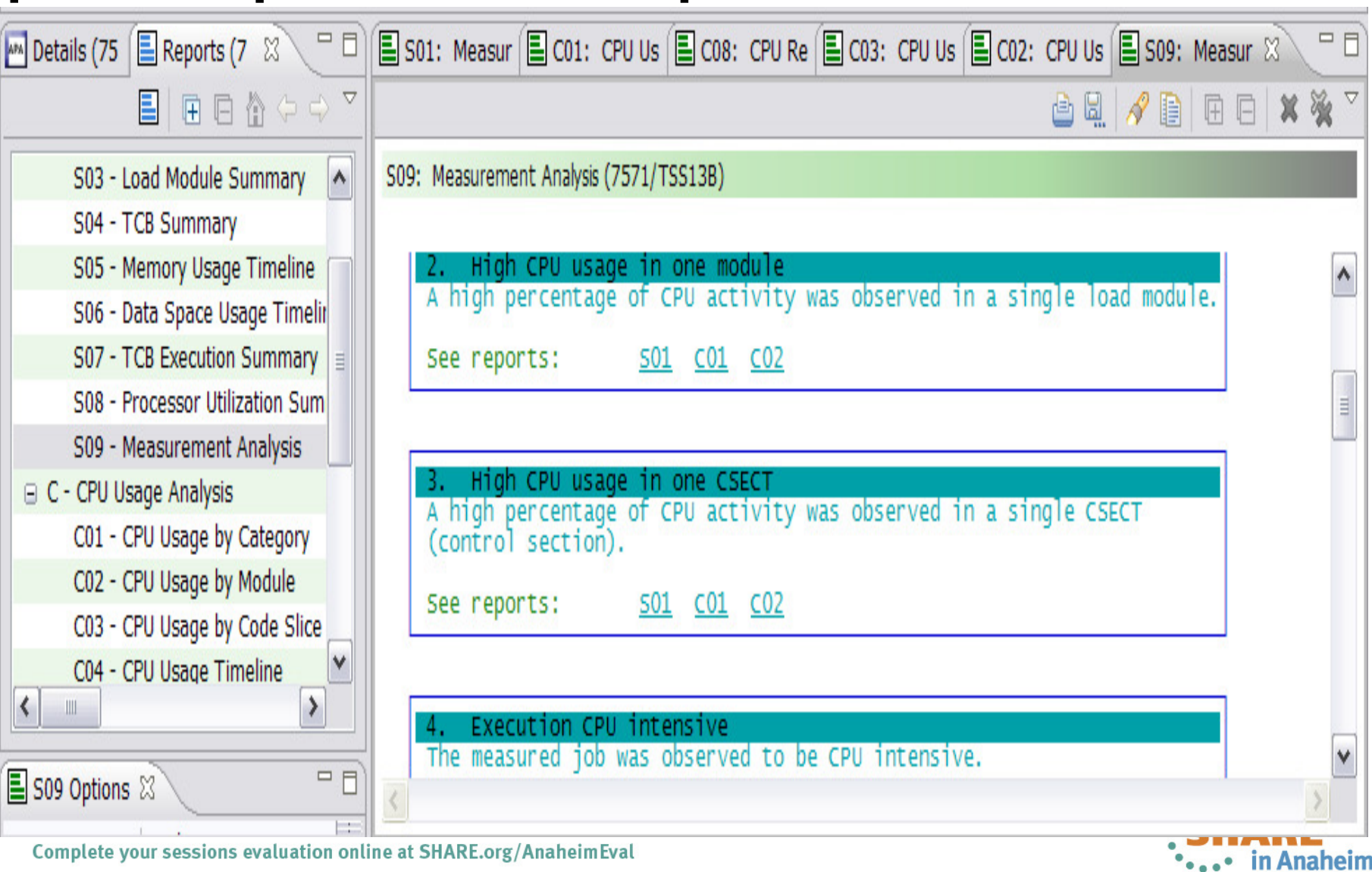

2012

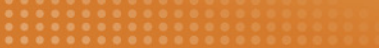

#### Java Test Case (Java 5)

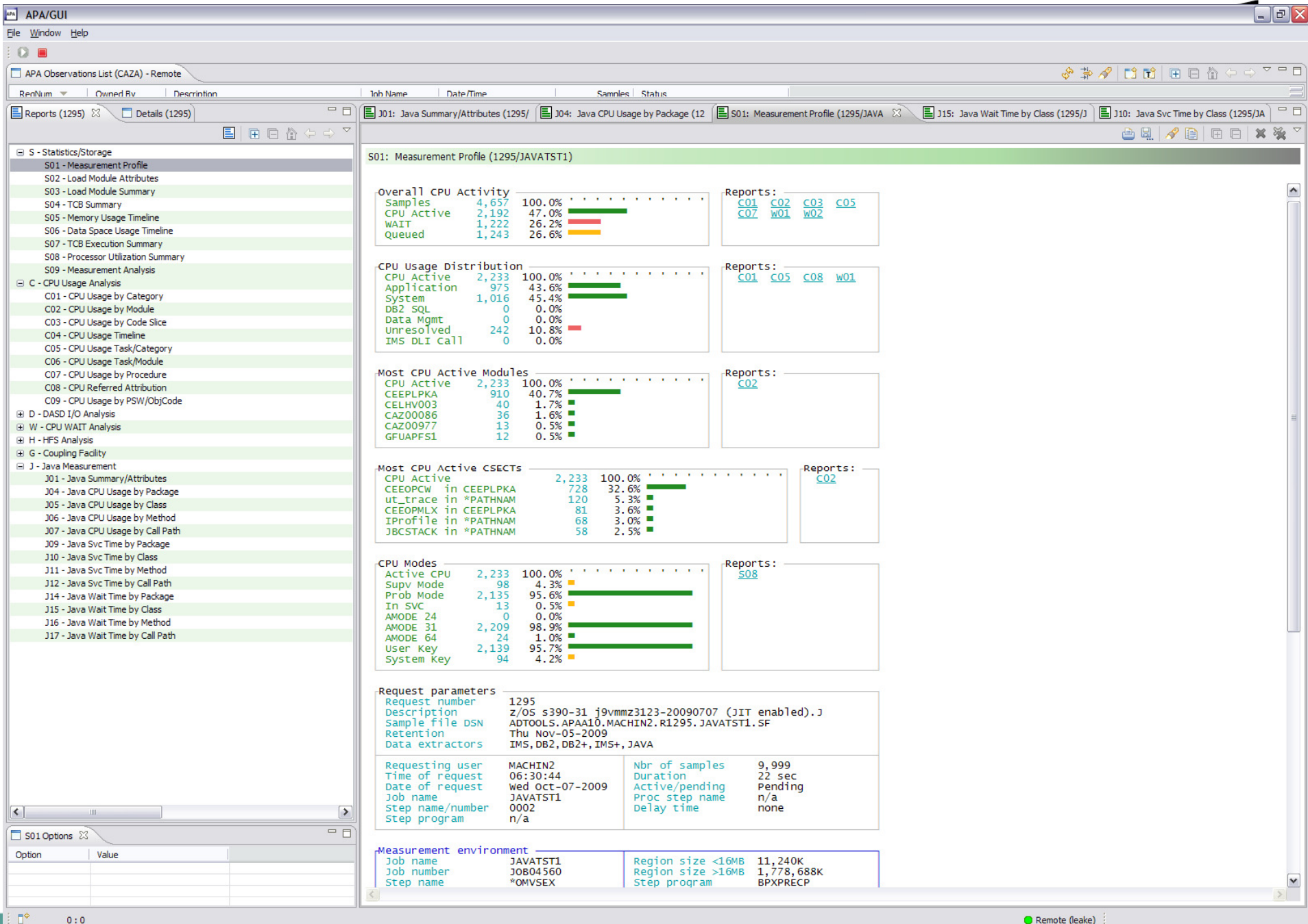

#### Java Test Case (Java 5)

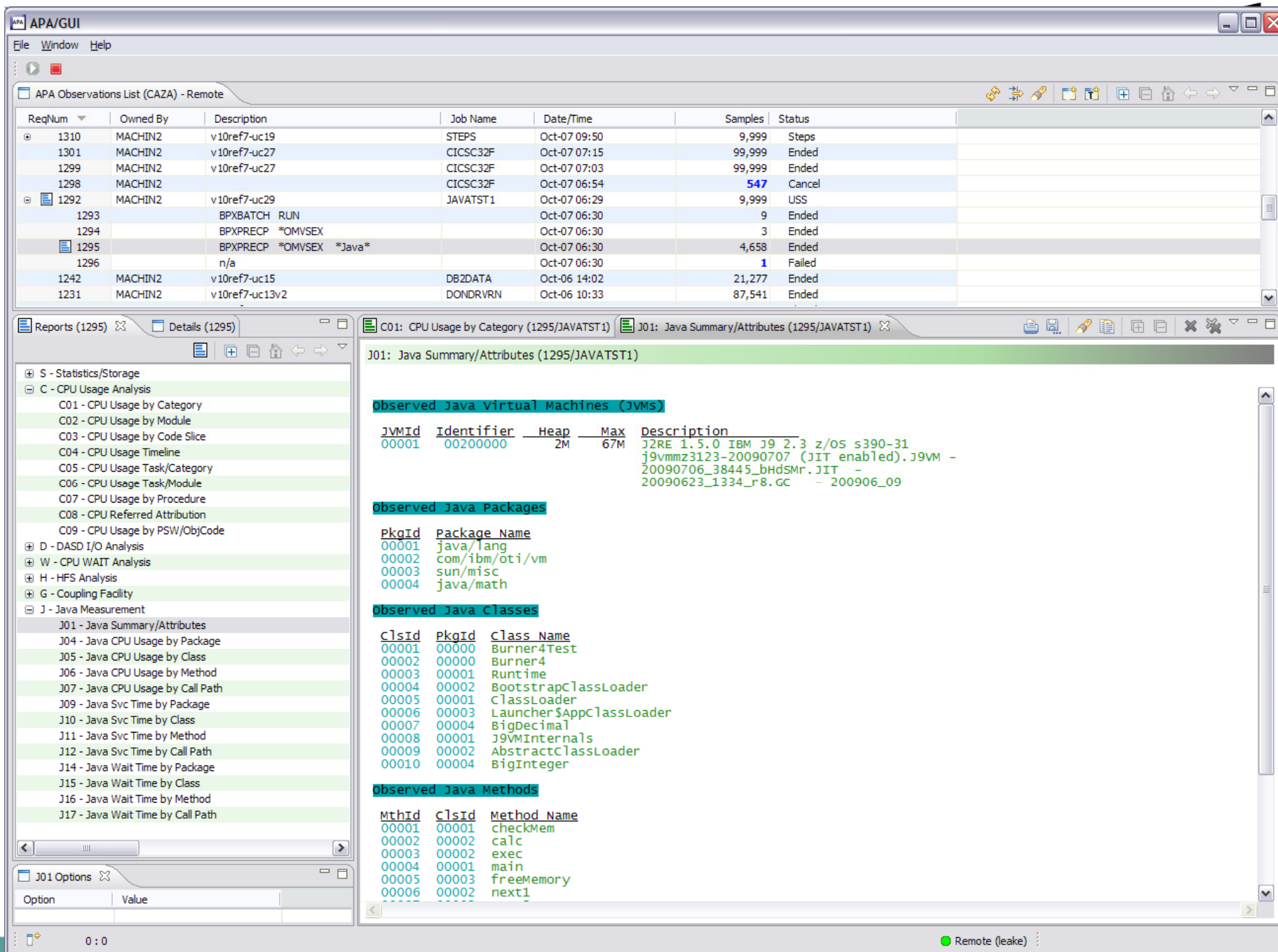

#### Java Test Case (Java 5)

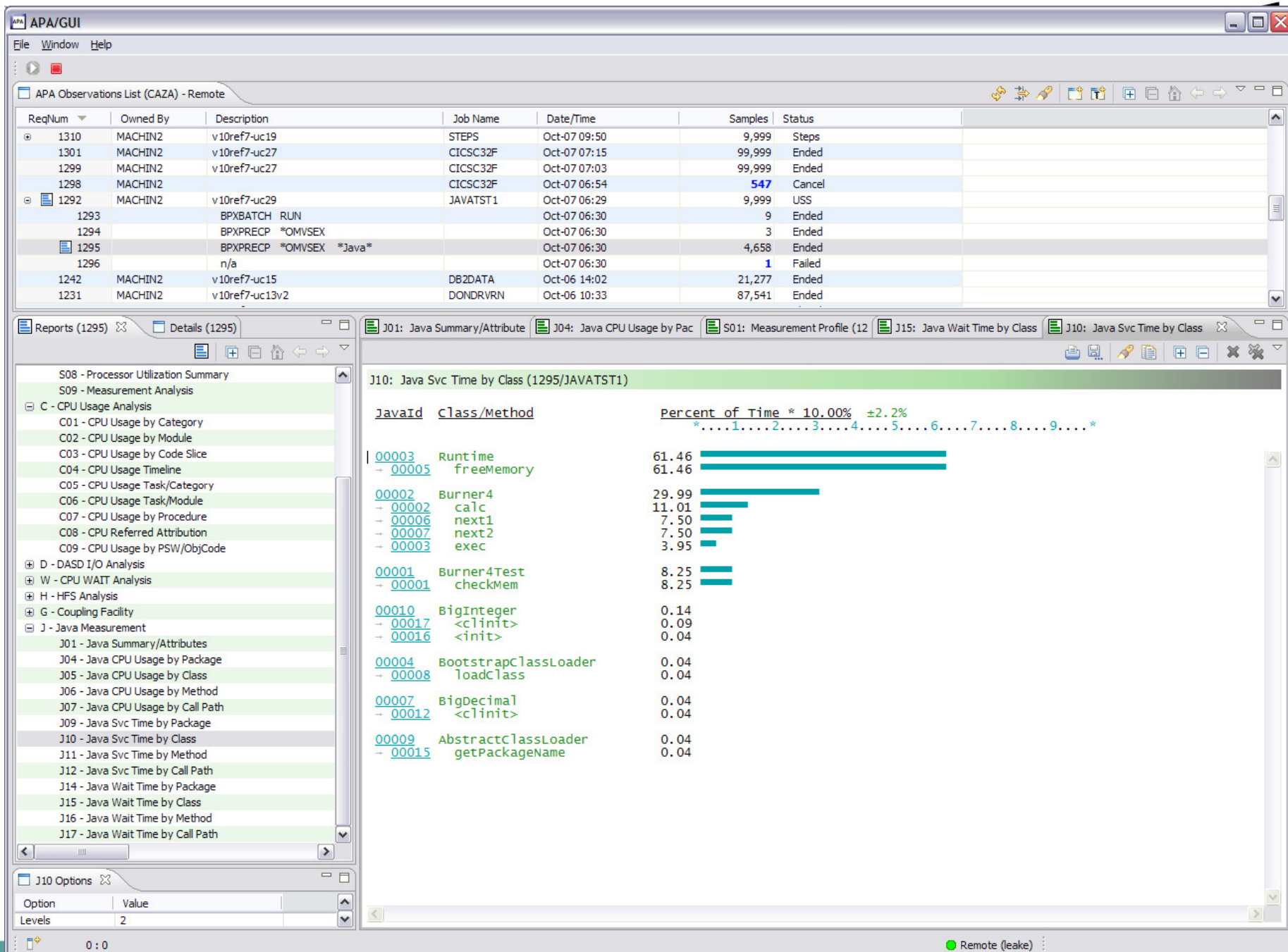

#### Base User Interface

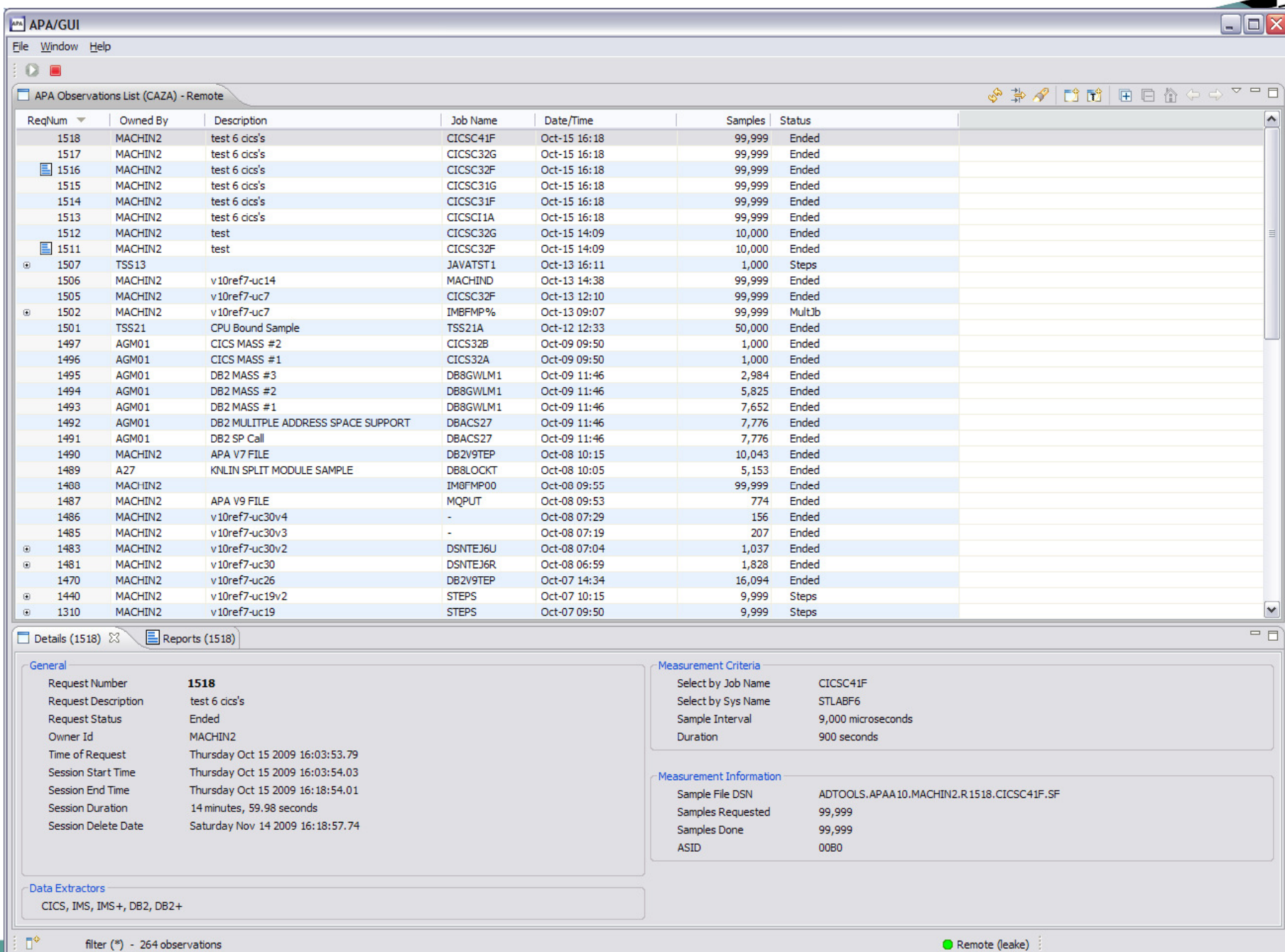

#### CICS Test Case Sample

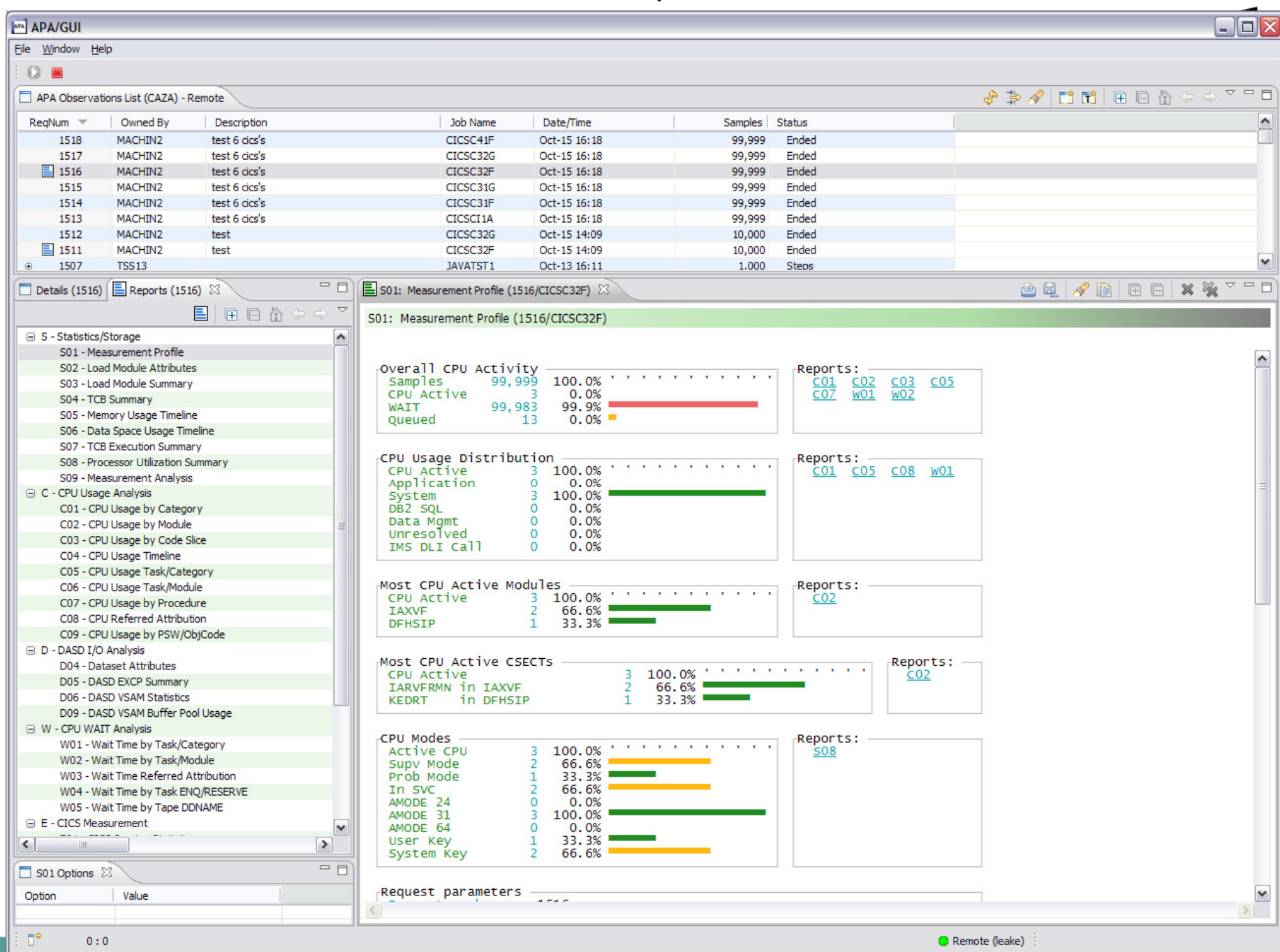

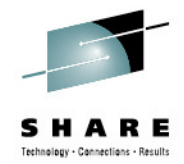

# **The Application Performance Analyzer ISPF Interface**

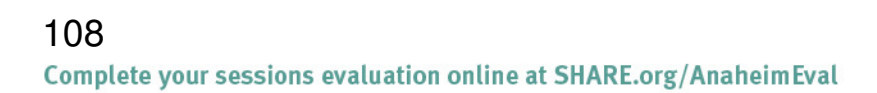

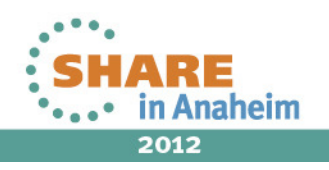
# **Each step generates reports, select the**

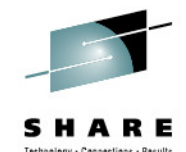

**appropriate report** R02: IBM APA for z/OS Observation List (CAZA) Row 00001 of 00177  $Common = = = >$ Scroll ===> PAGE RegNum Owned By Description Job Name Date/Time Samples Status 7511 + TSS13 New measurement TSS13A  $Jul-27$  $7:04$ 5,000 STEPS  $+ 7512$ 0001 IKJEFT01 CUSTKSDS CHECKV  $Jul-27$  $7:06$ 63 **Ended**  $+ 7513$ 0002 IEFBR14 CUSTKSDS ALLOCV  $Jul - 27$  7:06  $2<sup>2</sup>$ Ended 0003 IDCAMS  $Jul - 27$  7:06  $+ 7514$ **CUSTKSDS COPYV** 50 Ended 7515 0004 IKJEFT01 CUSTKSDS CHECKV  $Jul - 27$  7:06 4 Ended 7516 0005 IEFBR14 CUSTKSDS ALLOCV  $Jul - 27$  7:06 2 Ended 7517 0006 IDCAMS **CUSTKSDS COPYV**  $Jul - 27$  7:06 51 Ended  $7518$ 0007 IDCAMS **VERIFY**  $Jul-27$  7:06 13 Ended 0008 SAM1V **RUNSAM**  $7:07$ 5.000 Ended r5119 Jul-27 7510 MACHIND v10H- uc8 **VSAMJOB** Jul-27  $6:37$ 78.787 **Sched** 7509 MACHIND v10H-uc20 CICSC31G Jul-27  $6:36$ 11 Active 7508 MACHIND v10H- uc5 **VSAMREAD**  $Jul-27$  $6:25$ 59,218 Er **Enter**2,088 Ei 7498 MACHIN2 v10H-uc10 PLITEST Jul-26 16:58 1496 + MACHIN2 v10H-uc23v2 COBOLPLI Jul-26 16:14 34,567

Complete your sessions evaluation online at SHARE.org/AnaheimEval

2012

in Anaheim

# **R01 Performance Report index is displayedSelect S01 Measurement Report**

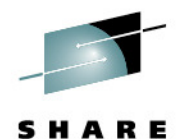

2012

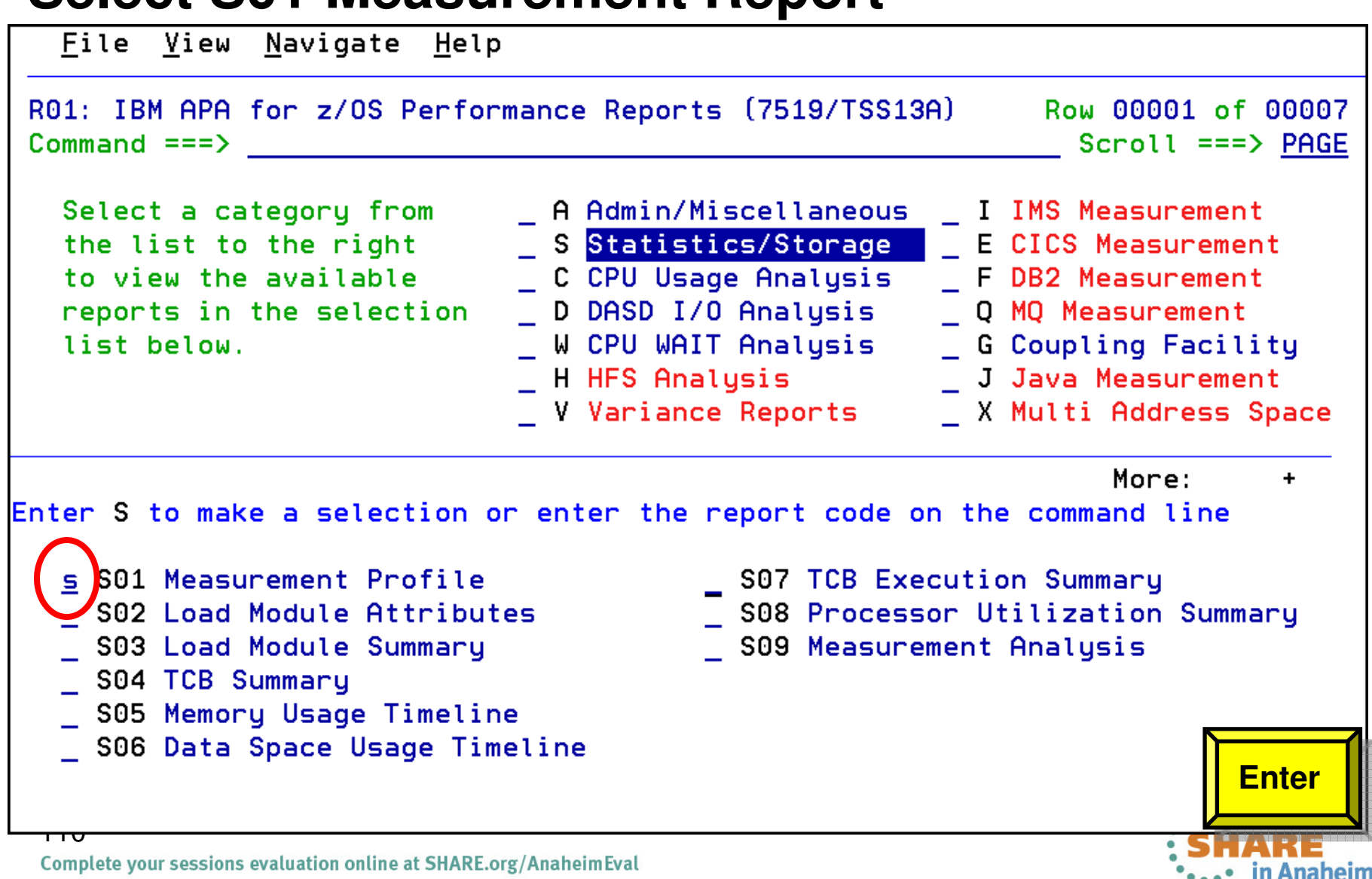

# **Measurement Profile reportCursor select the C01 report**

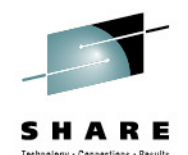

File View Navigate Help S01: Measurement Profile (7519/TSS13A) Row 00001 of 00099 This job is CPU intensive. Scroll ===> PAGE  $\overline{r}$ Overall CPU Activity rReports:  $5,000$   $100.0%$ C02 C03 C05 Samples <u>CO1</u> CPU Active 4,636 92.7% **W01** W02  $336$  6.7% **WAIT**  $28$  0.5% **Oueued**  $\overline{\mathsf{r}}$ CPU Usage Distribution – rReports: a car a car a car a car a car a CPU Active 4,636 100.0% C01 C05 C08 WO1 Application 2, 256 48.6% System 2,029 43.7%  $\mathbf{0}$  and  $\mathbf{0}$ DB2 SOL  $0.0%$ Much of the CPU time Data Mgmt 4 0.0% is in application code. Unresolved  $347$  7.4% IMS DLI Call **Call**  $0.0%$ **Enter** $r$ Most CPU Active Modules  $-\hspace{-1em}-\hspace{-1em}-\hspace{-1em}-\hspace{-1em}-\hspace{-1em}-\hspace{-1em}-\hspace{-1em}-\hspace{-1em}-\hspace{-1em}$  $r$ Reports: CPU Active 4,636 100.0% ' ' ' ' ' ' ' ' ' ' ' C02 Complete your sessions evaluation online at SHARE.org/AnaheimEval in Anaheim

### **Use the 'p' line command to display program source for the SAM2V csect**

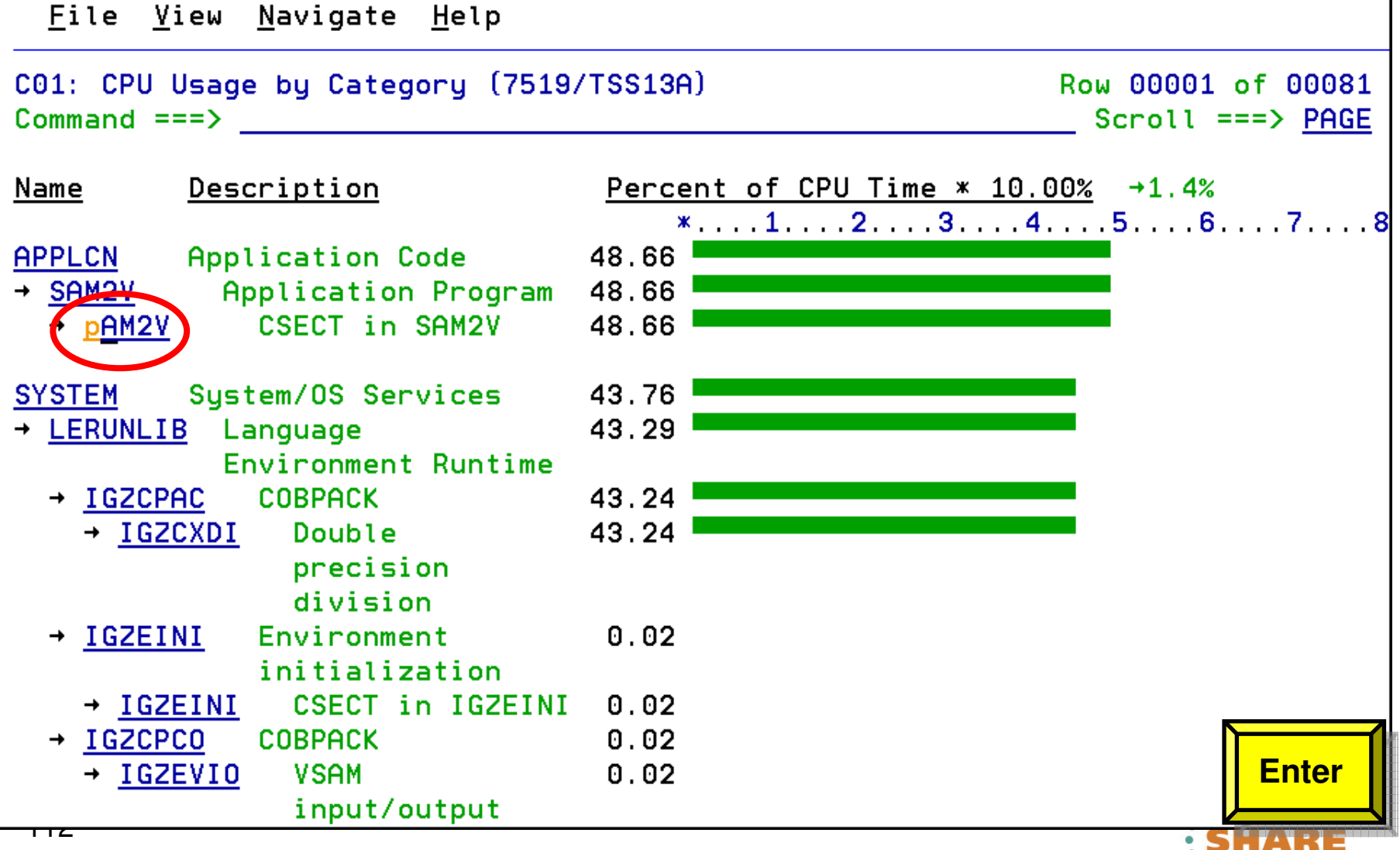

Complete your sessions evaluation online at SHARE.org/AnaheimEval

2012

in Anaheim

#### **The program statements that used the most CPU time are displayed Bar charts indicate statements using the most resources**Technology - Cannections - Recult

File View Navigate Help P01: Source Program Attribution (7519/TSS13A) Row 00010 of 00039  $Scroll == > HALF$  $Commoned == =>$ LineNo Offset Prcnt Source Statement 000097 000098 100-CRUNCH-LOOP. 000099 0003C2 .90 MOVE 'CALCULATING BALANCE STATS' TO WS-PROGRAM-000100 **\*\*\* Increment Record Count \*\*\***  $\mathbf x$  . The set of  $\mathbf x$ 000101 0003D2 5.24 ADD +1 TO BALANCE-COUNT 000102 \*\*\* Add this customer's BALANCE to the grand tot ж 000103 0003EA 11.32 COMPUTE BALANCE-TOTAL = 000104 BALANCE-TOTAL + CUST-ACCT-BALANCE 000105 **\*\*\* Calculate Average \*\*\*** ж 000106 000412 13.97 COMPUTE BALANCE-AVERAGE = 46.09 <- CPU time attributed to above statement 000107 BALANCE-TOTAL / BALANCE-COUNT 000108 \*\*\* Calculate Minimum \*\*\* ж 000109 00045A 2.41 IF  $WS-FIRST-TIME-SW = 'Y'$ 000110 00046A MOVE CUST-ACCT-BALANCE TO BALANCE-MIN.  $1.61$ 000111 000474 IF CUST-ACCT-BALANCE < BALANCE-MIN **PF3**MOVE CUST-ACCT-BALANCE TO BALANCE-MI 000112 000486 000113 **\*\*\* Calculate Maximum \*\*\*** ж

Complete your sessions evaluation online at SHARE.org/AnaheimEval

in Anaheim

### **Application Performance Analyzer: What's new in version 12? (Part 1)**

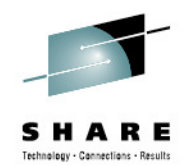

#### •**Enhancements to sampling include**:

- •Improved accuracy of CICS and DASD reports.
- • In CICS, the DB2+ data extractor intercepts only those DB2 calls involved in the selected transaction or from the selected terminal, including those in collateral DB2 stored procedures.
- • In CICS, the IMS+ data extractor intercepts DLI calls involved only in the selected transaction or from the selected terminal.
- • In IMS, the DB2+ data extractor intercepts DB2 calls involved only in the selected transaction, program, or user, including those in collateral DB2 stored procedures.
- •Reduced memory requirement.
- • New SMF Record exit captures SMF type 120 subtype 9 records for WebSphere activity, and type 101 records for DB2 accounting data.
- •New messages for abnormal termination of APA and Listener started tasks.
- •Support added for CICS TS 4.2, including running a single JVM, Java 6.0.1, and IMS 12.
- • **Enhancements to the ISPF observation list include**:
	- •Indicate when sample files are about to be auto-deleted.
	- •Support "+" and "-" commands on ReqNum heading to expand/collapse all observations in the list.
	- •Support use of "%" when filtering the observation list.
- • **Enhancements to the NEW command include**:
	- •New DDF thread selection criterion based on corrid, authid, or workstation.
	- • New WAS data extractor for measuring activity processed by a selected WebSphere controller address space.
	- •New WebSphere selection criterion based on request, application, or origin
	- New WebSphere selection criterion to filter out image files and specific file extensions.•

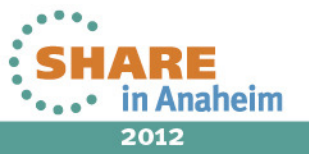

114

Complete your sessions evaluation online at SHARE.org/AnaheimEval

### **Application Performance Analyzer: What's new in version 12? (Part 2)**

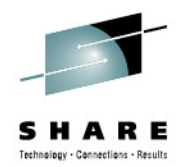

#### •**Enhancements to reporting include**:

- •Display formatted SQL in DB2 report detail windows.
- •Display SQL function for Remote SQL in DB2 reports.
- •Display IMS subsystem and trancode, program, or user in S01 report and R02 detail window.
- •Add DB2 Class 3 Wait report.
- •Add option in S03 to combine duplicate modules.
- •Disable expansion of very large wait reports.
- •Support new COBOL SYSDEBUG interface.
- •Add WebSphere activity reports.
- • Expand recommendations in S09 report to include:
	- Assess whether VSAM shareoption 4 is appropriate.
	- Consider a VSAM reorg and increase in CI/CA freespace because excessive CI/CA splits were found.
	- Consider additional VSAM buffers because excessive EXCPs were found.
	- Consider additional processors because zAAP on CP or zIIP on CP exists.\*
	- Running a DB2 Explain when long-running SQL found.
- •**Enhancements to the listener started task** to restrict TCP/IP stack monitoring to specific IP stacks based on a new configuration option.

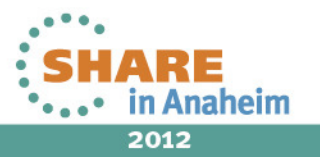

### **Application Performance Analyzer: What's new in version 12? (Part 3)**

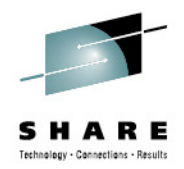

#### •**Enhancements to the GUI plug-in include**:

- •Integration with z/OS Explorer credentials and connections.
- •Additional preferences to match those available in ISPF.
- •Support for mixed case password and password phrases.
- •Support for SSL.
- •Support for new logging level preferences of off and fatal.
- •Display warning/error message text along with the message number.
- • In the Observation List, separate the downloaded reports icon from the request number column into a new sortable column.
- •New Observation List column displays the number of days left to sample file deletion.
- •Sticky notes added in observations and individual reports.
- •Email a report.
- •Save/browse current view of report as HTML.
- •DB2 SQL extract (for input to DB2 or Visual Explain products).
- •Support for sample file import/export.
- •Produce PDF and XML reports on users' workstations.
- •Support for access to source stored in third-party repositories.

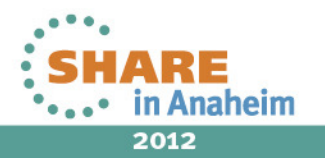

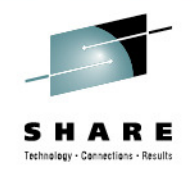

# **Agenda**

- Fault Analyzer
- •Debug Tool
- $\bullet$ Application Performance Analyzer
- File Manager

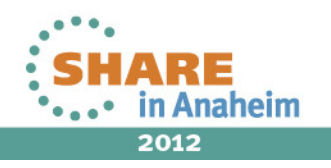

**File Manager- Manage variety of Enterprise Data Structures**

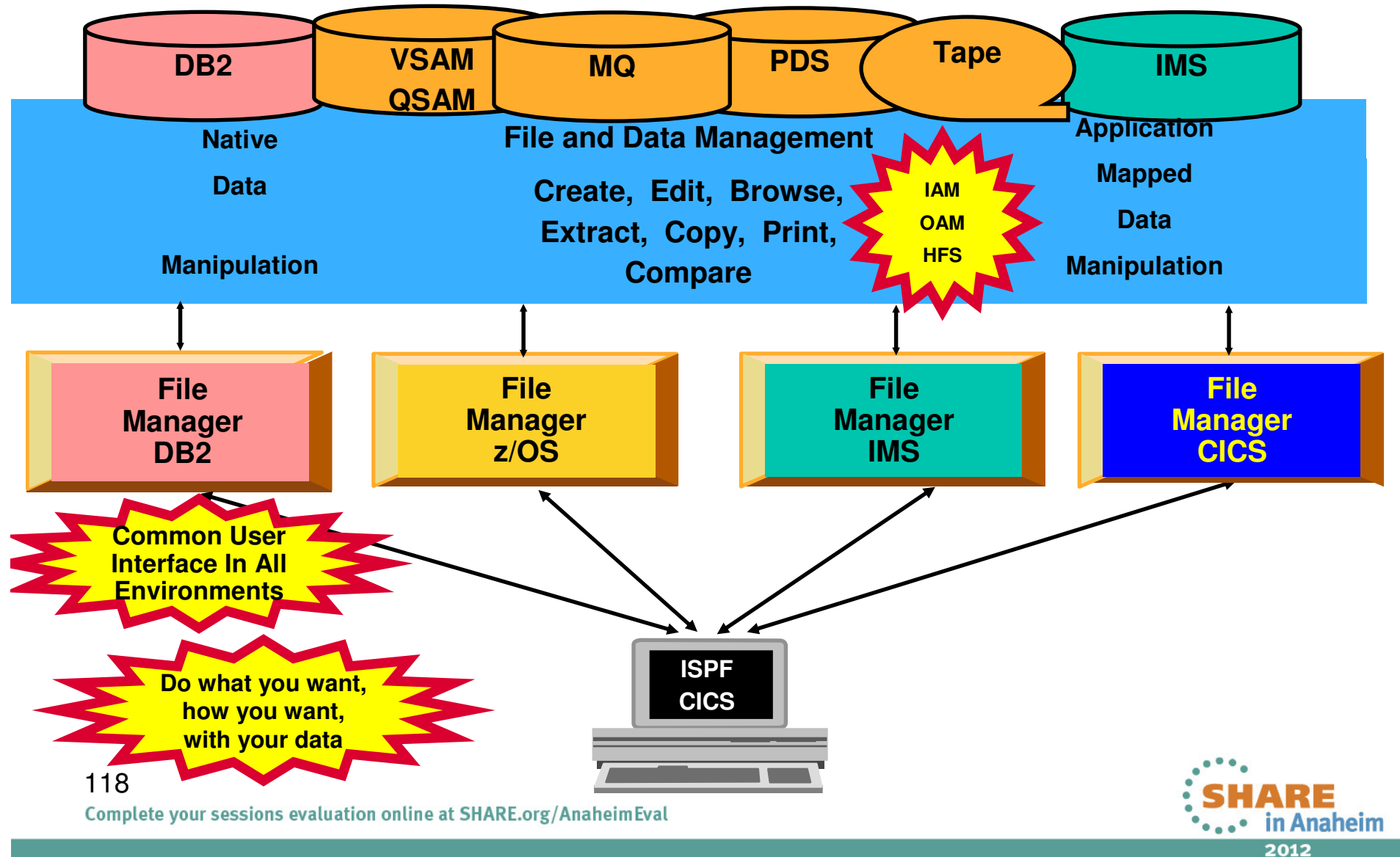

### File Manager for z/OS Overview

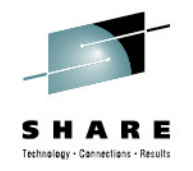

- •A toolset for working with z/OS, DB2, IMS, CICS and WebSphere MQ data.
- •View, edit, update, create, copy, compare, and print data.
- •Format data according to COBOL, PL/I and HLASM copybooks (template).
- •ISPF interface since V1.1. Eclipse interface incrementally added since 2011.

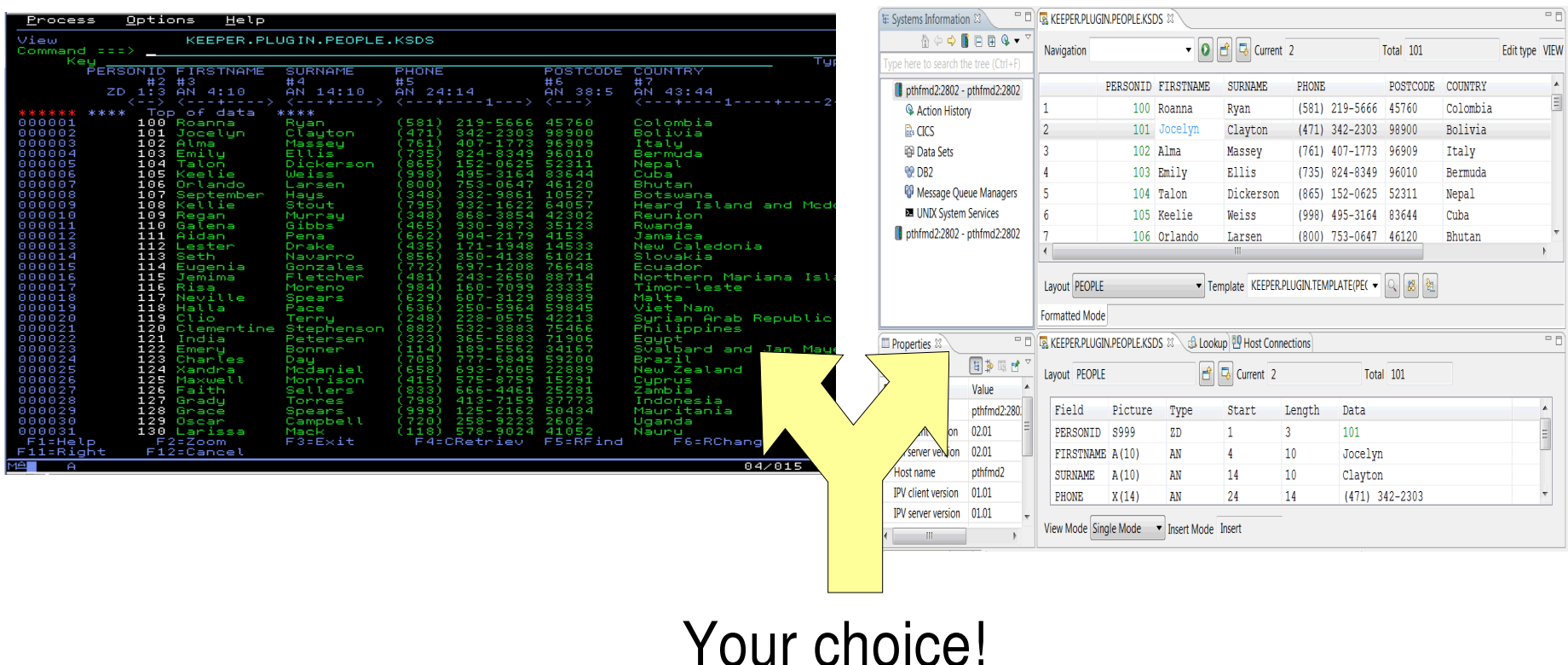

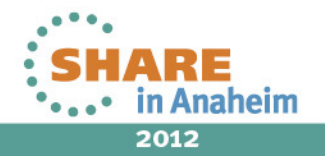

#### **Why FM template? – Part 1**

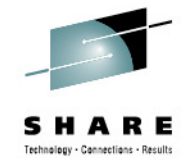

- • Create a FM template using COBOL, PL/I or HLASM copybooks, or create interactively (dynamic templates).
- Formats data according to the layouts. •

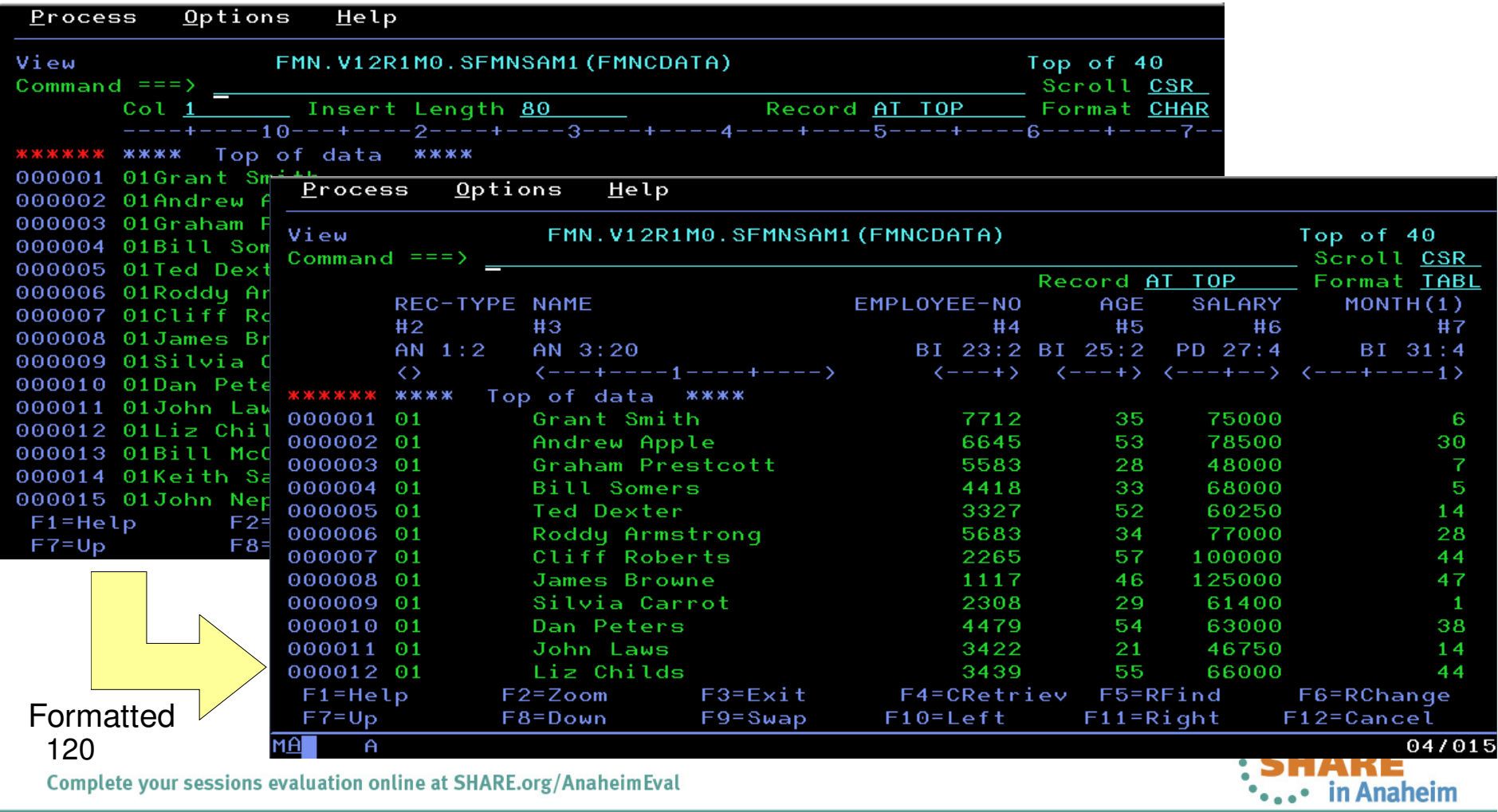

### **Why FM template? – Part 2**

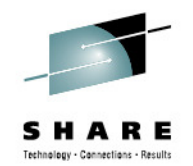

- •Create attributes – specify how data should be created.
- •Scramble – specify how data should be scrambled during copy, import and export functions.
- •Field mapping – specify which field corresponds to another in a different template.

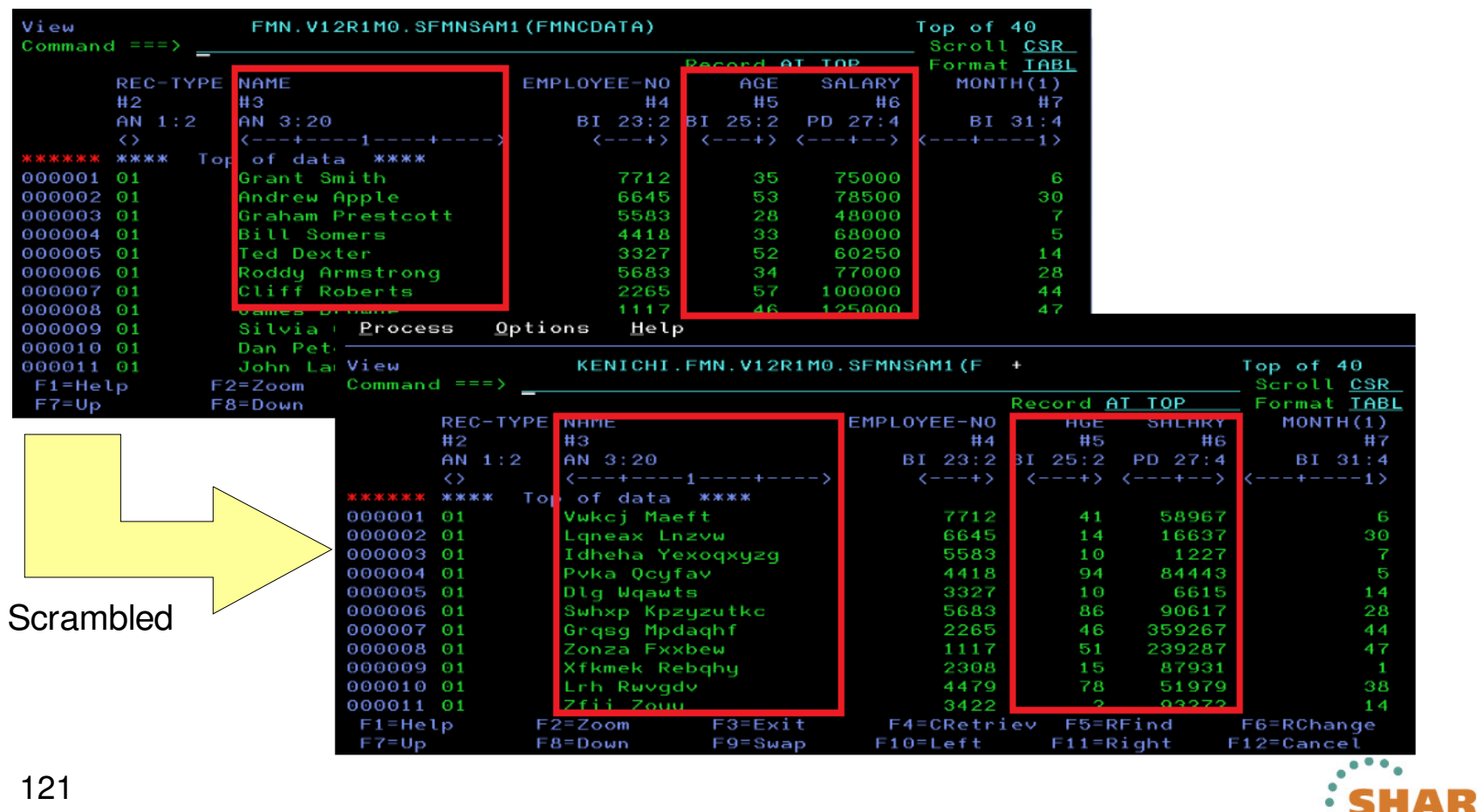

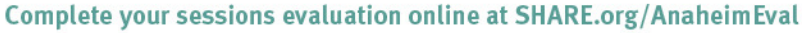

in Anaheim 2012

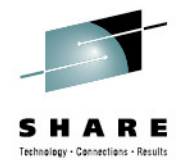

# The File Manager Plug-in Overview

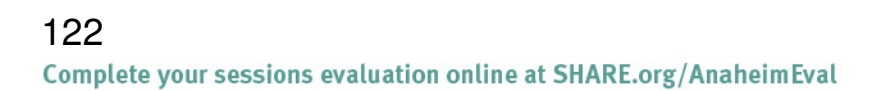

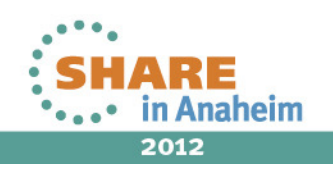

### File Manager plug-in Overview

- It's all about making a variety of data easily accessible in a consistent way.
- Initial release: Base (data sets, USS files and MQ queues) in April 2011 (V11).
- CICS support added in October 2011 (V11).
- DB2 support in May 2012 (V12-only feature).

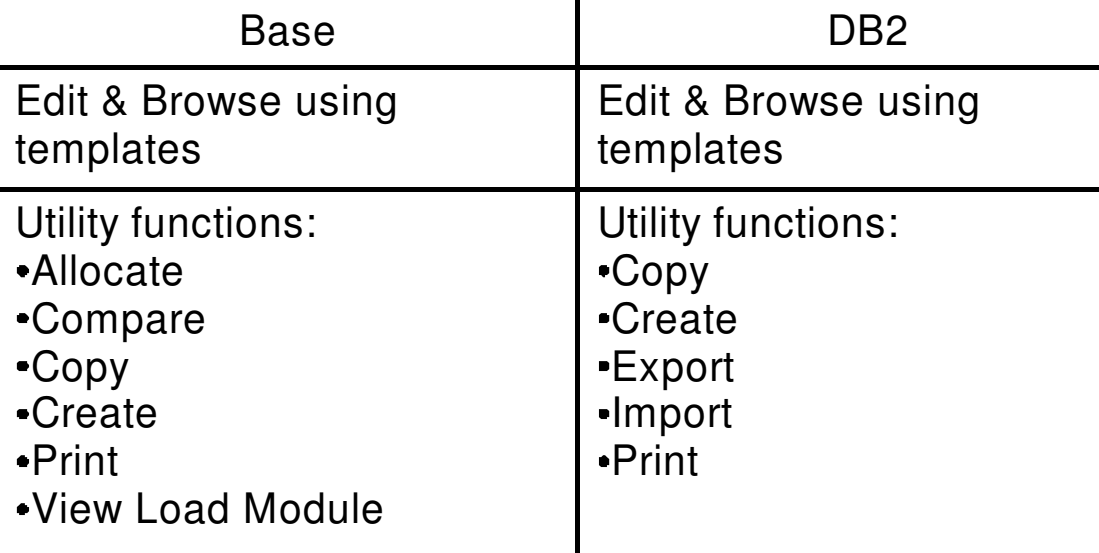

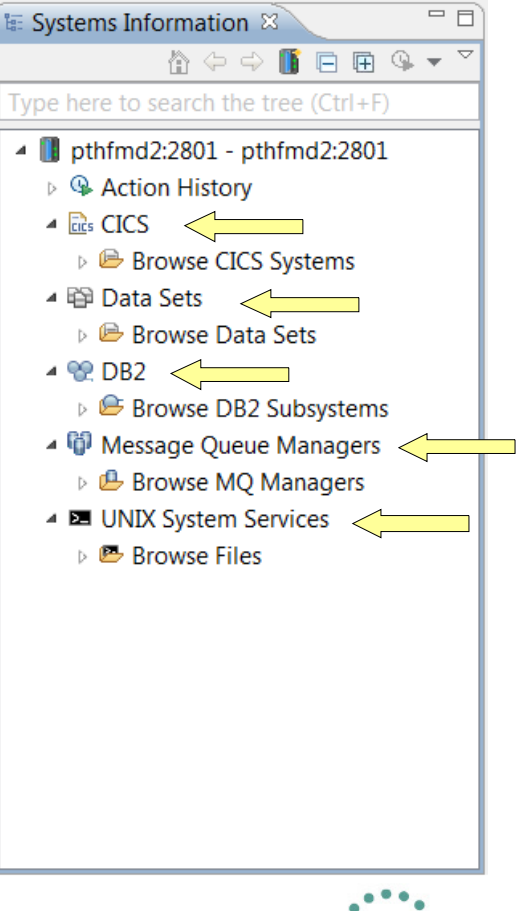

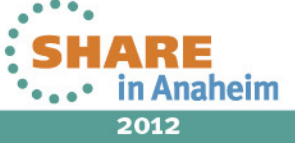

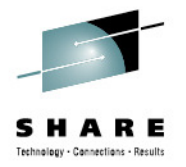

#### File Manager Perspective

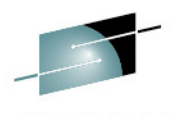

Technology - Connections - Results

#### Resource navigation

#### Edit/View resources

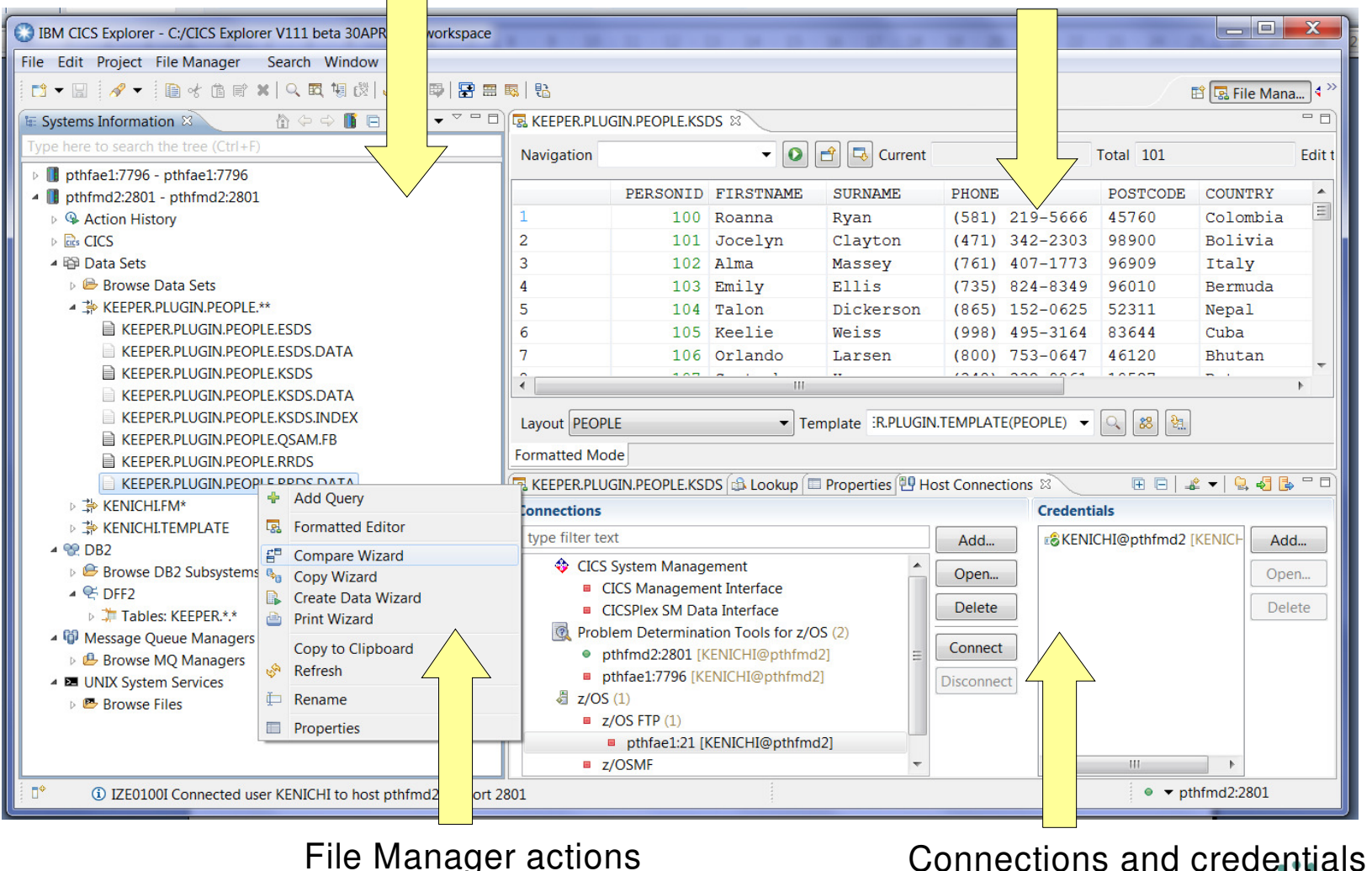

Connections and credentials

124

Complete your sessions evaluation online at SHARE.org/AnaheimEval

SHARE **....** in Anaheim 2012

# **Resource navigation**

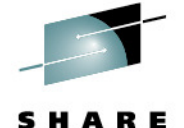

Technology - Connections - Results

• In general, four approaches are provided to locate a resource: •

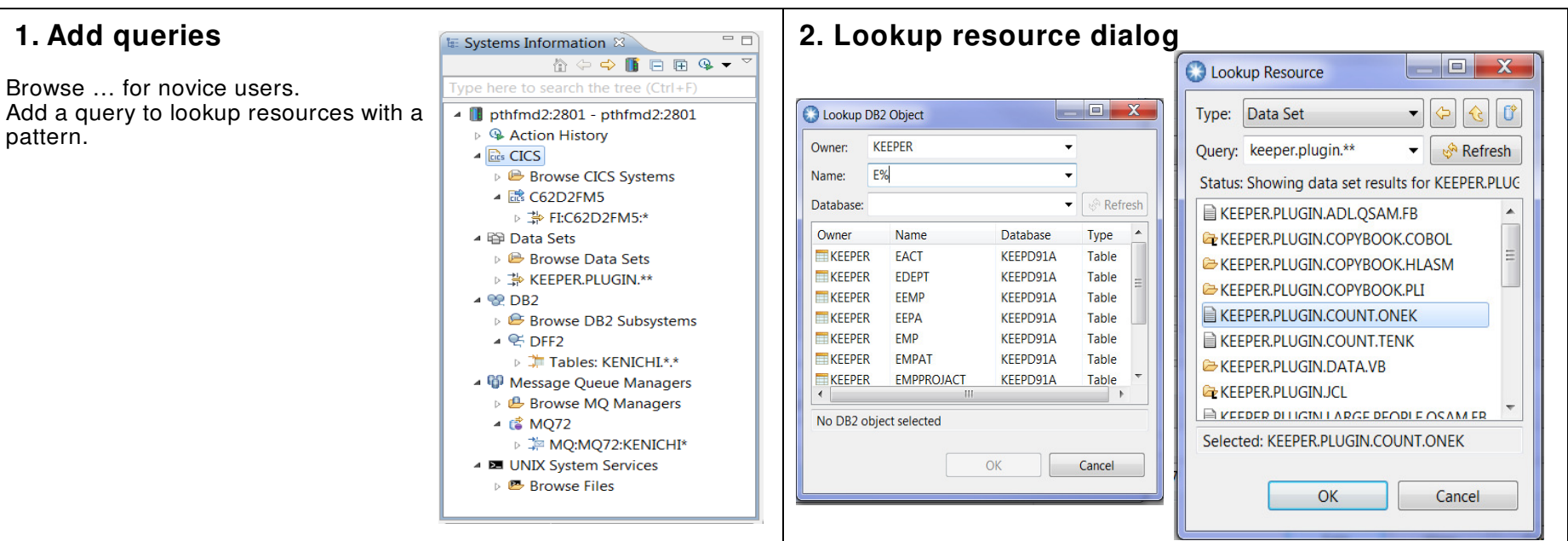

#### **3. Content assist**

'Control + Space' to start looking up resources on the fly.FM's convention for CICS (f*i:, td:, ts.*) and MQ resources (mq*:*).

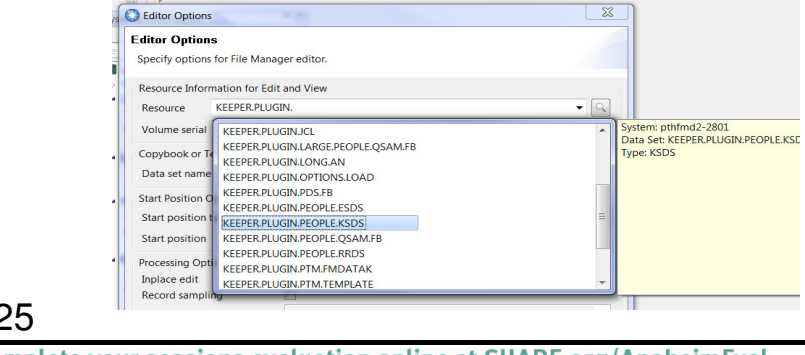

#### 125

Complete your sessions evaluation online at SHARE.org/AnaheimEval

#### **4. Direct input**

If you know the exact name, then just type!

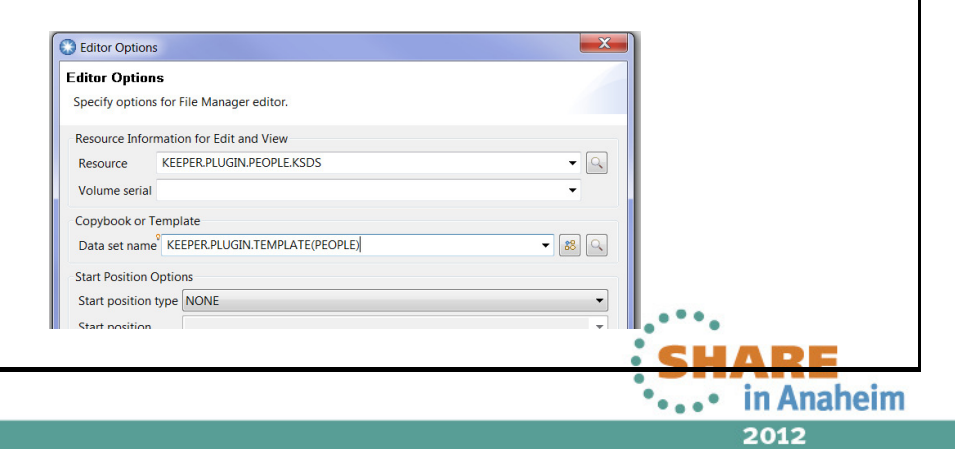

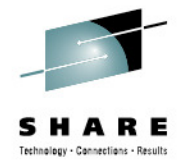

# The File Manager ISPF Interface

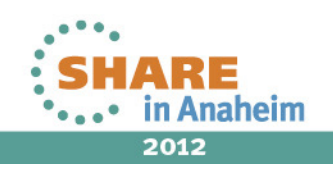

### **File Manager Inclusive of all environments**

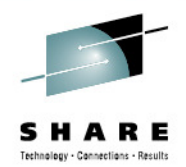

Process Options Help File Manager Primary Option Menu **Commenter HEEX**  $\overline{2}$ 0 Settings Set processing options User ID . : TSS05 1 View Process Options Help 2 Edit 3 Utilities FM/CICS Primary Option Menu 4 Tapes Command  $==$ > 2 5 Disk/VSAM 6 **OAM** 0 Settings  $\overline{7}$ Templates Process Options  $He1p$ 1 View **HFS** 8 2 Edit 9 WebSphere MQ FM/IMS Primary Option Menu 3 Utilities Command === $> 2$  $X -$ Exit 4 Templates FM FM 0 Settings Set processing options User ID . : DBA022 FI FM/IMS  $1$ **Browse** System ID : DEMOMVS Browse data FD FM/DB2  $\overline{2}$ Edit Process Options <u>U</u>tilities  $He1p$  $X$  Exit 3 Utilities FM/DB2 (DB1F) Primary Option Menu Templates  $\blacktriangleleft$ Processing Optio F1=Help Comment  $\times$ Exit CICS Resource F9=Swap  $F1$ 0 Settings Set processing options User ID . : TSS05 1 1. File View View DB2 object System ID : STLABF6  $\mathbf{1}$ 2. Temporary  $2^{\circ}$ Edit Edit DB2 object Appl ID . : FMN2 3. Transient Version : 10.1.0  $\mathbf{3}$ Utilities Perform utility functions Terminal : 3278A  $\overline{4}$ **SQL** Prototype, execute and analyze SQL 5 DB2I Start DB2 Interactive Screen . : 1 F1=Help  $F3 = E$ 6 Date . . : 2009/12/10 Command Enter and execute a DB2 Command F12=Cancel X Exit Terminate FM/DB2 Time . . : 09:00 DB2 SSID . DB1F SQL ID . . TSS05 127Complete your sessions evaluation online at SHARE.org/AnaheimEval \*...• in Anaheim

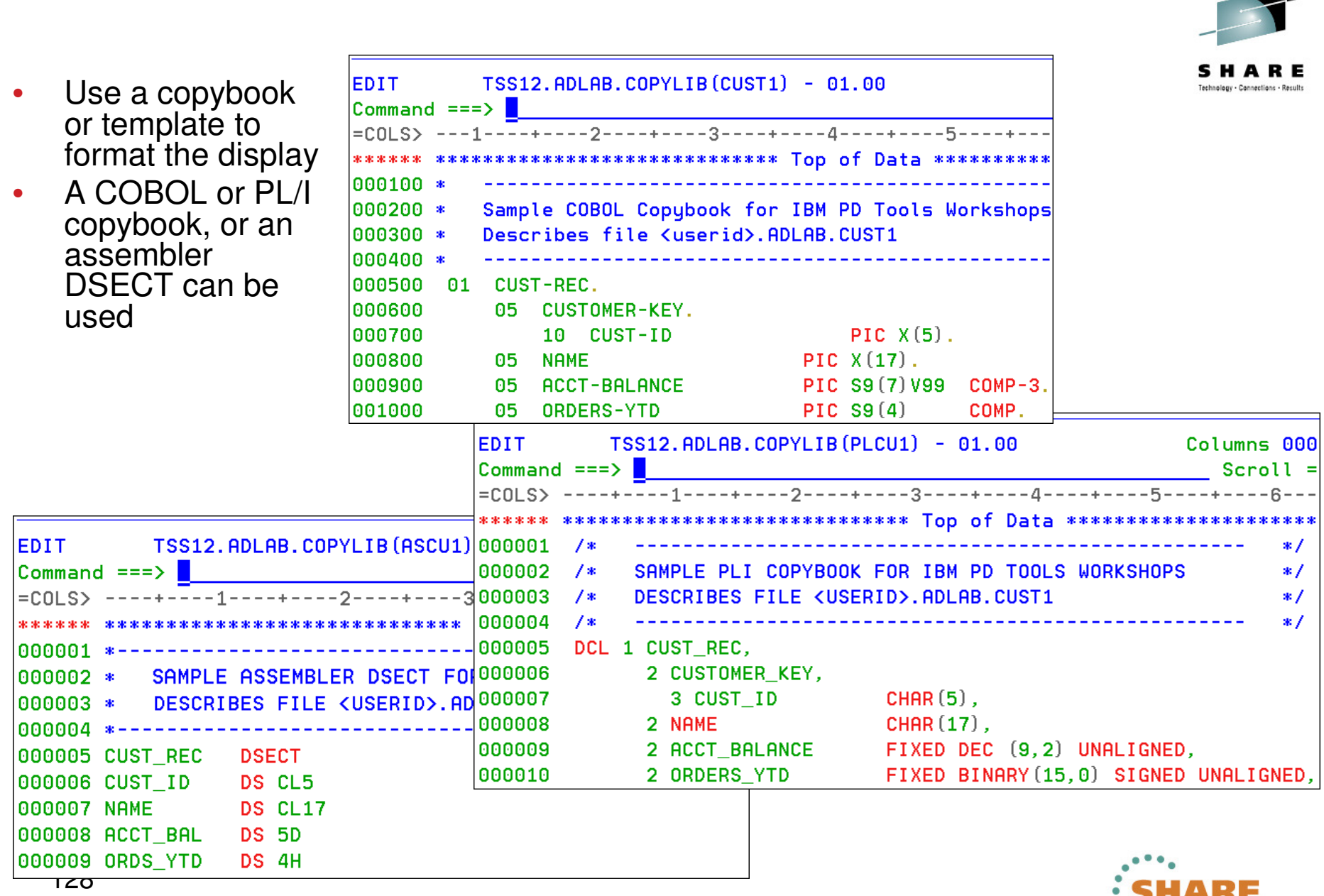

Complete your sessions evaluation online at SHARE.org/AnaheimEval

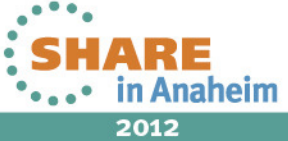

- 1

# **Option 1 displays the view entry panel**

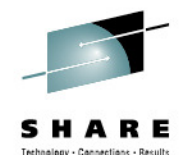

Options Help **Process** File Manager Primary Option Menu Command  $==$ Settings Set processing options User ID . : TSS12 0 View View data Sustem ID : STLABF6  $\mathbf{1}$ Edit Edit data  $\overline{2}$ Appl ID . : FMN Version  $\therefore$  10.1.0 3 Utilities Perform utility functions Tape specific functions Terminal. : 3278A 4 Tapes Disk track and VSAM CI functions Screen.  $\therefore$  1 5 Disk/VSAM Work with OAM objects Date. . . : 2010/05/19 6 **OAM** 7 Templates Template and copybook utilities  $Time. . . . : 03:15$ **HFS** Access Hierarchical File System 8 9 WebSphere MQ List, view and edit MO data X Exit Terminate File Manager  $F1 = He1p$  $F2 = Split$  $F3 = Exi$ F4=CRetriev F7=Backward **Enter** $F9 = Swap$ F10=Actions F12=Cancel Complete your sessions evaluation online at SHARE.org/AnaheimEval

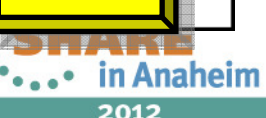

### **Enter the name of the copybook, and specify the 1 (above) option**

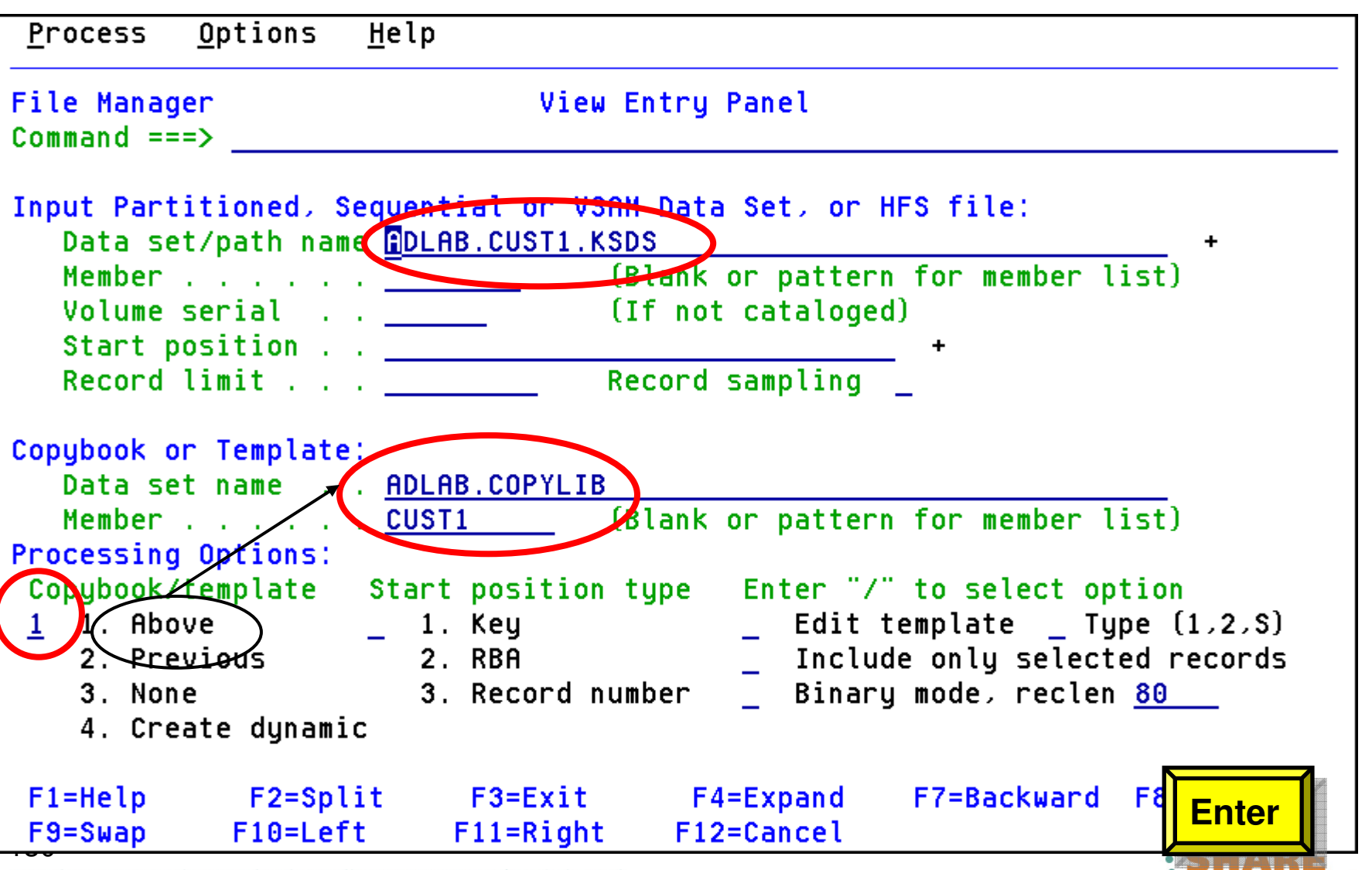

Complete your sessions evaluation online at SHARE.org/AnaheimEval

Technology - Cannections - Recul

# **Records are formatted showing fields defined in the copybook**

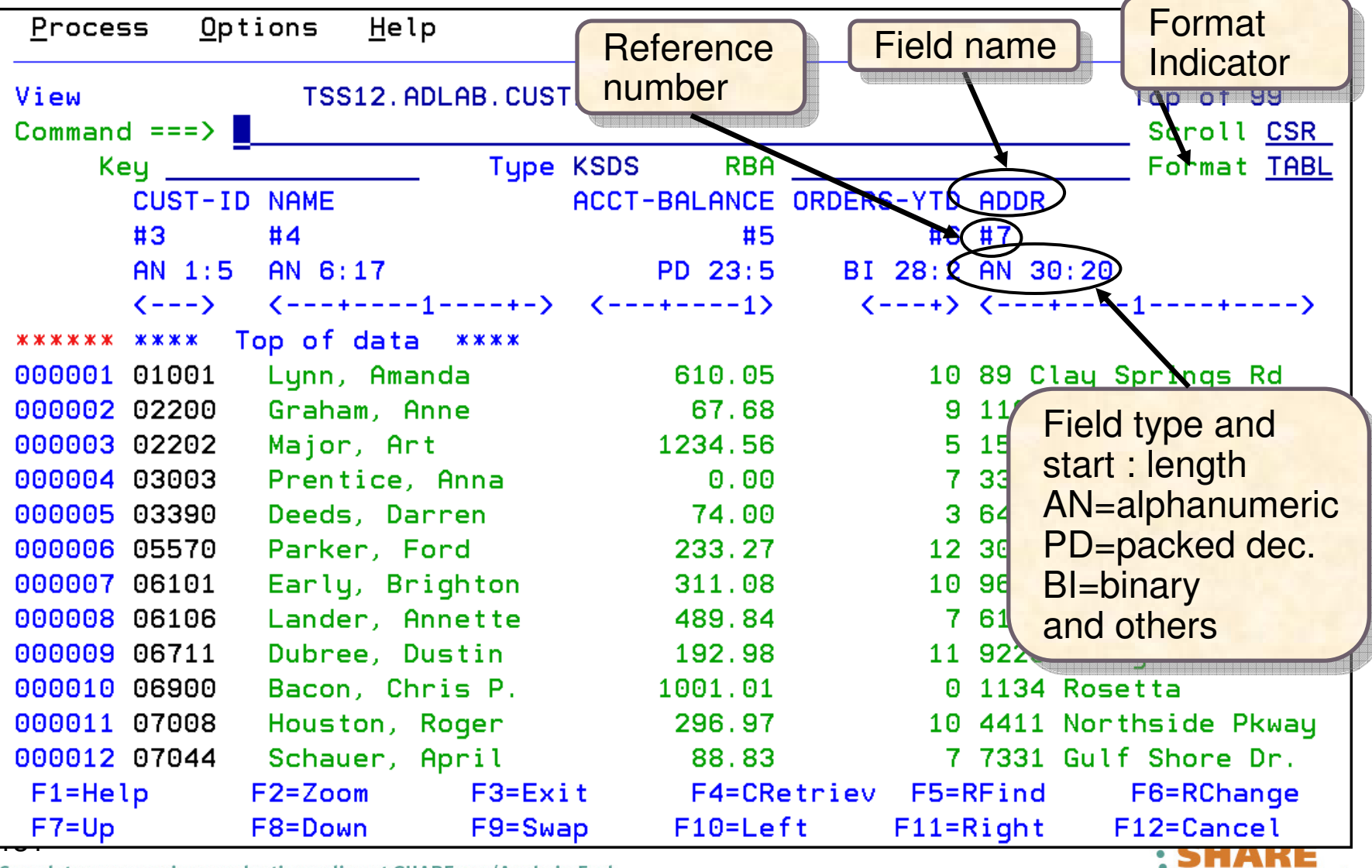

Complete your sessions evaluation online at SHARE.org/AnaheimEval

**Algebury - Anaheim** 2012

S H Technology - Connections - Results

# **Some commands can use the field reference number**

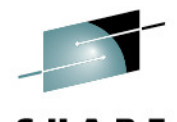

This find command  $mann_t#4$ Command  $zzz$ ) searches only field #4 **Enter**TSS12. ADLAB CUSTI. KSDS View <u>www.piacental.com and a contact with the contract with the contract with the contract with the contract with </u>  $Commoned == =>$ Scroll CSR Key 01001 Tupe KSDS RBA<sub>0</sub> Format TABL **CUST-ID NAME** ACCT-BALANCE ORDERS-YTD ADDR  $#3$  $#4$ #6 #7 #5 AN 1:5 AN 6:17 PD 23:5 BI 28:2 AN 30:20  $\left\langle \text{---} \right\rangle$  $\left\langle$  ---+----1----+->  $\left\langle \frac{- - + - - - - 1}{2} \right\rangle$  $\left\langle \dots \right\rangle$   $\left\langle \dots \right\rangle$   $\left\langle \dots \right\rangle$ 10 89 Clay Springs Rd 000001 01001 Lunn, Amanda 610.05 000002 02200 Graham, Anne 67.68 9 119 North Lake Road 000003 02202 1234.56 5 1512 Pine Bluff Major, Art 000004 03003 Prentice, Anna  $0.00$ 7 33 Renshaw 000005 03390 74.00 Deeds, Darren 3 649 Brown Street 12 3039 Manning St. 000006 05570 Parker, Ford 233.27 000007 06101 Early, Brighton 311.08 10 9662 Sammit Road 7 6127 Ledar Street 000008 06106 Lander, Annette 489.84 000009 06711 Dubree, Dustin 192.98 11 9229 Delegate's Row Bacon, Chris P. 1134 Rosetta 000010 06900 1001.01 ø 000011 07008 Houston, Roger 296.97 10 4411 Northside Pkway 000012 07044 88.83 7331 Gulf Shore Dr. Sehauer, April 7. 1/24 Valentine Rd 000013 07077 Mann/YMr. E. 621.05  $F1 = He1p$  $F2 = Zoom$ F4=CRetriev F5=RFind F6=RChange 3=Exit  $F7 = Up$ F8=Down F12=Cancel  $F10 = Left$ match found Out of scopein Anaheim

Complete your sessions evaluation online at SHARE Org/Analiem EVal

### **Utilities**

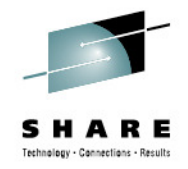

- $\bullet$  Search for/change Test data generation
	- $\bullet$ Generate new data based on existing copybooks
- • Copy data
	- $\bullet$ Reformat and generate data while copying
	- $\bullet$ Field values can be "**scrambled**" to protect sensitive data
	- $\bullet$ Copy data into XML format
- • Global Find/Change data across members in a PDS(E)
	- Perform a new search based on the results of a previous search
- •Compare

133

- •Compare records/fields between files
- $\bullet$ Use field level mapping for comparison criteria
- •Special options for load module comparisons
- •Websphere MQ support

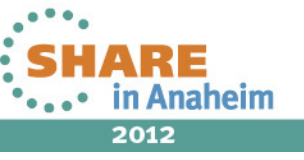

Complete your sessions evaluation online at SHARE.org/AnaheimEval

### **File Manager for z/OS V12.1**

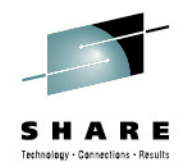

- • **File Manager plug-in enhancements include**:
	- • Support for manipulating data stored in z/OS data sets and UNIX System Services files, WebSphereMQ queues, CICS files, Transient Data queues, Temporary Storage queues, and DB2 databases.
	- • Template editor enhancements for field-mapping support and easier invocation from dialogs and wizards.
- • **File Manager Base is enhanced with**:
	- •Formatted KSDS key

134

- •Picture support for edit and find/change command
- •WebSphere MQ 7.1 toleration
- **File Manager DB2 enhancements include**: •
	- •The SQL SELECT Statement Advanced Prototyper now supports DB2 V10 syntax.
	- •The Object List utility shows columns added in DB2 V10.
	- •The SQL Reverse Engineering code works with DB2 V10 systems.
	- •Support is added for TIMESTAMP(n) and TIMESTAMP(n) WITH TIME ZONE data types.
	- • An installation option is added to disable the use of DB2 scrollable cursors by the FM/DB2 editor, and to set a maximum for the number of rows in editor sessions.
	- •Documentation of error messages used by the DB2 component is improved.
- •**File Manager IMS is enhanced to support IMS V12**.

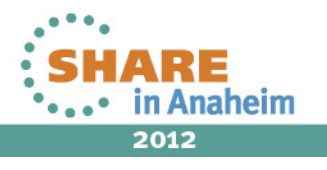

# **Get more information about these tools at:**

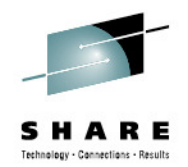

www.ibm.com/software/awdtools/deployment

Software > Software Development >

#### z/OS Problem Determination Tools

#### z/OS Problem **Determination Tools** Library

**News** 

#### **How to buy**

**Training and certification** 

Services

#### **Related software**

- · Application Performance Analyzer for  $z/OS$
- · DebugTool for z/OS · Fault Analyzer for z/OS
- . Optim Move for DB2
- 
- · File Manager for z/OS
- Workload Simulator for  $z/OS$  and  $OS/390$

#### **Related hardware**

· System z servers

#### **Related services**

· Application Time Facility for z/OS

· Warranties and  $10 - 10 - 10 = 10$ 

135

business requirements by modernizing your mainframe platform, or optimize management of your IT environment, reducing cost and complexity while improving governance and compliance. These latest versions of the IBM Problem Determination Tools continue the trend of cost-effectively protecting tool investments and maximizing IT productivity.

z/OS® Problem Determination Tools have powerful functions and features.

portfolios. To help you to transform your System z environment into a

service-oriented architecture (SOA) hub, the IBM Problem Determination

deploy new workloads to leverage the unique performance, availability, security, and cost benefits of System z, increase your responsiveness to

Organizations that choose to use them improve the health of their application

Tools deliver support right across the life cycle whether you are building new

transform existing System z applications whether your goal is to develop and

or reusing existing applications. These tools can help you to modernize and

Select a product

**Application Performance Analyzer** 

performance analyzer that aids

applications running in virtually

A non-intrusive application

developers in the design, development and maintenance

measure and report how

any z/OS address space.

resources are used by

cycles. Its key function is to

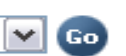

#### **Solutions**

• Safari of IBM PD Tools: A Live **Exploration** 

Join us in this complimentary seminar for hands-on labs that will build your understanding of IBM problem determination tool capabilities, so you can develop applications more efficiently.

• System z Enterprise Development **Tools and Compilers information** 

#### We're here to help

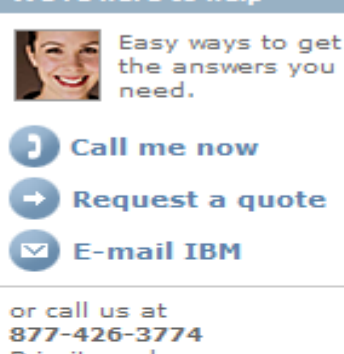

Priority code: 104CBW67

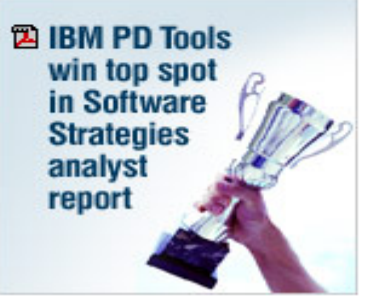

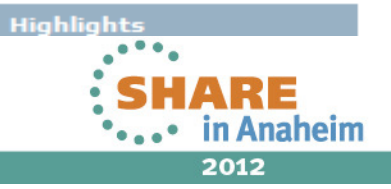

Complete your sessions evaluation online at SHARE.org/AnaheimEval

**Products** 

for  $z/OS$ 

# **IBM Education Assistant:**

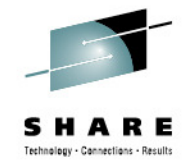

**http://publib.boulder.ibm.com/infocenter/ieduasst/stgv1r0/index.jsp**

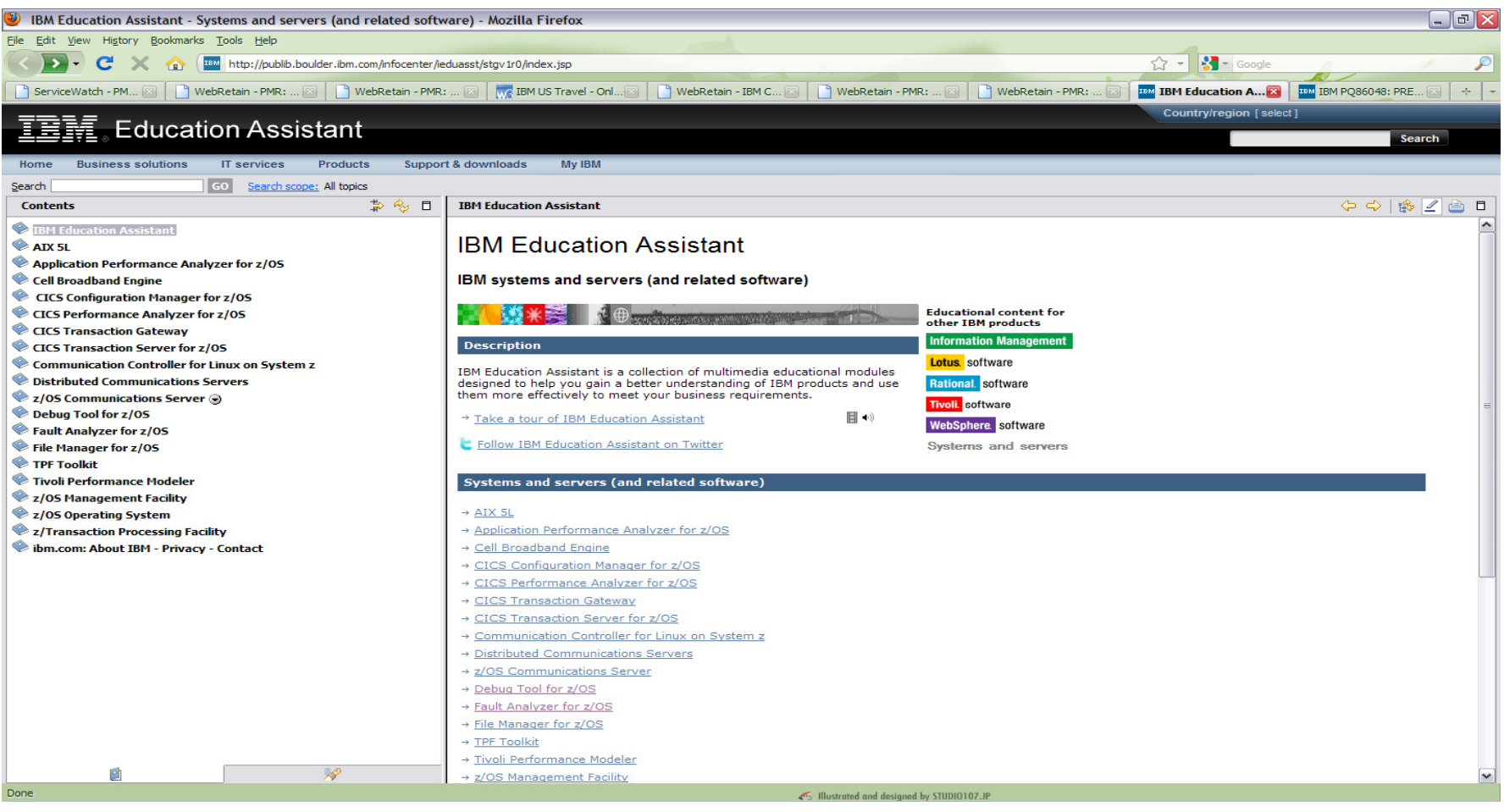

#### 136Complete your sessions evaluation online at SHARE.org/AnaheimEval

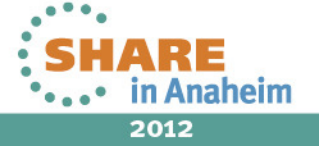

### **IBM Education Assistant: A Drill Down**

BM Education Assistant - Systems and servers (and related software) - Mozilla Firefox  $\Box$ e $\times$ File Edit View History Bookmarks Tools Help  $\frac{1}{2}$  -  $\frac{1}{2}$  - Google  $\left( \begin{array}{c} \left( \begin{array}{c} \left( \end{array} \right) \right) \end{array} \right)$ **C** X **C** is http://publib.boulder.ibm.com/infocenter/ieduasst/stgv1r0/index.jsp No ServiceWatch - PM... 23 | NebRetain - PMR: ... 23 | NebRetain - PMR: ... 23 | Me IBM US Travel - Onl... 23 | NebRetain - IBM C... 23 WebRetain - PMR: WebRetain - PMR: TEM IBM Education A... **23 TEM** IBM PQ86048: PRE... **23 +** Country/region [select] **Education Assistant** Search IT services Products My IBM **Business solutions Support & downloads** Search GO Search scope: All topics ∌ 多 □ **Debug Tool for z/OS**  $\Leftrightarrow \Leftrightarrow \llbracket \bigcirc \llbracket \bigcirc \llbracket \bigcirc \llbracket \lbrack \bigcirc \rrbracket \rrbracket \rrbracket \rrbracket$ **Contents EBM Education Assistant IBM Education Assistant AIX 5L** Application Performance Analyzer for z/OS Cell Broadband Engine **Debug Tool for z/OS** CICS Configuration Manager for z/OS CICS Performance Analyzer for z/05 **MARSHARE Educational content for** other TBM products CICS Transaction Gateway **Information Manage** CICS Transaction Server for z/05 **Description** Communication Controller for Linux on System z **Lotus** software Debug Tool for z/OS you examine, monitor, and control the execution of **Distributed Communications Servers** Department of a burden in Language Environment assembler, C, C++, COBOL, or<br>PL/I on z/OS and OS/390. Allows you to debug Enterprise COBOL, or<br>PL/I on z/OS and OS/390. Allows you to debug Enterprise COBOL<br>applications that Rational software 2/05 Communications Server **Tivoli** software Debug Tool for z/OS compiler options. WebSphere. software **B** Web-based training Classroom-based training + Take a tour of IBM Education Assistant 图 ◆ **Systems and servers D** Problem determination Follow IBM Education Assistant on Twitter **E** Maintenance Additional resource Fault Analyzer for z/OS Debug Tool for z/OS File Manager for z/05 TPF Toolkit  $\rightarrow$  Web-based training Tivoli Performance Modeler  $\rightarrow$  Classroom-based training 2/05 Management Facility → Problem determination 2/05 Operating System → Maintenance **2/Transaction Processing Facility** → Additional related resources bm.com: About IBM - Privacy - Contact **Additional resources Navigation pane to access available** → Debug Tool for z/OS product information → Debug Tool for z/OS information center **materials (Web-based training,**  → Debug Tool for z/OS support **Classroom-based training, Maintenance, and Additional** http://publib.boulder.ibm.c**Resources)** tov1r0/topic/com.ibm.iea.debugt/plugin\_coverpage.html 45 Illustrated and designed by STUDIO107.JP

#### 137

Complete your sessions evaluation online at SHARE.org/AnaheimEval

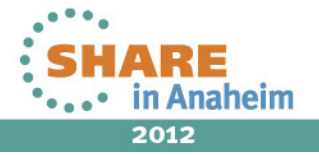

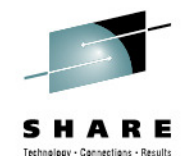

#### **The Education Assistant: More Information**

BM Education Assistant - Systems and servers (and related software) - Mozilla Firefox  $\Box$ e $\times$ File Edit View History Bookmarks Tools Help  $\frac{1}{2}$  -  $\frac{1}{2}$  - Google  $\left( \begin{array}{c} \left( \begin{array}{c} \left( \end{array} \right) \right) \end{array} \right)$ REAL TEM http://publib.boulder.ibm.com/infocenter/ieduasst/stgv1r0/index.jsp BerviceWatch - PM... 28 | By WebRetain - PMR: ... 23 | By WebRetain - PMR: ... 23 | My IBM US Travel - Onl... 23 | By WebRetain - IBM C... 23 WebRetain - PMR: WebRetain - PMR: TEM IBM Education A... **23 TEM** IBM PQ86048: PRE... **23 +** Country/region [select] **Education Assistant** Search IT services Products My IBM Home **Business solutions Support & downloads** GO Search scope: All topics Search ∌ 多 □ Debug Tool for z/OS  $\Leftrightarrow \Leftrightarrow \llbracket \bigcirc \llbracket \bigcirc$ **Contents EBM Education Assistant IBM Education Assistant AIX 5L** Application Performance Analyzer for z/OS Cell Broadband Engine Debug Tool for z/OS® Platform: z/OS CICS Configuration Manager for z/05 CICS Performance Analyzer for z/05 **Web-based training** CICS Transaction Gateway CICS Transaction Server for z/05 Communication Controller for Linux on System z Icon key **<b>E** Provide feedback on this material **Distributed Communications Servers** 2/05 Communications Server Before you begin Debug Tool for z/OS **B** Web-based training Classroom-based training  $2 \text{ min } \overline{52}$  $\mathbf{z}$ About this training **D** Problem determination **E** Maintenance Debug Tool for z/OS Version 10 tutorials (also beneficial for V9, V8, and V7 users) Additional resources Fault Analyzer for z/OS File Manager for z/OS 18 min  $\overline{\mathbf{w}}$  +  $\overline{\mathbf{z}}$  1.5M Introduction TPF Toolkit Tivoli Performance Modeler **Multimedia content including** 2/05 Management Facility Preparing programs for use with the debugger: an overview 12 min  $\overline{\mathbf{w}}$ <sup>4</sup> **2** 512K 2/05 Operating System **voiced-over tutorials2/Transaction Processing Facility** Starting the debugger for batch applications bm.com: About IBM - Privacy - Contact Selecting a method for debugging batch LE applications Use a GUI interface and debug in batch using an LE TEST 11 min 4 + 2971K option in JCL Use a GUI interface and debug in batch using the 'User exit 16 min  $\overline{\mathbb{Q}}$ <sup>4</sup>  $\overline{\mathbb{Z}}$  1.1M data set' facility 回 59 Ise a dedicated TIM (terminal interface manager) terminal and Done 45 Illustrated and designed by STUDIO107.JP

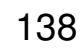

Complete your sessions evaluation online at SHARE.org/AnaheimEval

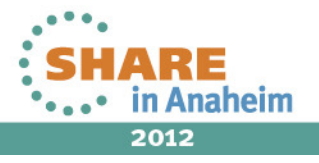

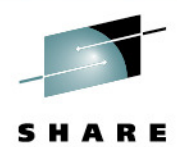

Technology - Connections - Results

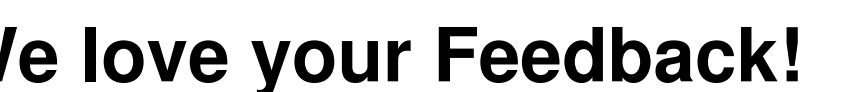

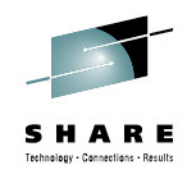

### **We love your Feedback!**

• Don't forget to submit your SHARE Session and Speaker feedback! Your feedback is very important to us, we use it to improve our conference for you next year.

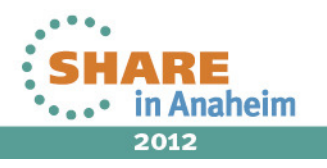

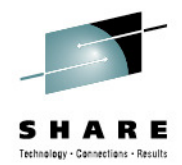

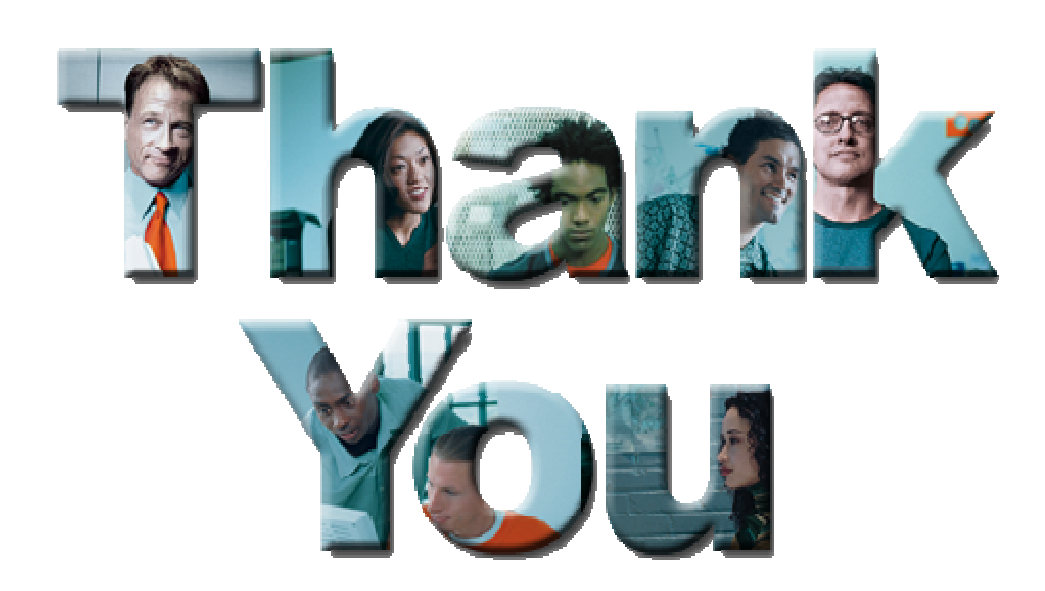

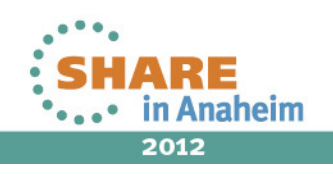

# **Copyright and Trademarks**

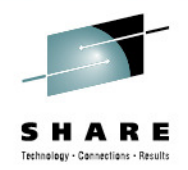

© IBM Corporation 2012. All Rights Reserved.

IBM, the IBM logo, and ibm.com are trademarks or registered trademarks of International Business Machines Corp., registered in many jurisdictions worldwide. Other product and service names might be trademarks of IBM or other companies. A current list of IBM trademarks is available on the Web at "Copyright and trademark information" at www.ibm.com/legal/copytrade.shtml.

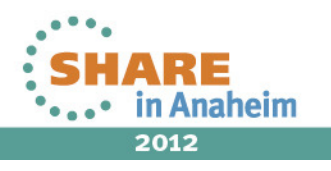